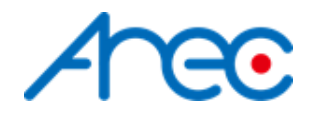

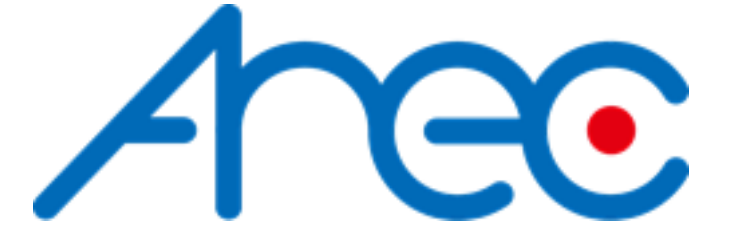

# Media Station RS-232/TCP Protocol Specification

Revision: 5.7 2023/09/11

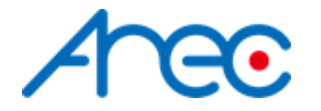

## <span id="page-1-0"></span>About This Document

## <span id="page-1-1"></span>**Related Versions**

The following table lists the product versions related to this document.

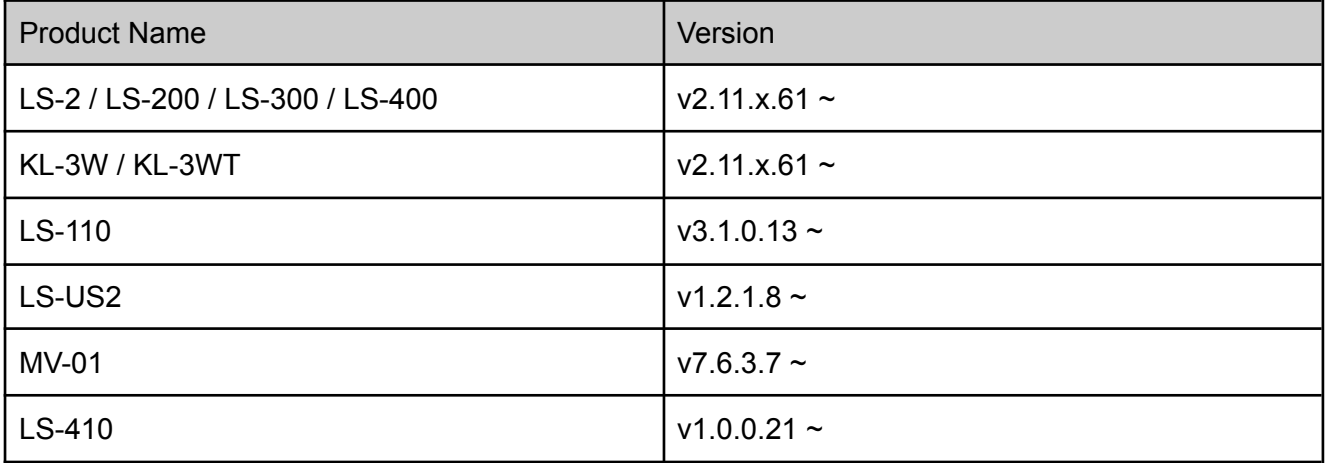

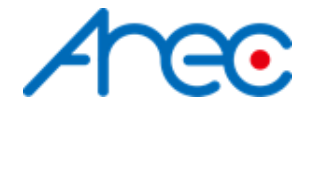

## <span id="page-2-0"></span>**Contents**

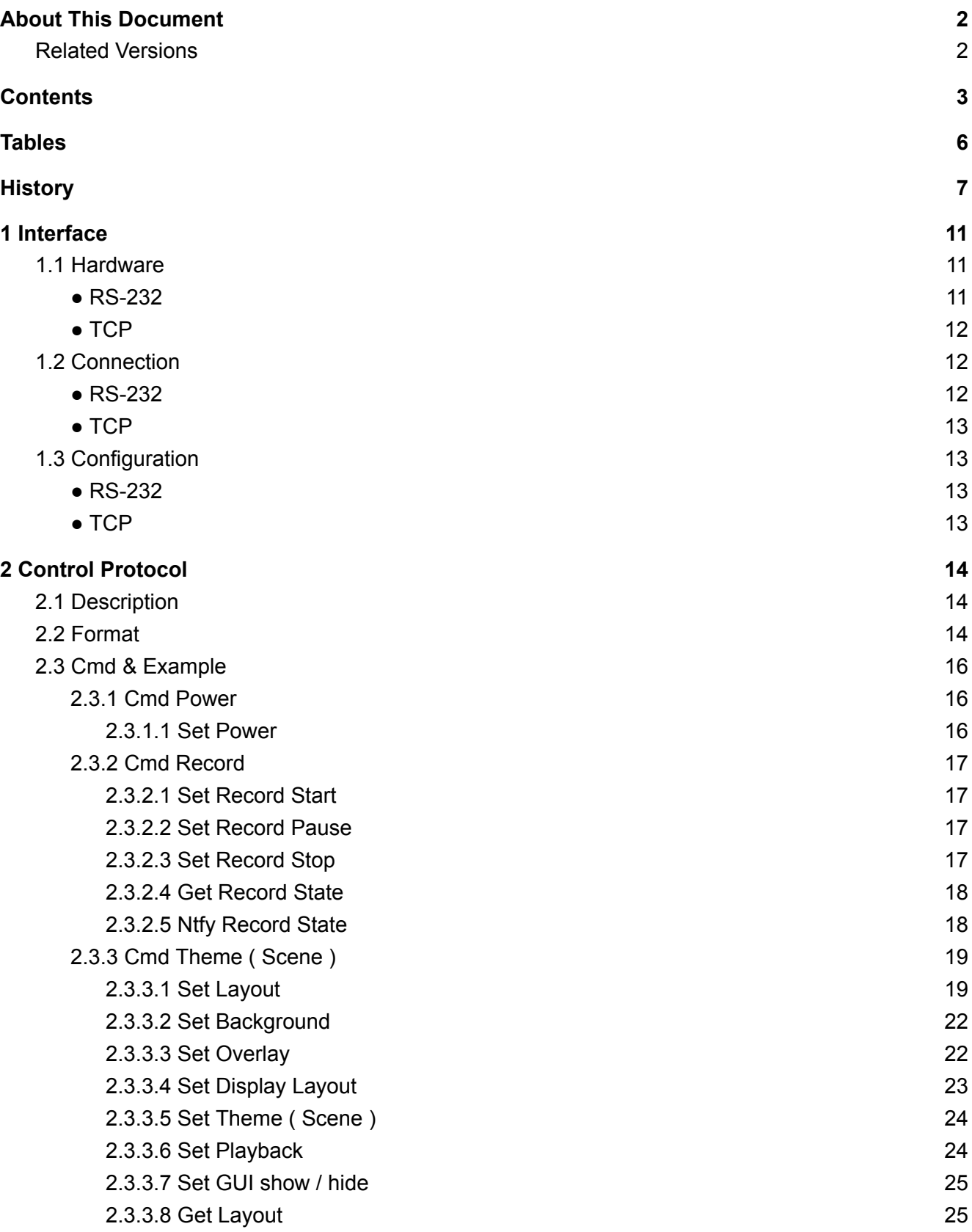

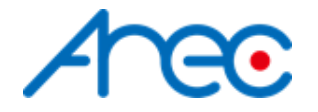

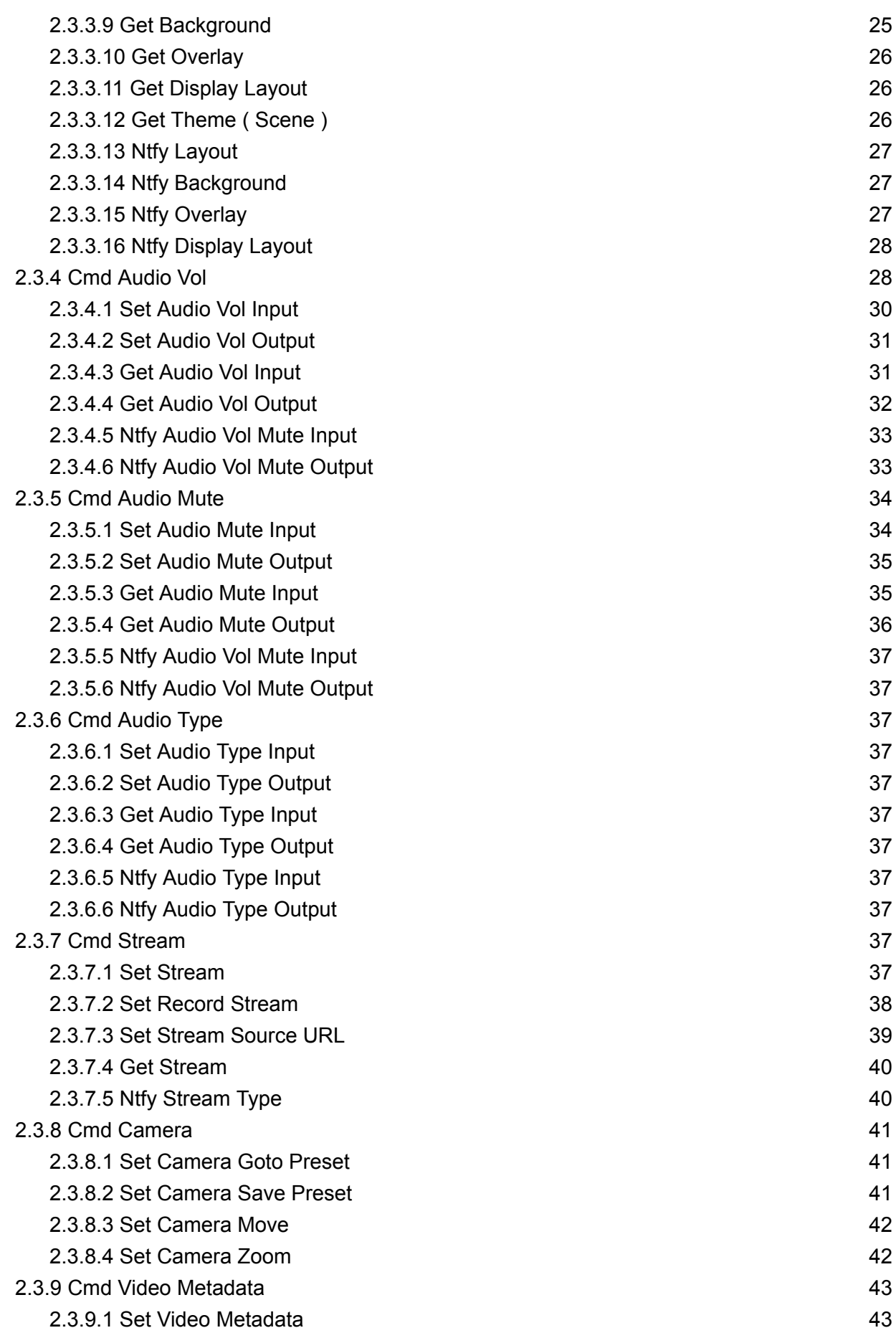

AREC Inc.© All Rights Reserved 2019. l www.arec.com All information contained in this document is Proprietary 4

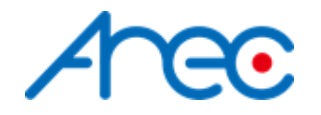

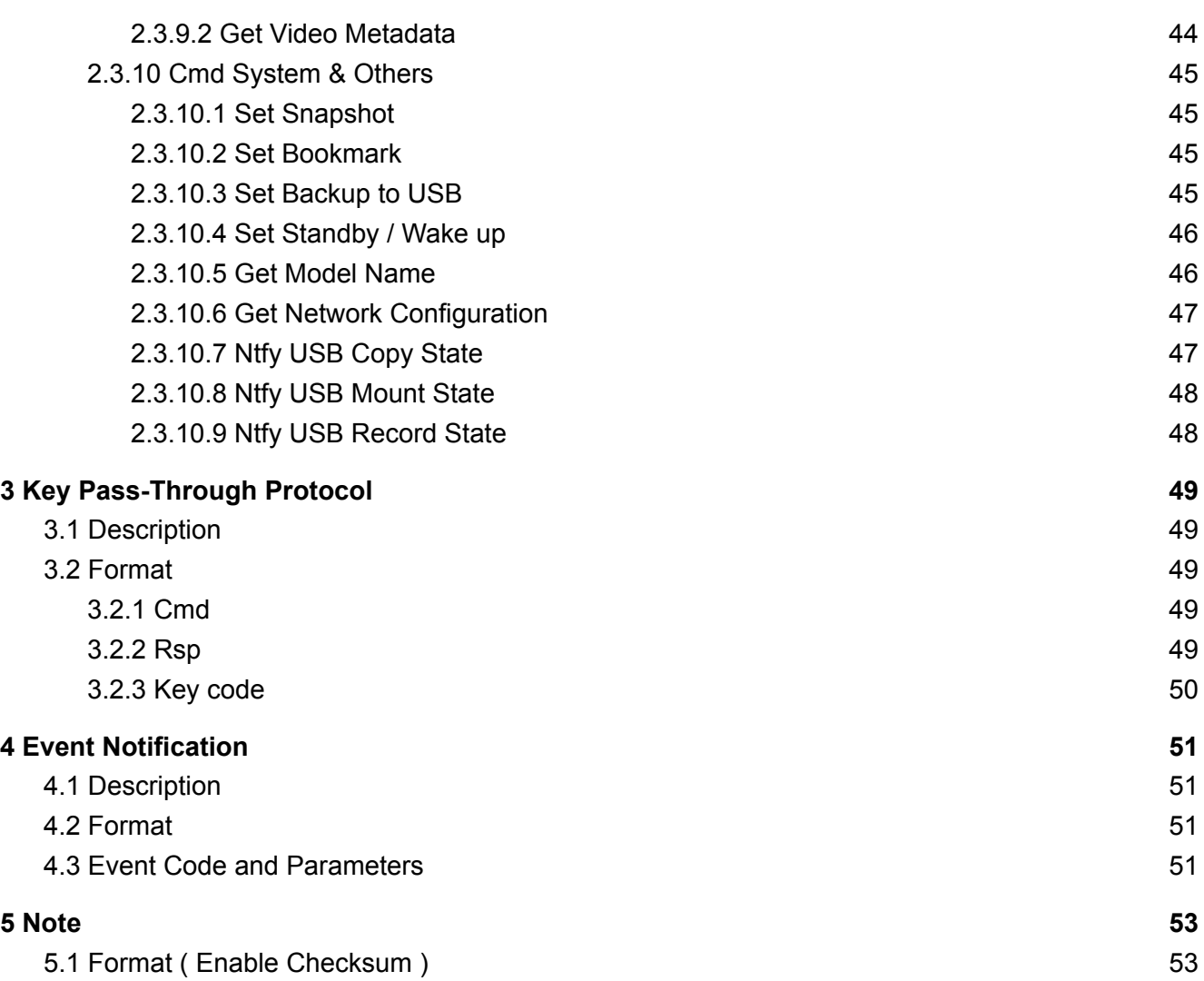

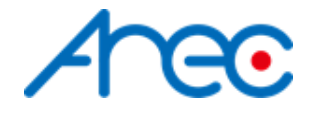

## <span id="page-5-0"></span>Tables

Table 2-1 backside of [hardware](#page-10-3) figure Table 2-2 [Format](#page-14-1) Table 2.3 [layout](#page-18-2) Table 2.4 [display](#page-22-2) layout Table 2.5 [audio](#page-28-1) vol input Table 2.6 [audio](#page-28-2) mute input Table 2.7 audio vol & mute [output](#page-29-1) Table 2.8 [stream](#page-37-8) Table 2.9 [channel](#page-38-2) support

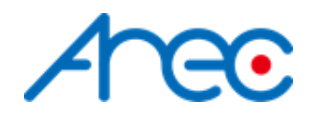

## <span id="page-6-0"></span>**History**

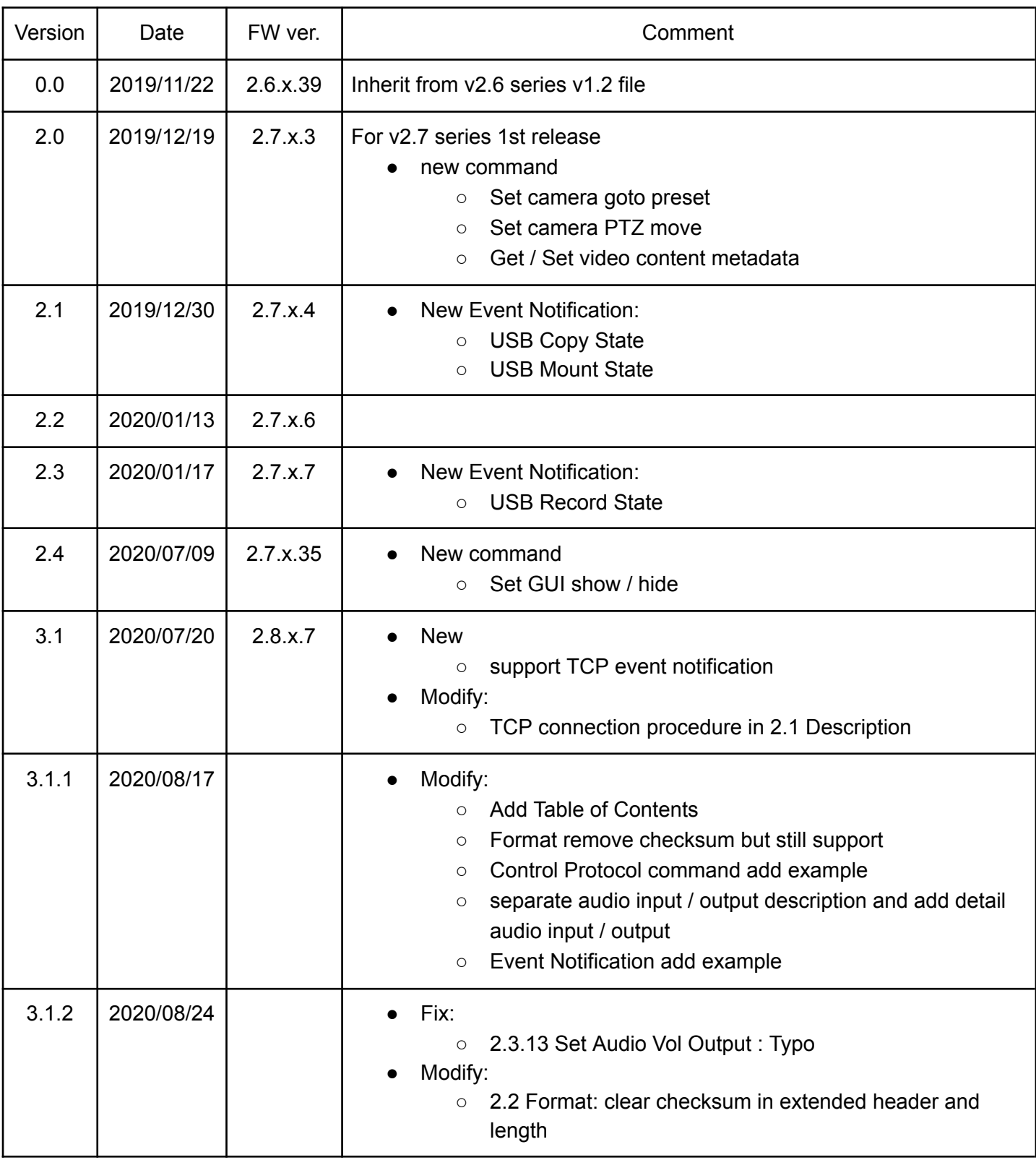

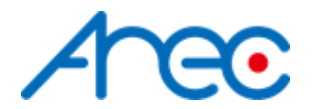

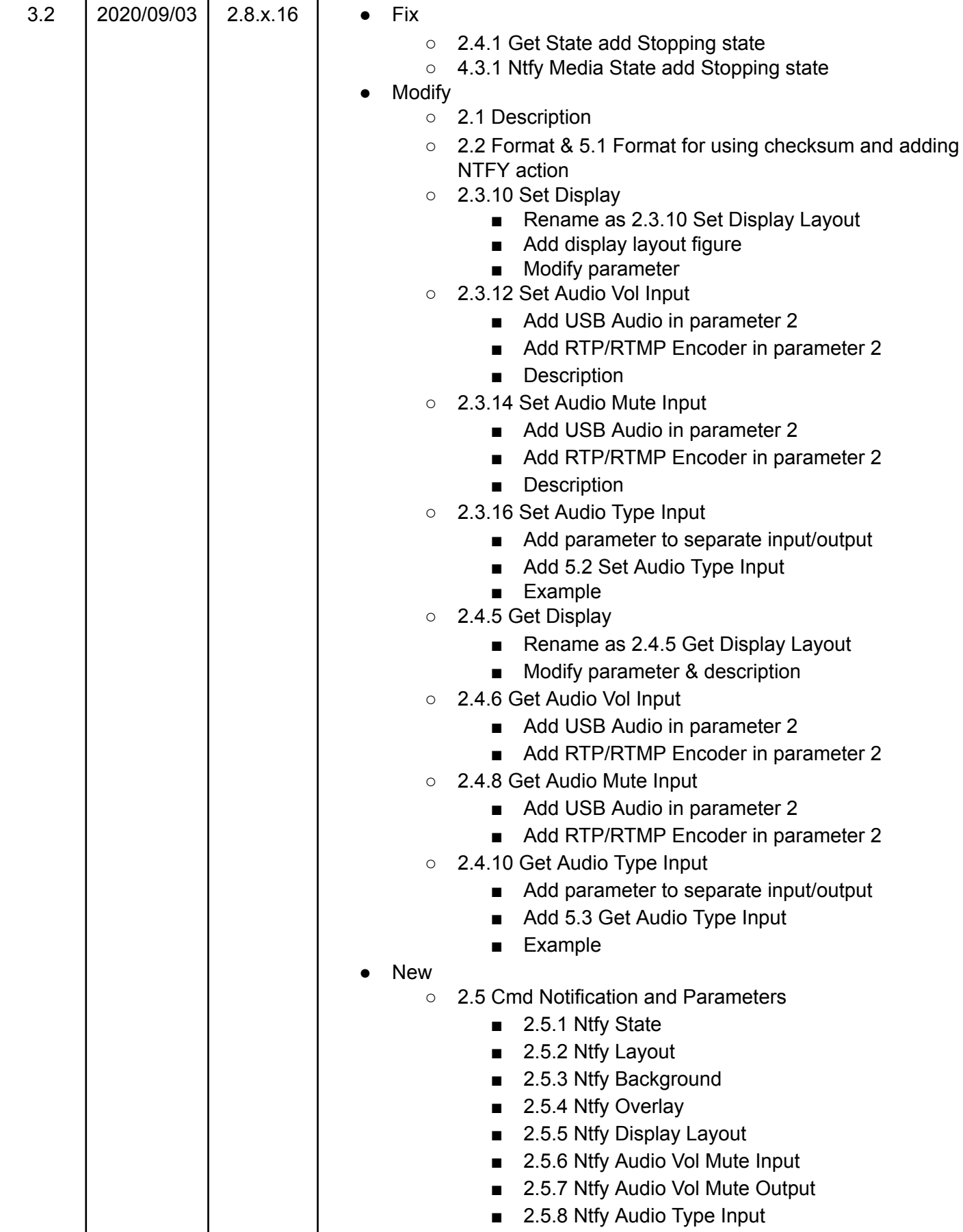

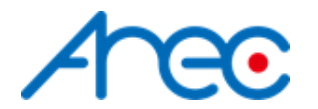

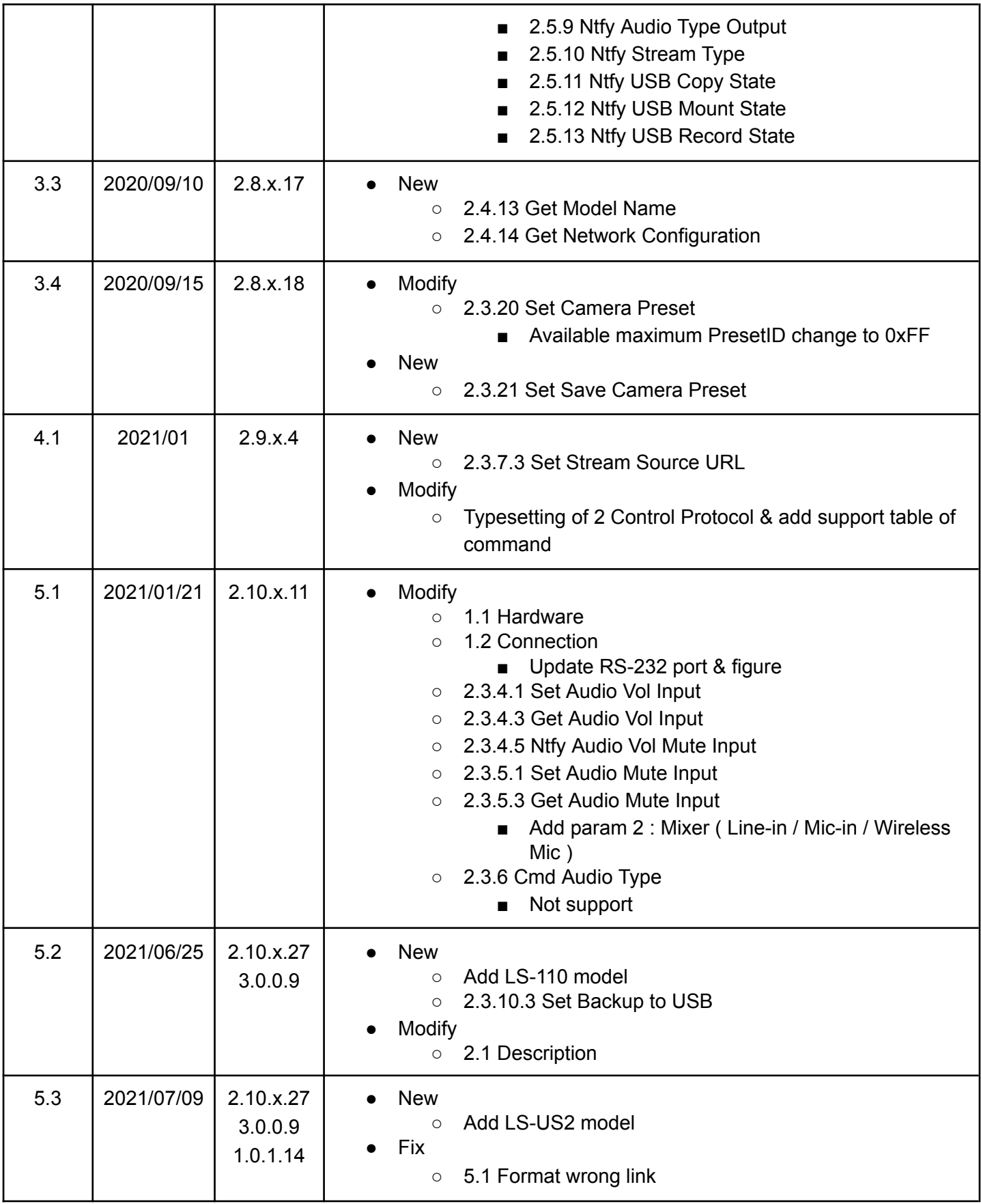

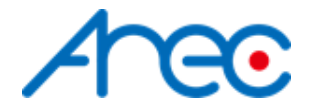

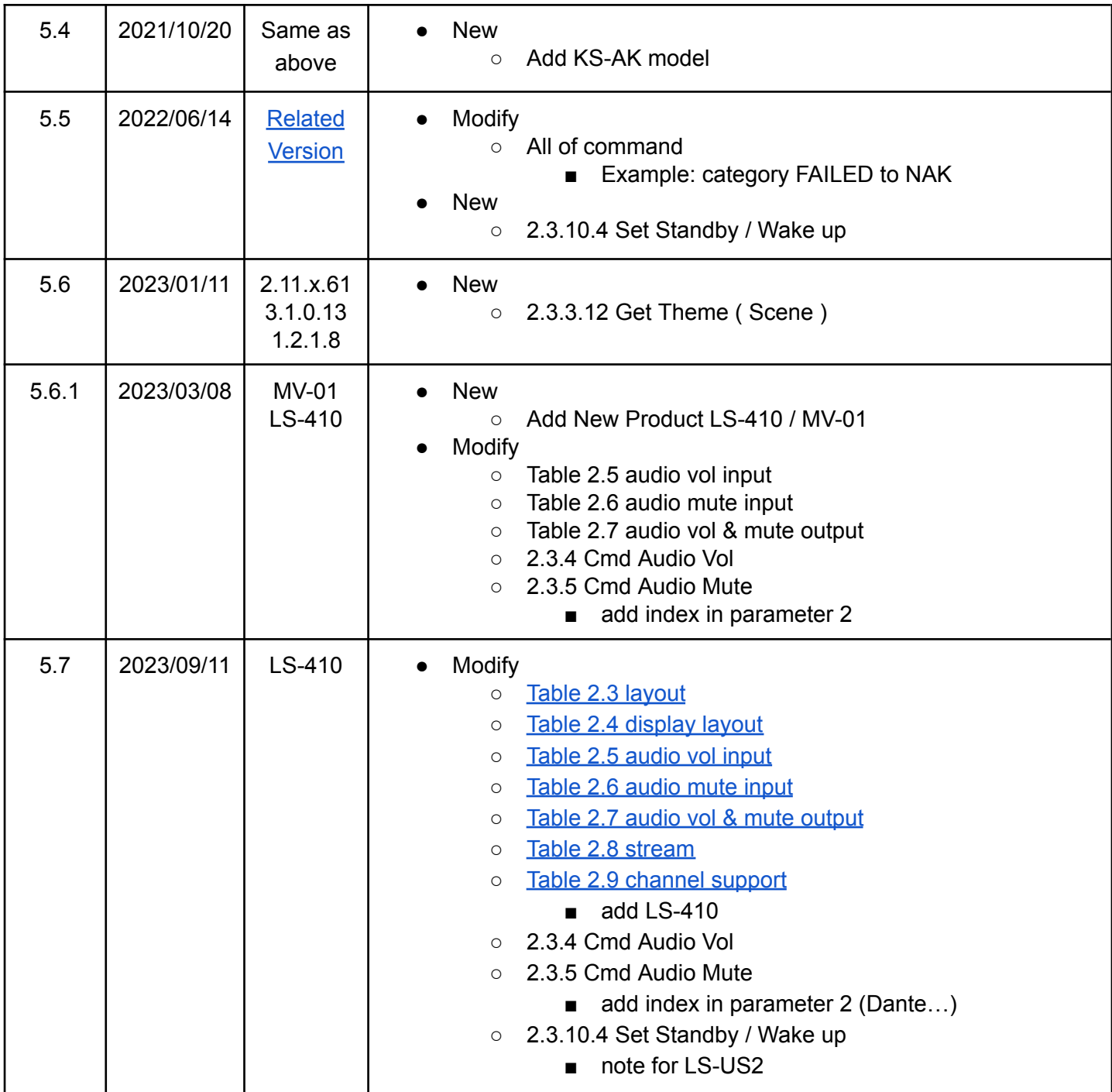

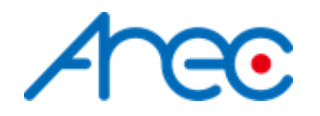

## <span id="page-10-0"></span>**1 Interface**

## <span id="page-10-1"></span>**1.1 Hardware**

### <span id="page-10-2"></span>**● RS-232**

Before using the RS232 port, it's recommended to check what type of media station is used. The support of hardware RS232 is based on the media station as below table.

<span id="page-10-3"></span>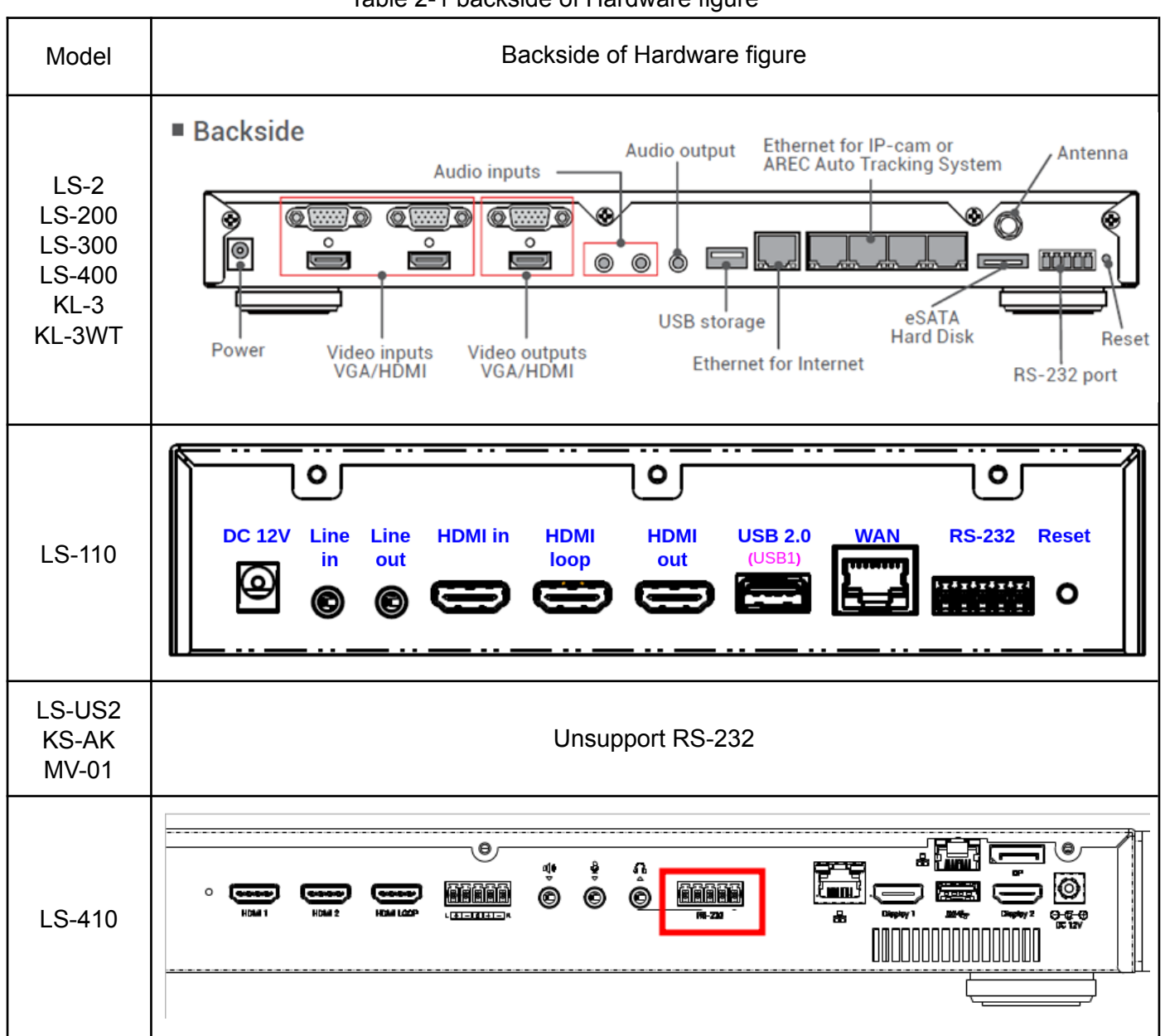

Table 2-1 backside of Hardware figure

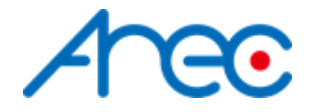

Connect the RS-232 cable to the RS-232 port of the media station. The pin definition of the RS-232 port:

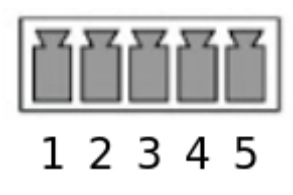

1:Ground ( GND )

- 2:Receive Data 1 ( RX\_1 )
- 3:Receive Data 2 ( RX\_2 )
- 4:Transmit Data 1 ( TX\_1 )
- 5:Transmit Data 2 ( TX\_2 )

#### <span id="page-11-0"></span>**● TCP**

Connect the CAT-5 (or greater) cable to WAN (or LAN) RJ-45 port of Media Station.

## <span id="page-11-1"></span>**1.2 Connection**

#### <span id="page-11-2"></span>**● RS-232**

Connect the GND, RX\_2, TX\_2 pins of the RS-232 port with external control equipment. The media station will be controlled by RS-232 protocol. For example, use the standard 9 pin DB9 serial cable as follows:

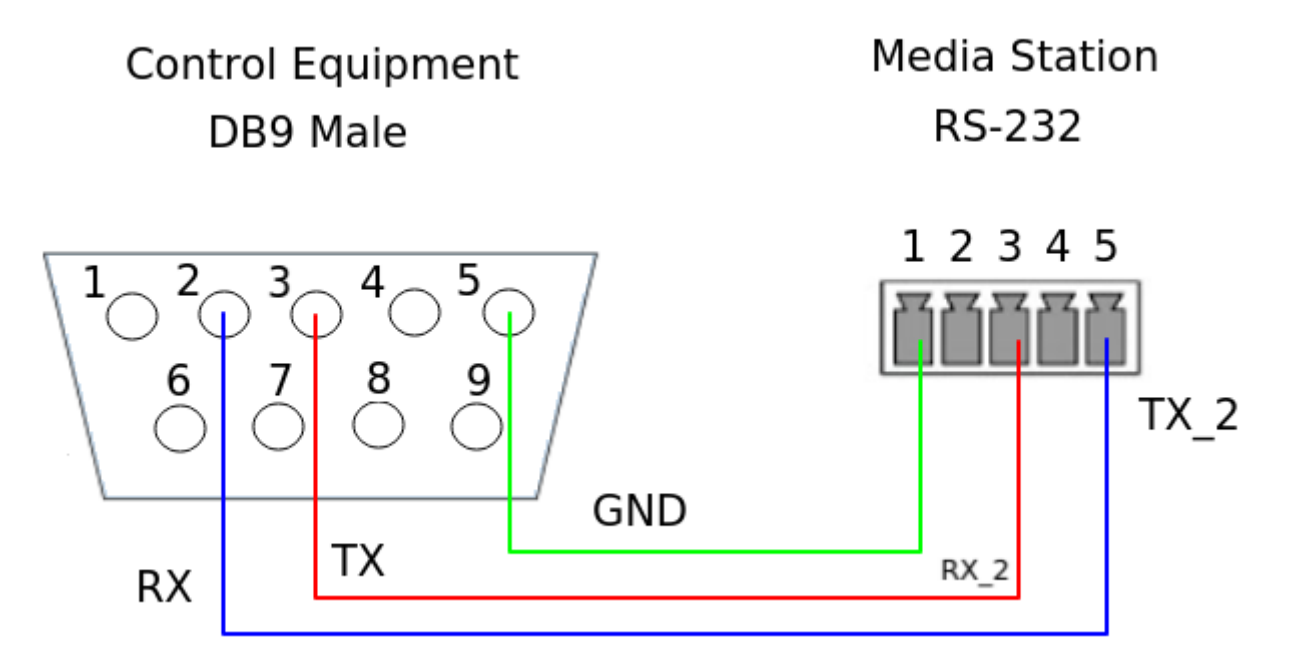

The RX 1 & TX 1 of the media station RS232 port is used to be connected to the camera which contains RS-232 IN port. The media station will control the camera used webpage by RS-232 protocol. For example, use the mini din 8pin as follows:

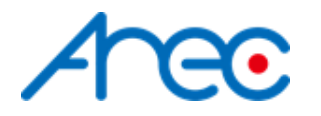

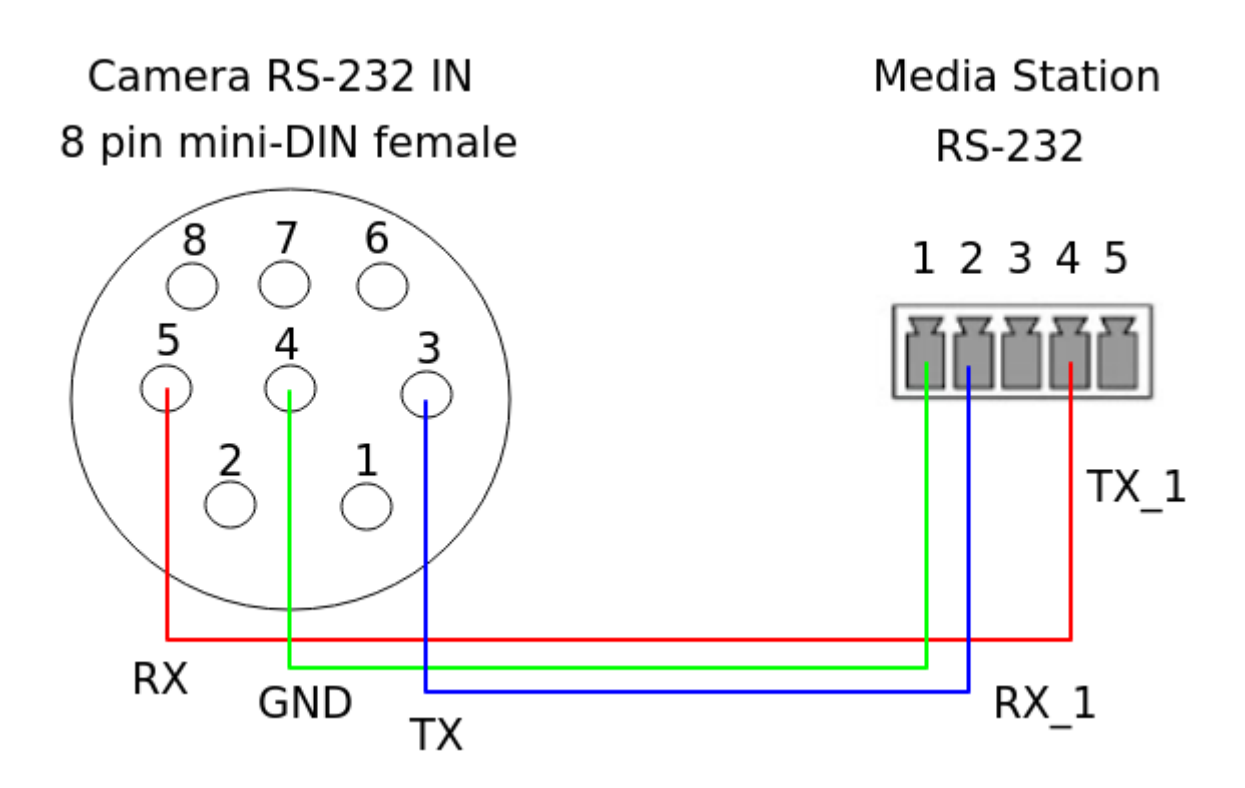

### <span id="page-12-0"></span>**● TCP**

Connect the Media Station's WAN port (or LAN port) and an external control equipment's ethernet port with a CAT-5 (or greater) cable.

## <span id="page-12-1"></span>**1.3 Configuration**

#### <span id="page-12-2"></span>**● RS-232**

- Baud rate :9600
- Data length:8
- Parity:none
- Stop bit:1
- Flow control:none
- <span id="page-12-3"></span>**● TCP**
	- IP address : Media Station's WAN IP address / Media Station's LAN IP address (static IP address: 192.168.11.254)
	- Port : 5080

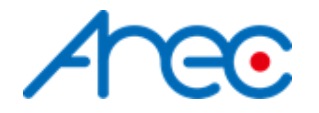

## <span id="page-13-0"></span>**2 Control Protocol**

## <span id="page-13-1"></span>**2.1 Description**

● RS-232

The media station can be controlled from an external controller through a serial RS-232 connection. Control protocol is used for the communication between the media station and controller.

● TCP

When an external controller connects Media Station through network connection, the Media Station can be controlled by a command described in Control Protocol. If connection is not closed by client, connection will keep and get event notification until new connection established.

**Cmd Execution** 

When the remote controller sends a command which is "set" type request to the media station. After the transmission, the remote controller must wait for the response coming from the media station. During the execution of command in the media station, the media state of e.g. [2.3.3.1](#page-18-1) Set Layout. This results in the generation of update notifications, which are transmitted to the remote controller immediately. After the completion of command execution, the response of that command is sent back to the remote controller. This flow is shown as below. If the command type is "get", the information is contained in response. So there's no notification when the command type is "get".

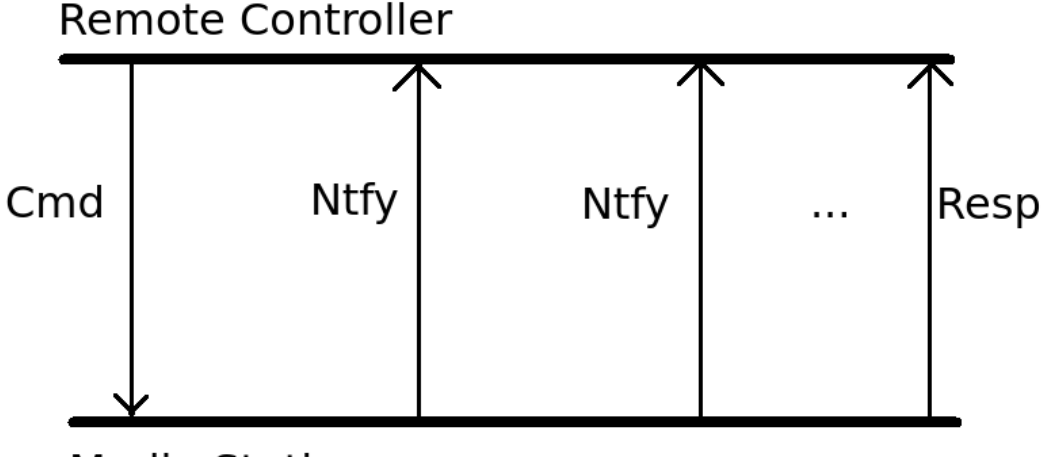

## **Media Station**

Two kinds of Event Notification

There are two different types of protocol for Event Notification 2.3 Cmd & [Example](#page-15-0) Ntfy cmd and 4 Event [Notification](#page-51-0) in the media station. The Chapter 4 Event Notification is for previous protocol. The Chapter 2.3 Cmd & Example is a new support protocol, which is more complete

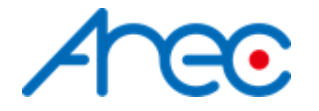

and familiar with set and get commands. It is recommended to use Chapter 2.3 Cmd & Example for getting Event Notification.

## <span id="page-14-0"></span>**2.2 Format**

<span id="page-14-1"></span>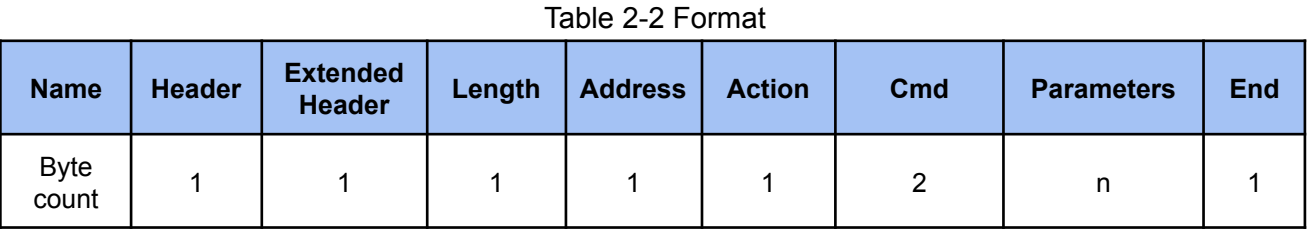

#### *● Header*

**0x55 :** Protocol header.

#### *● Extended header*

**0xF0 :** disable checksum **0xFF** : enable checksum, please reference to [5.1](#page-53-1)

#### *● Length*

Length is a byte counter from **address to Parameters** field.

Example:

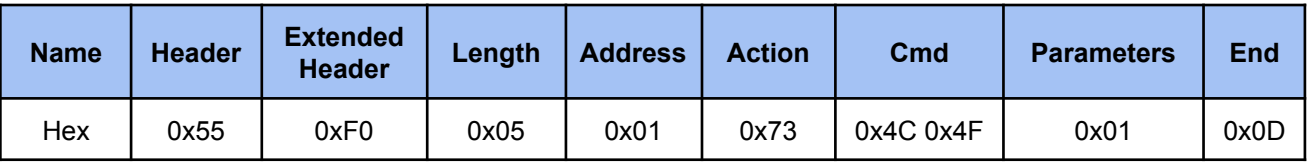

Total length = address 1 byte+action 1 byte+command 2 bytes+parameter 1 byte = 5 bytes

#### *● Address*

Identification of device. Range is  $0x01 \sim 0xFF(0)$  is reserved) \*Address is reserved for future use. Don't care

#### *● Action*

**Get: 0x67**

"Query" operation for the media station.

#### **Set: 0x73**

"Set" operation for the media station.

#### **ACK: 0x06**

When the media station receives the protocol data correctly and executes the corresponding command successfully. It replaces the action field with ACK in the received protocol format and returns to the controller.

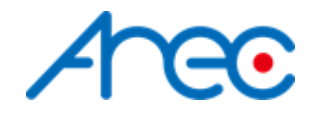

#### **NAK: 0x15**

When the media station receives the protocol data correctly but there is something wrong while the media station executes the corresponding command.It replaces the action field with NAK in the received protocol format and returns to the controller.

In addition, when the media station receives the invalid protocol data(ie. the protocol data that the media station can not understand). It returns NAK code and End code only.

#### **NTFY: 0x6E**

The event message sent to an external controller from the media station for notifying system state change such as entering recording state while recording. The system state is defined the same as the "State" command in Get Action Cmd List. Please refer to 4.3 Event Code and Parameters for more information.

#### *● Cmd*

Two bytes. Please refer to 2.3 Cmd Set and Parameters for more information.

#### *● Parameters*

Please refer to 2.3 Cmd Set and Parameters for more information.

*● End*

**0x0d** Protocol end code

## <span id="page-15-0"></span>**2.3 Cmd & Example**

Change video compression or streaming settings or any action that will restart the media function, system will send event notification including state﹑ layout﹑ background﹑ overlay﹑ display layout.

#### <span id="page-15-1"></span>**2.3.1 Cmd Power**

#### <span id="page-15-2"></span>**2.3.1.1 Set Power**

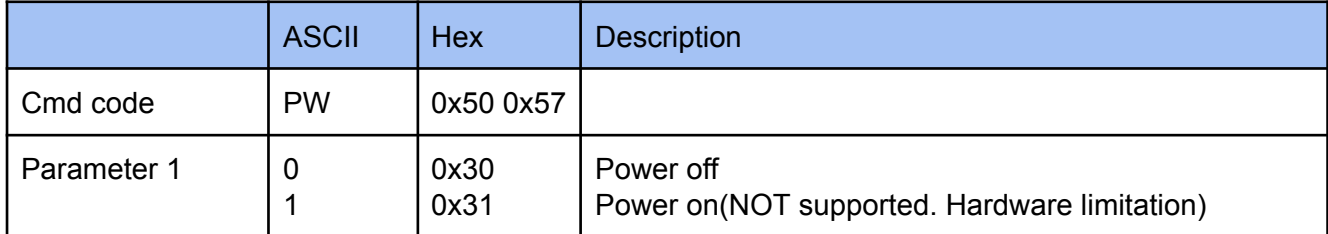

#### **Example**

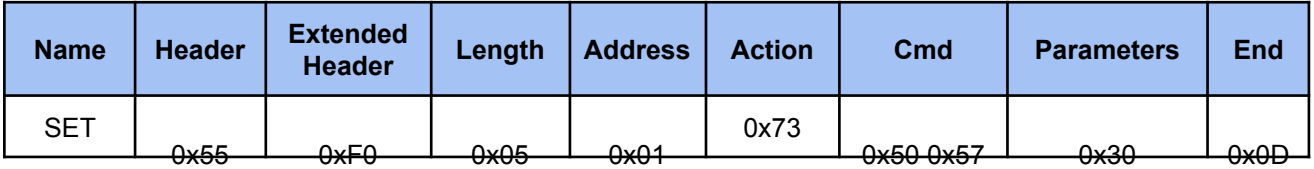

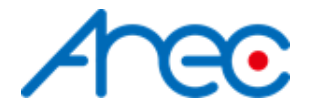

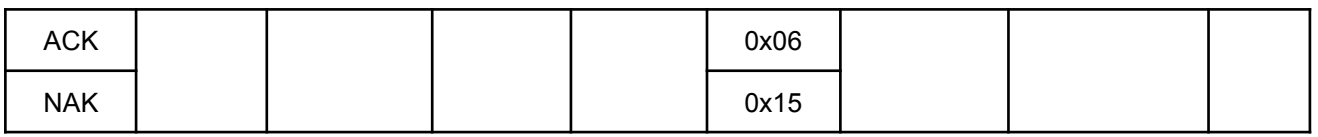

### <span id="page-16-0"></span>**2.3.2 Cmd Record**

#### <span id="page-16-1"></span>**2.3.2.1 Set Record Start**

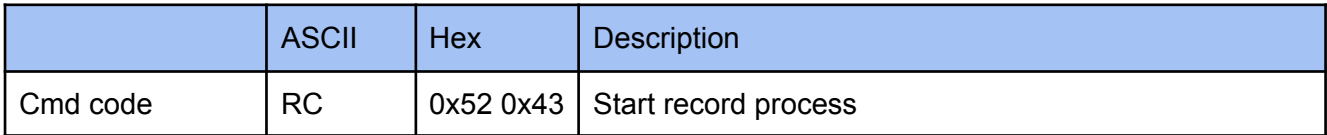

#### **Example**

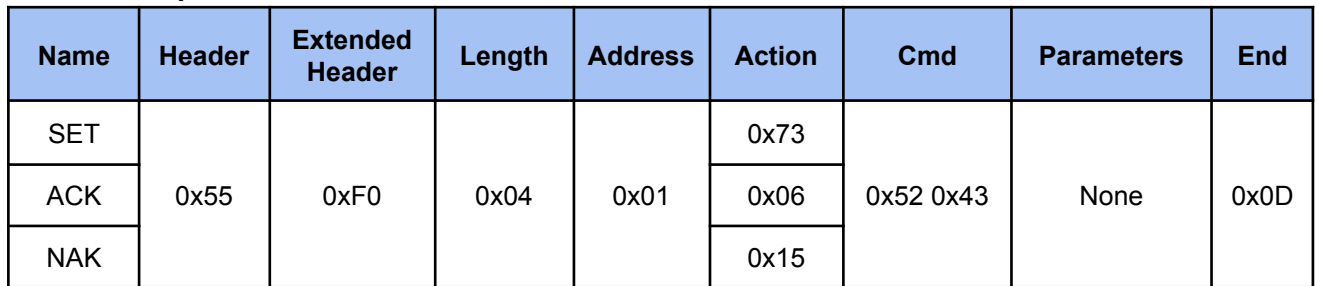

#### <span id="page-16-2"></span>**2.3.2.2 Set Record Pause**

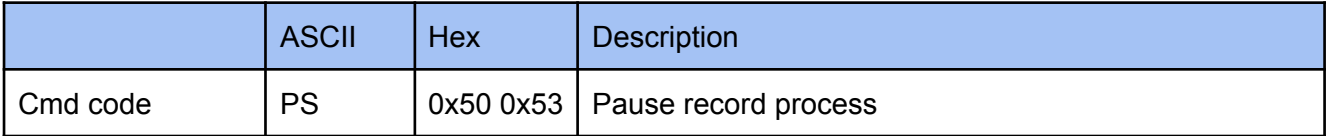

#### **Example**

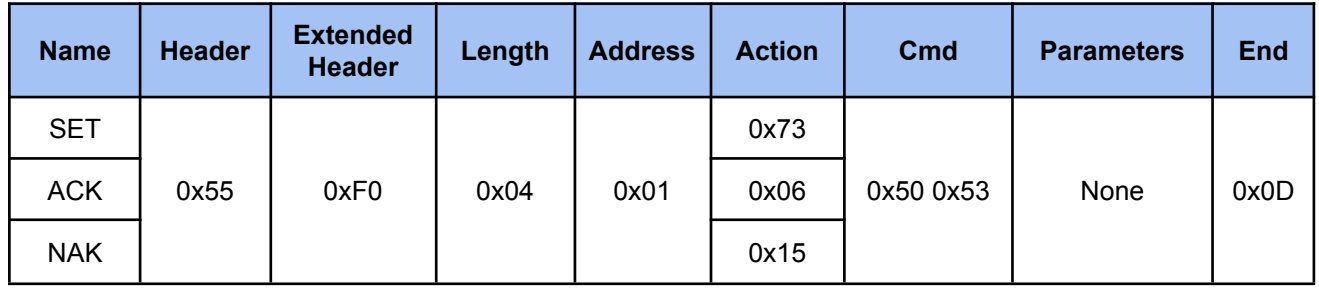

#### <span id="page-16-3"></span>**2.3.2.3 Set Record Stop**

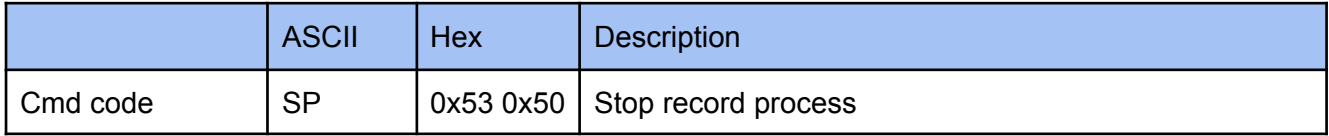

#### **Example**

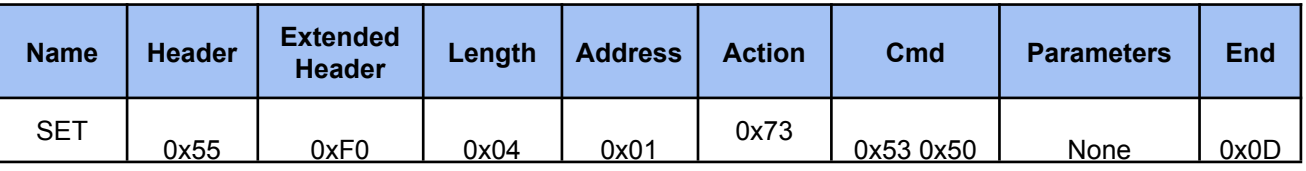

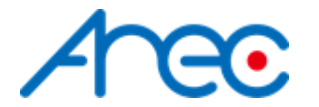

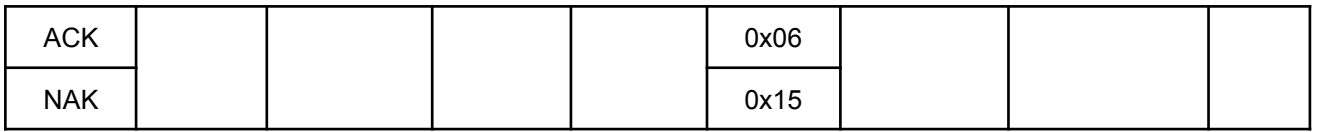

#### <span id="page-17-0"></span>**2.3.2.4 Get Record State**

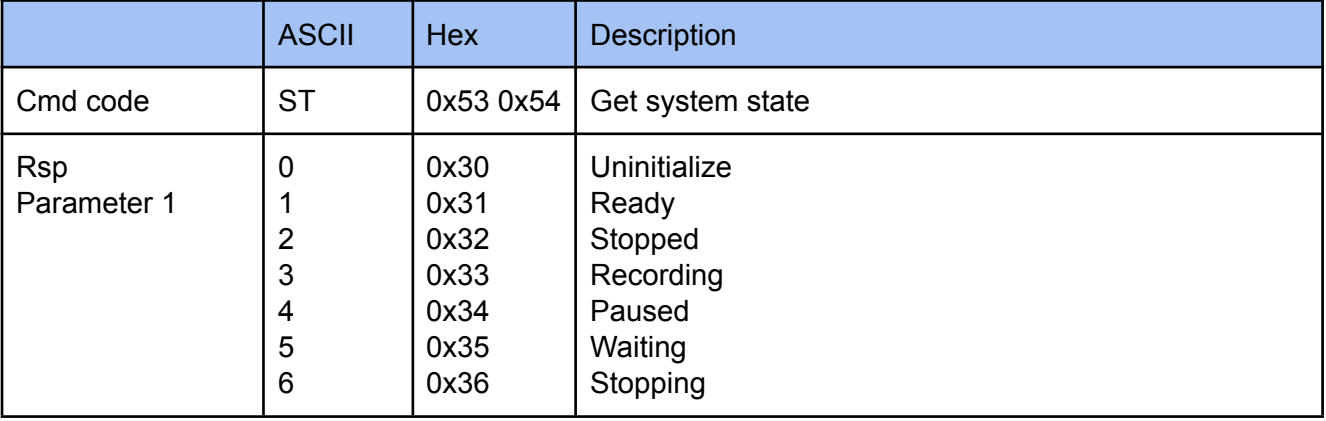

#### **Example**

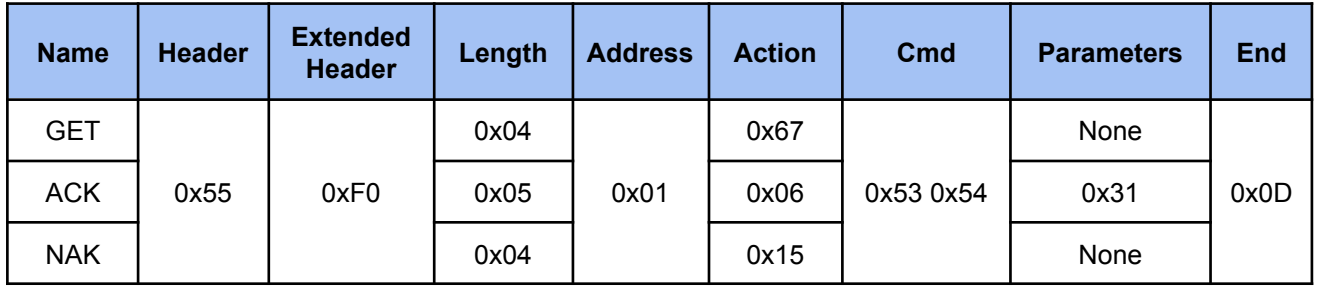

#### <span id="page-17-1"></span>**2.3.2.5 Ntfy Record State**

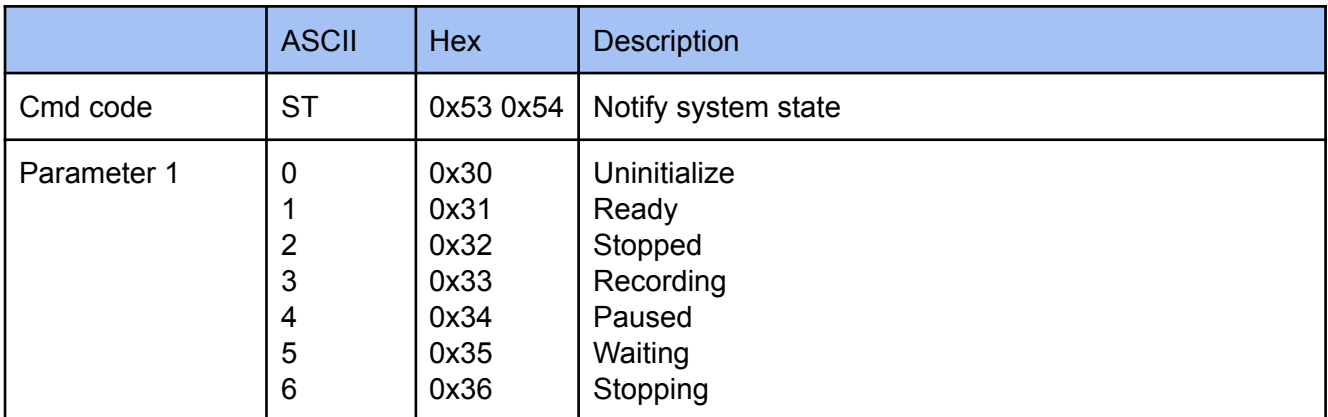

#### **Example**

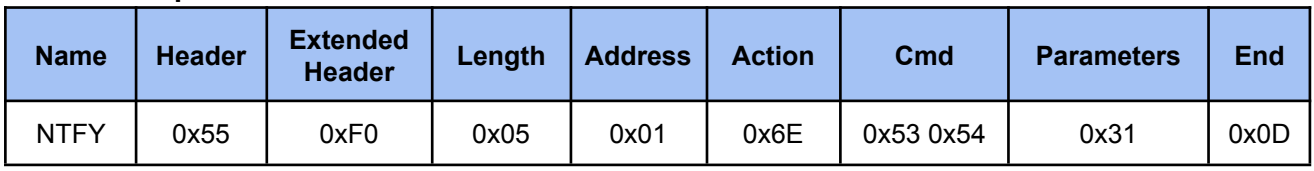

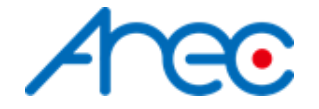

### <span id="page-18-0"></span>**2.3.3 Cmd Theme ( Scene )**

#### <span id="page-18-1"></span>**2.3.3.1 Set Layout**

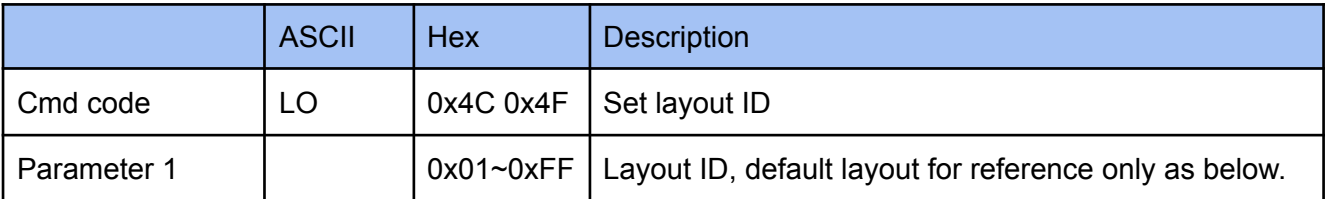

<span id="page-18-2"></span>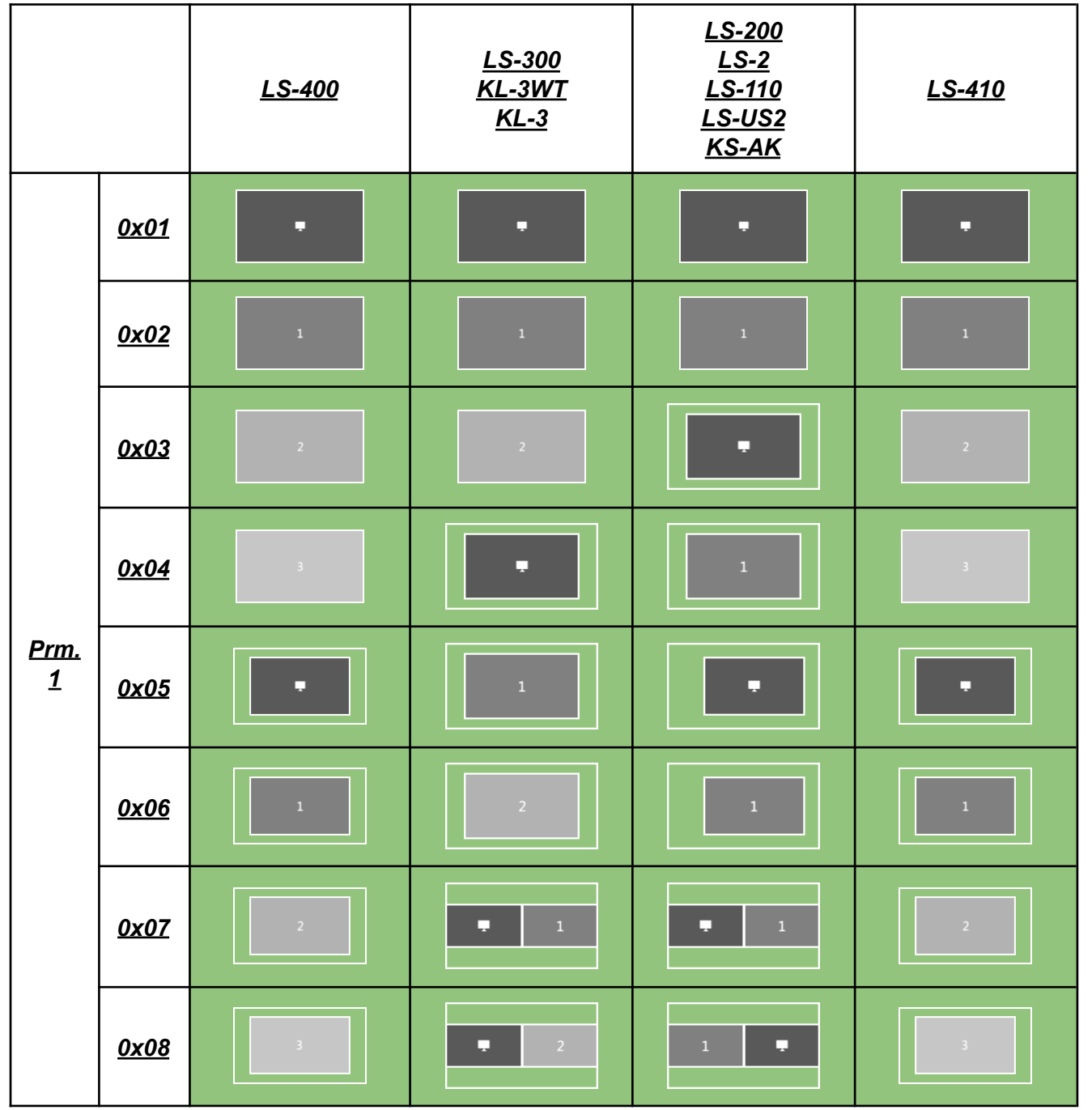

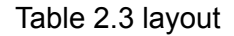

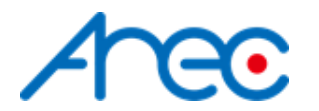

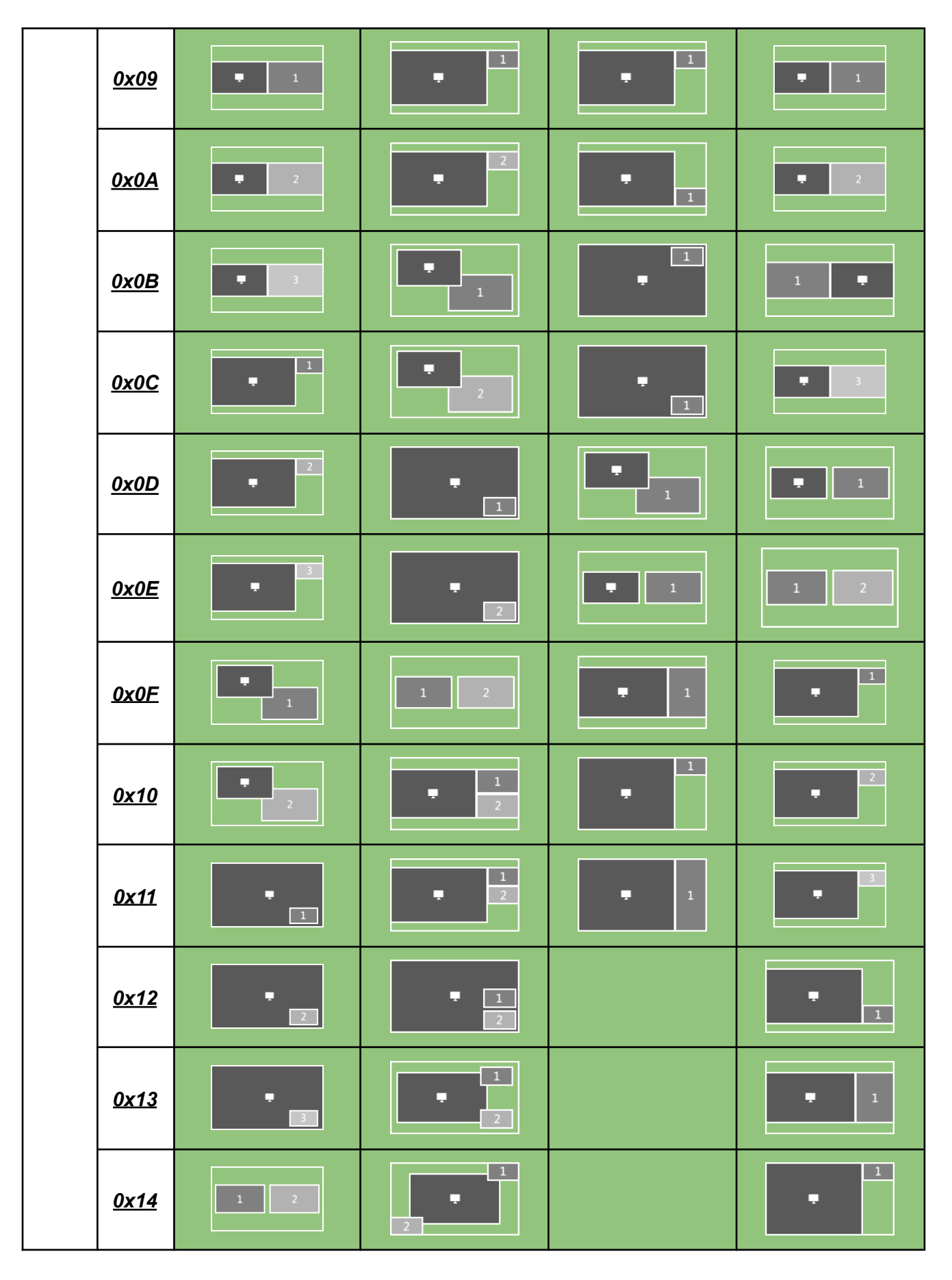

AREC Inc.© All Rights Reserved 2019. l www.arec.com All information contained in this document is Proprietary 20

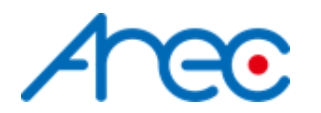

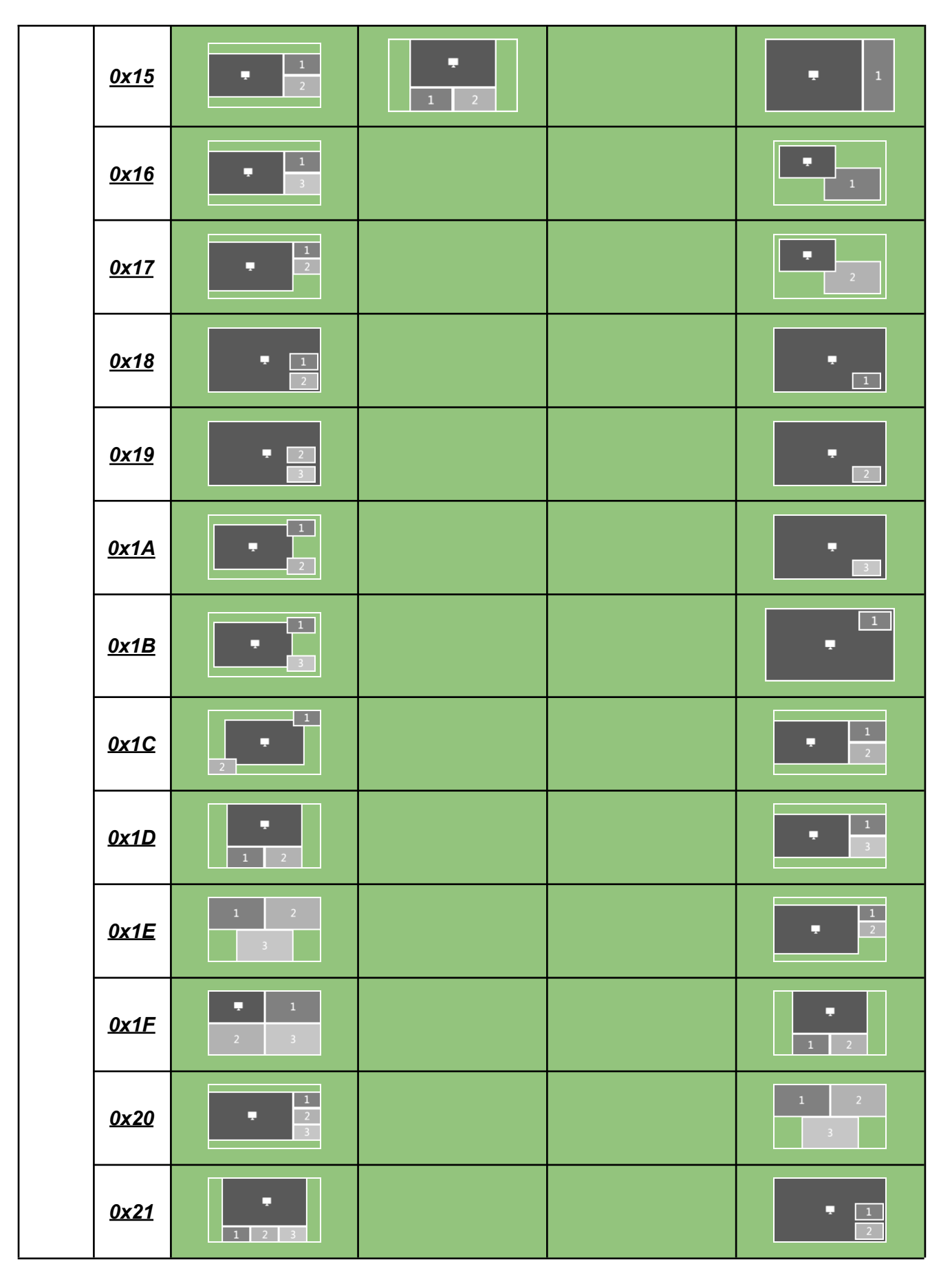

AREC Inc.© All Rights Reserved 2019. l www.arec.com All information contained in this document is Proprietary 21

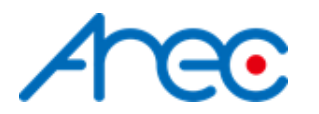

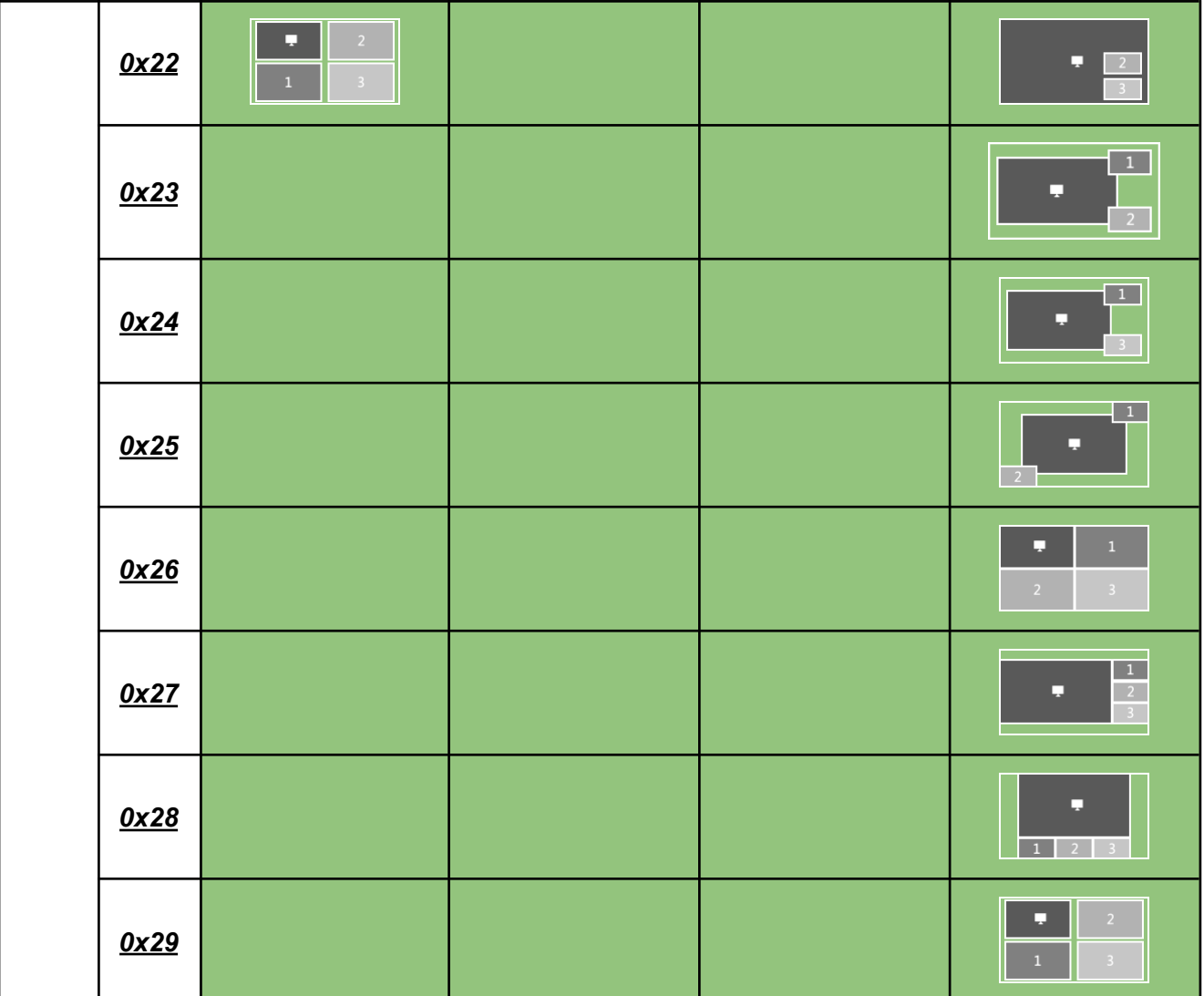

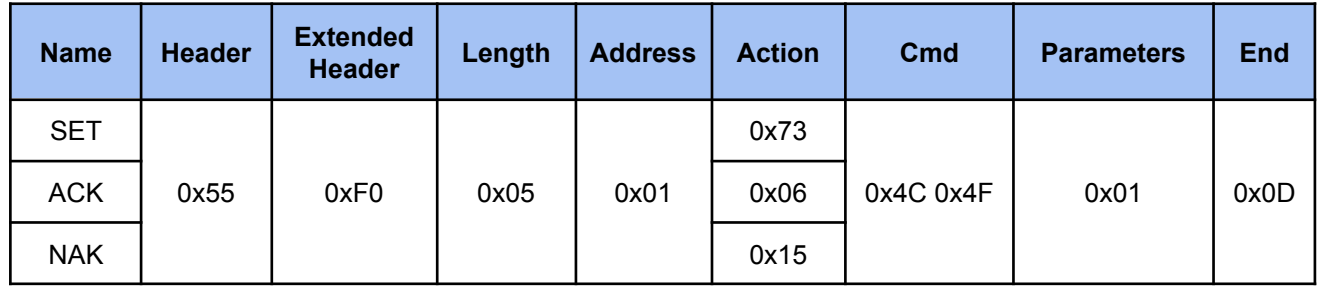

### <span id="page-21-0"></span>**2.3.3.2 Set Background**

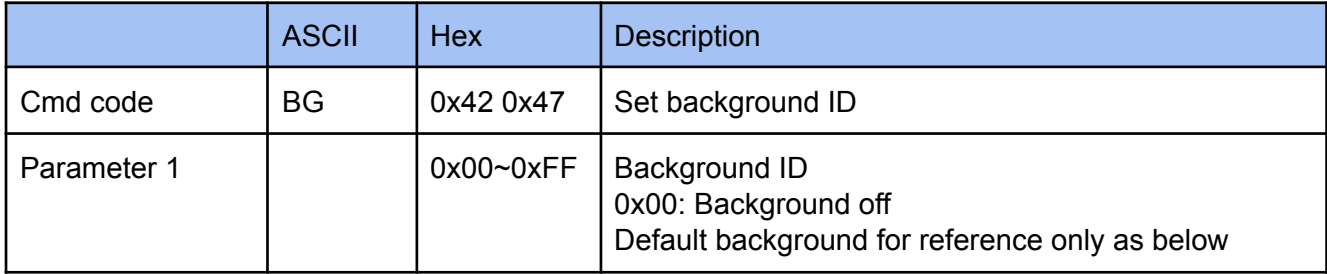

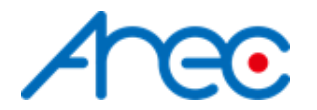

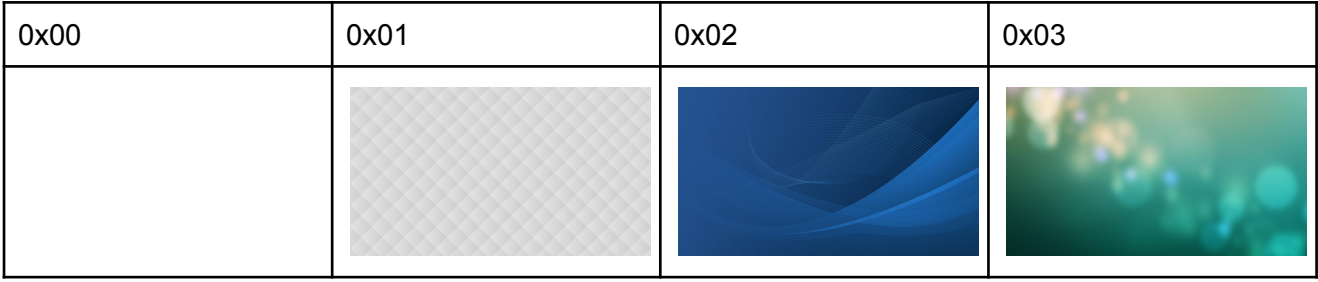

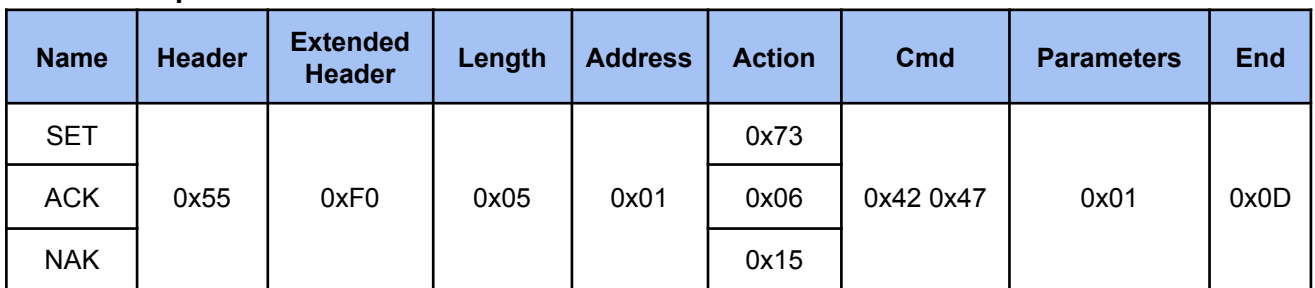

#### <span id="page-22-0"></span>**2.3.3.3 Set Overlay**

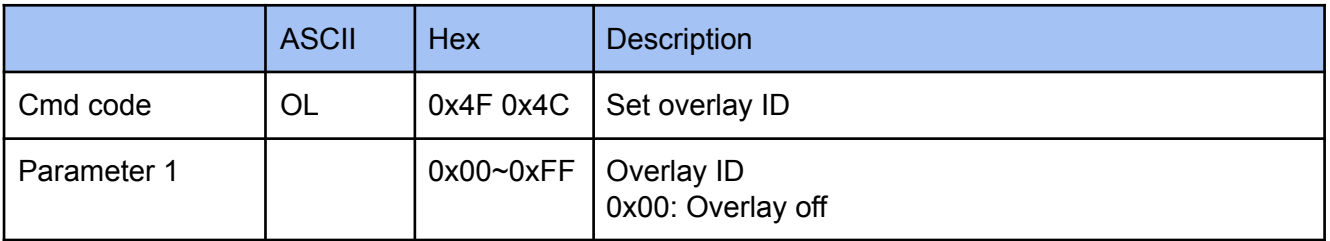

#### **Example**

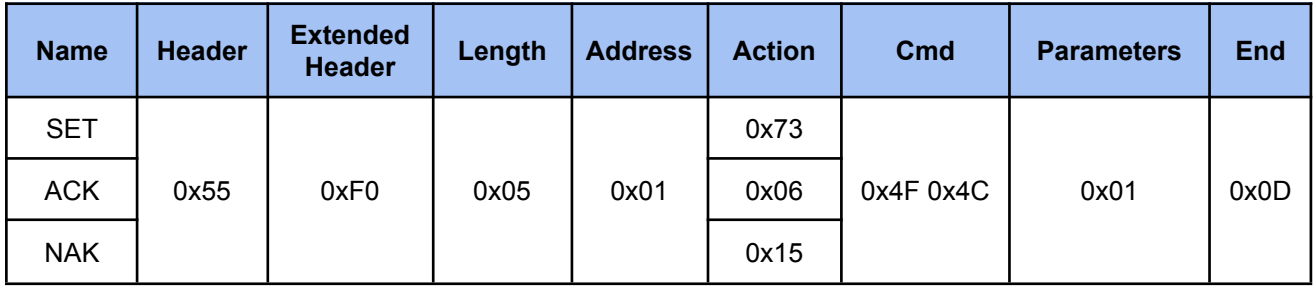

#### <span id="page-22-1"></span>**2.3.3.4 Set Display Layout**

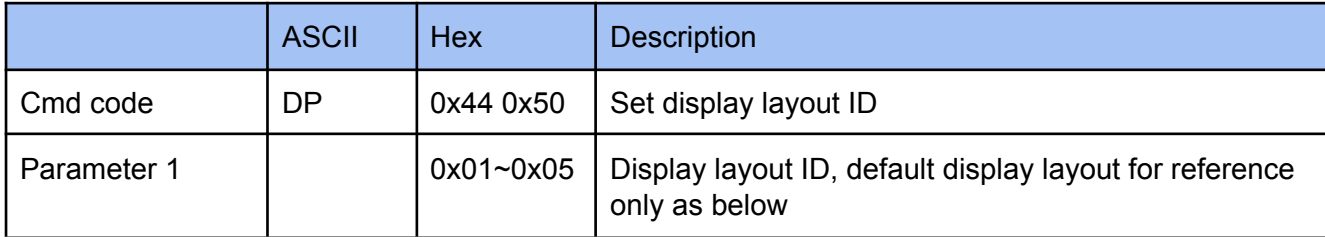

#### Table 2.4 display layout

<span id="page-22-2"></span>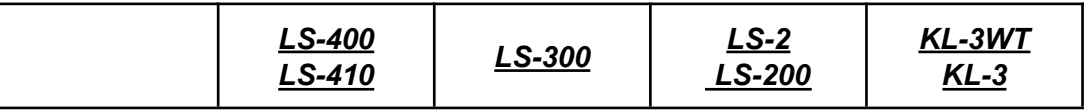

AREC Inc.© All Rights Reserved 2019. l www.arec.com

All information contained in this document is Proprietary

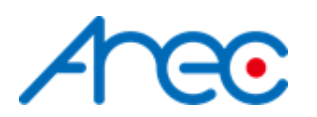

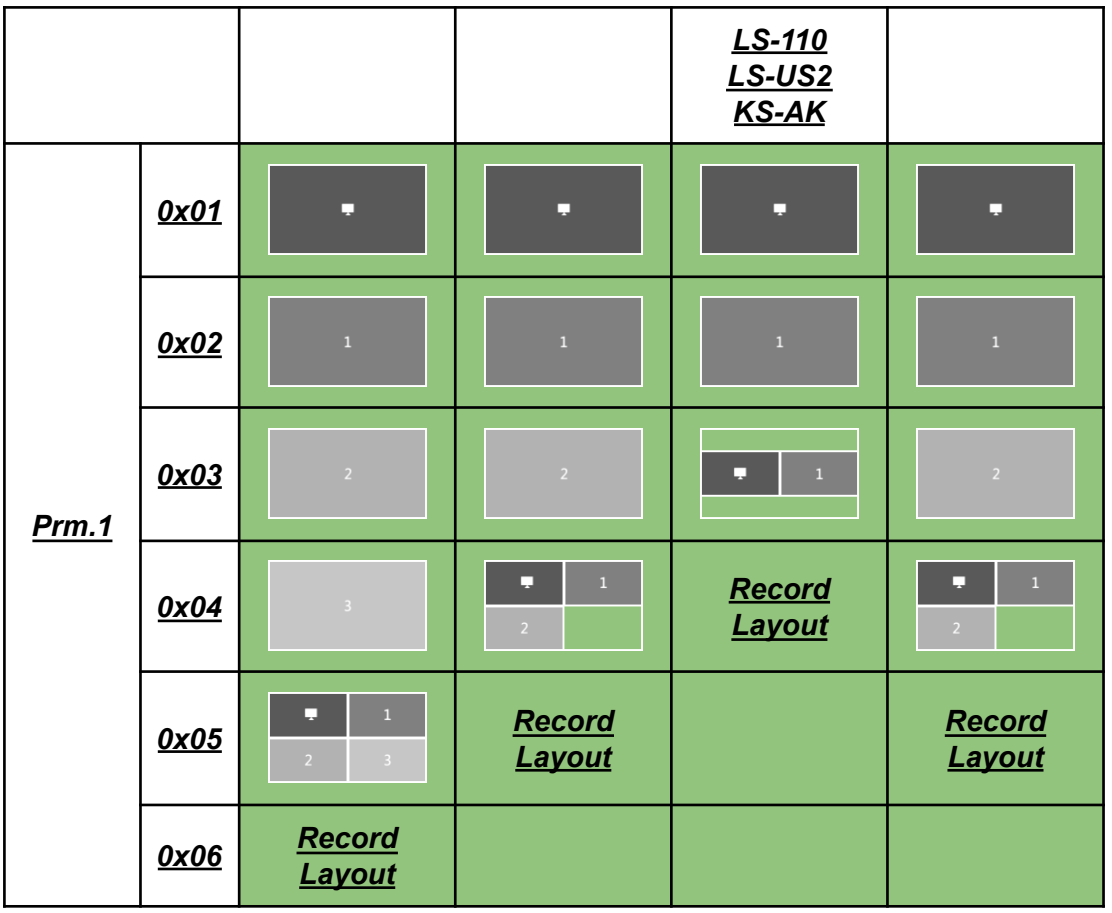

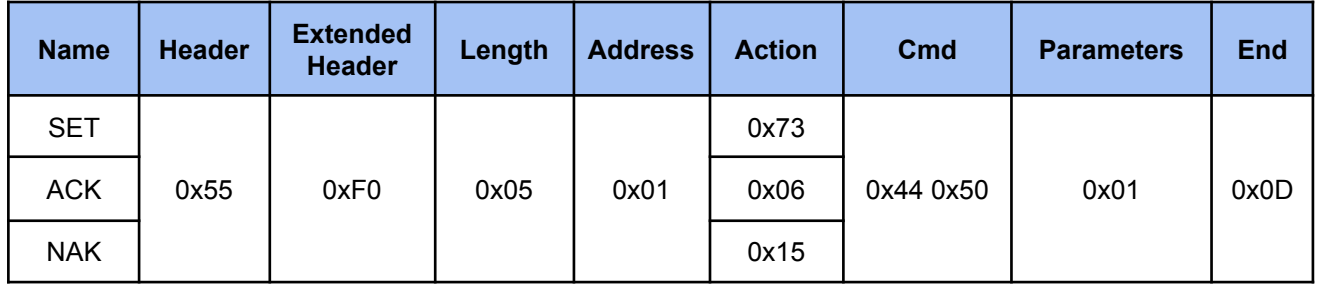

#### <span id="page-23-0"></span>**2.3.3.5 Set Theme ( Scene )**

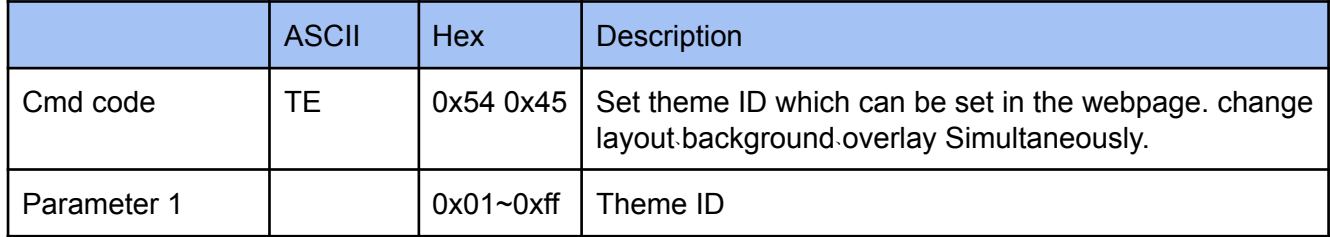

#### **Example**

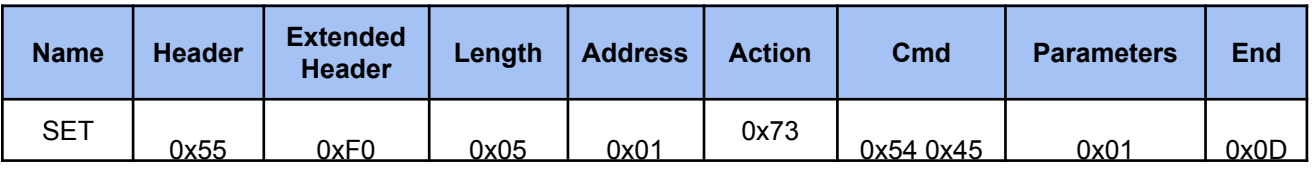

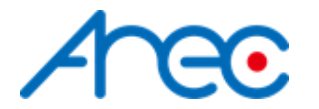

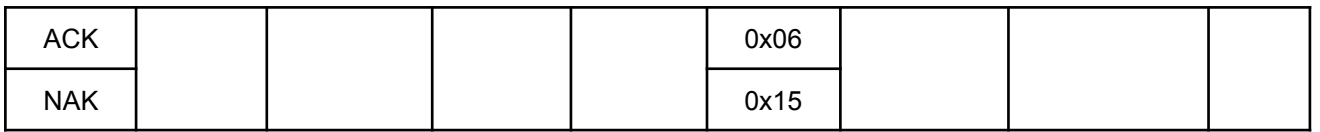

#### <span id="page-24-0"></span>**2.3.3.6 Set Playback**

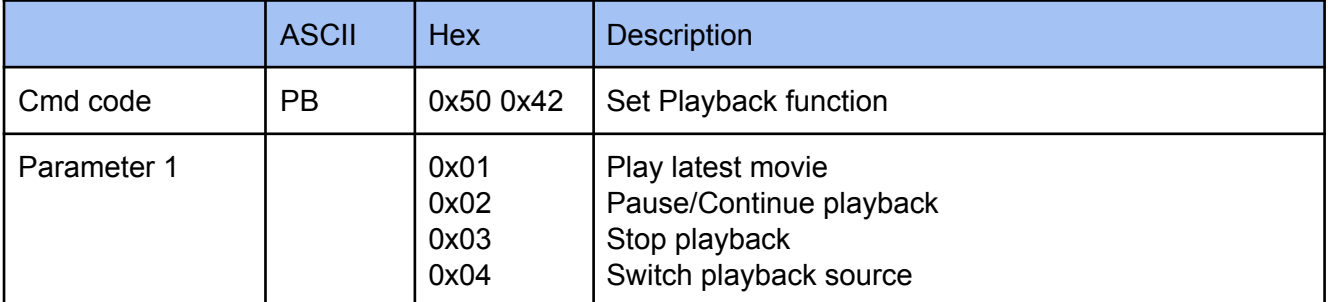

#### **Example**

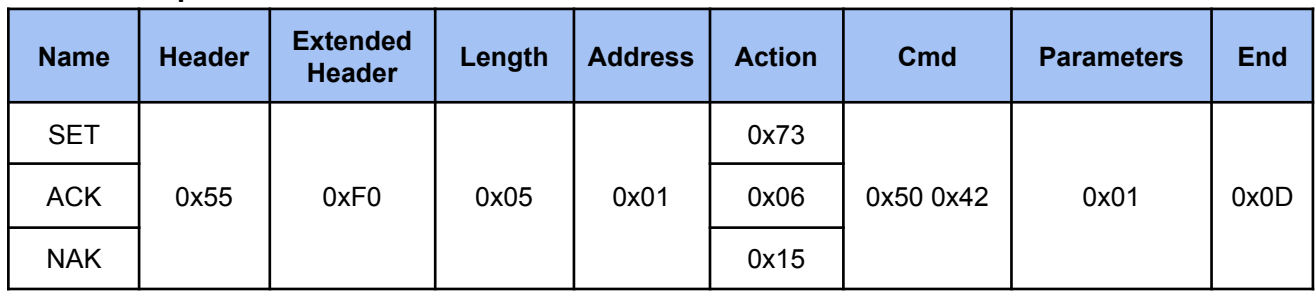

#### <span id="page-24-1"></span>**2.3.3.7 Set GUI show / hide**

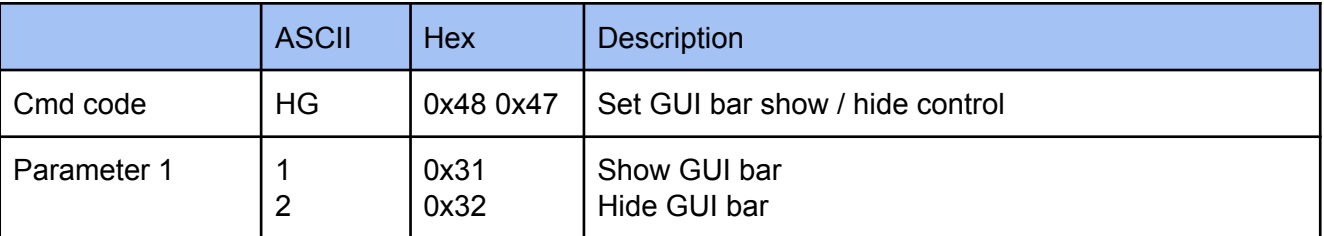

#### **Example**

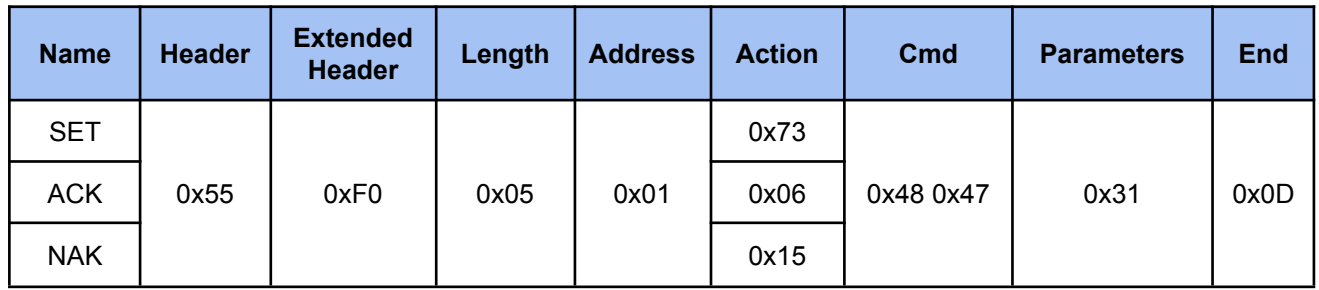

#### <span id="page-24-2"></span>**2.3.3.8 Get Layout**

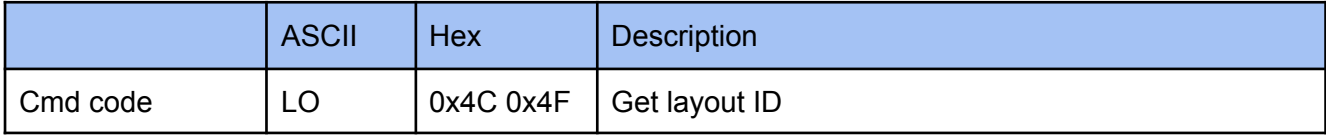

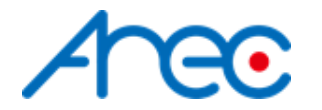

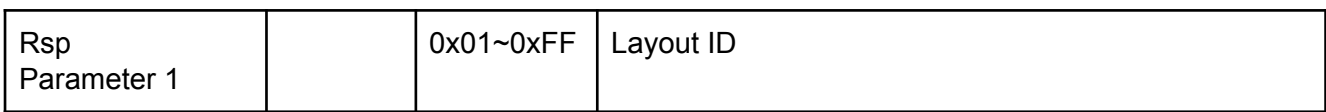

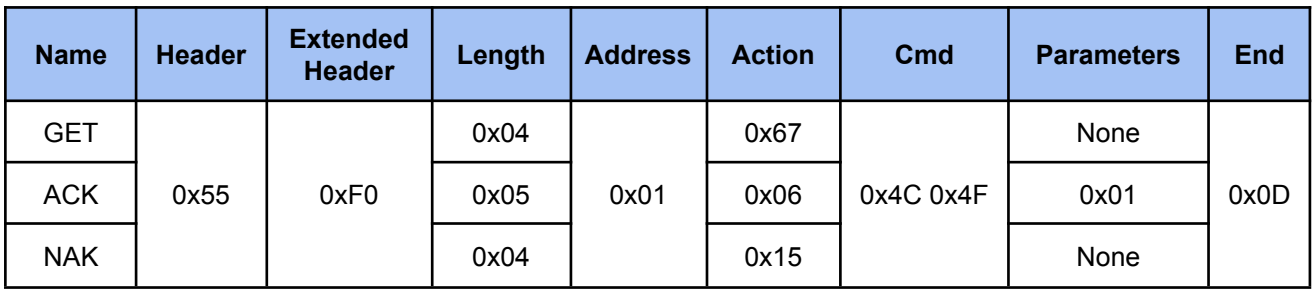

#### <span id="page-25-0"></span>**2.3.3.9 Get Background**

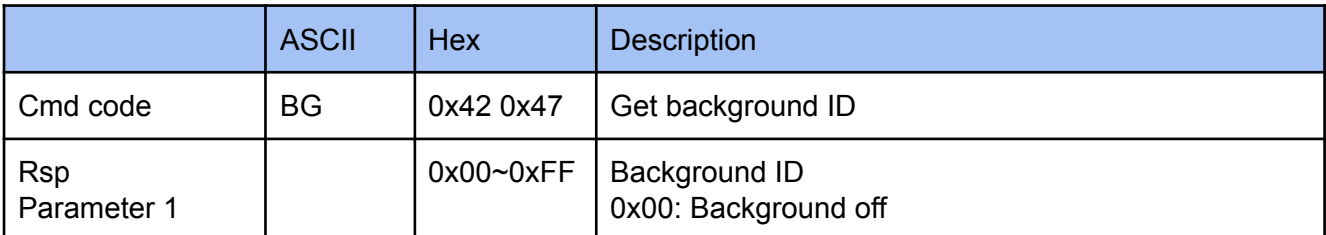

#### **Example**

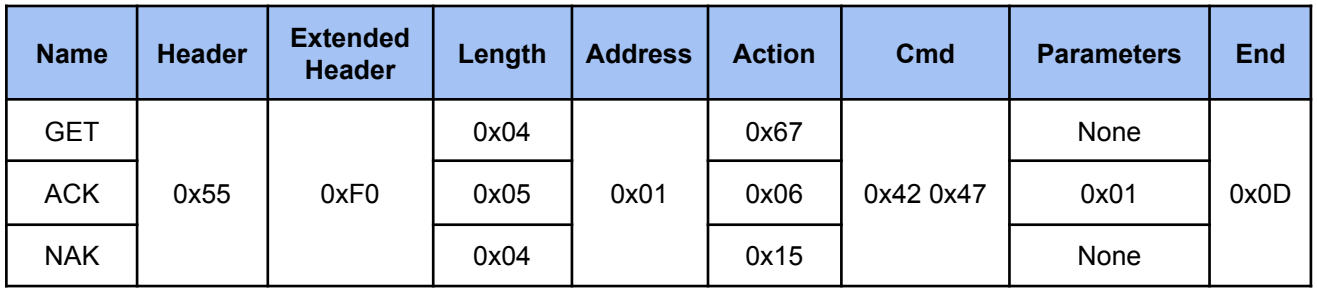

#### <span id="page-25-1"></span>**2.3.3.10 Get Overlay**

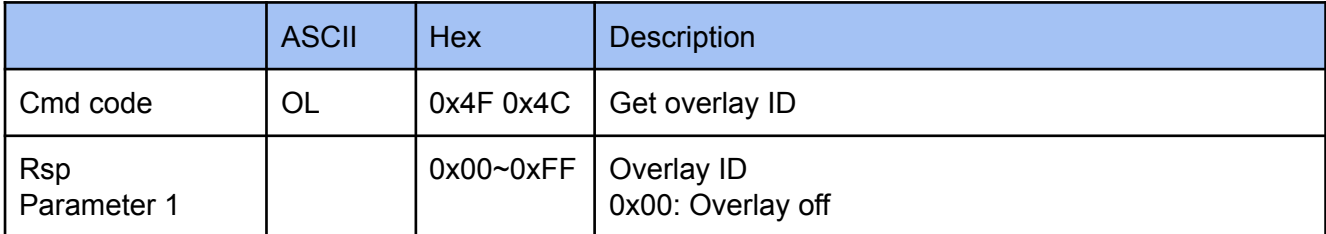

#### **Example**

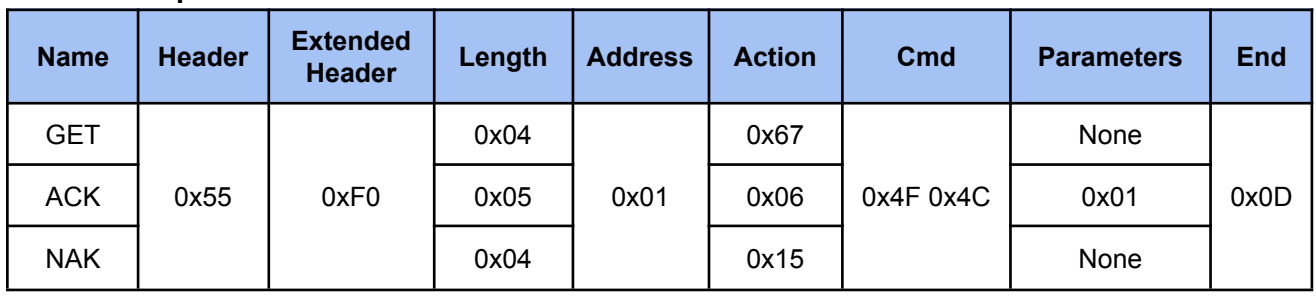

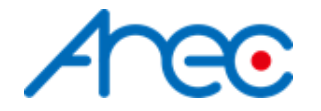

#### <span id="page-26-0"></span>**2.3.3.11 Get Display Layout**

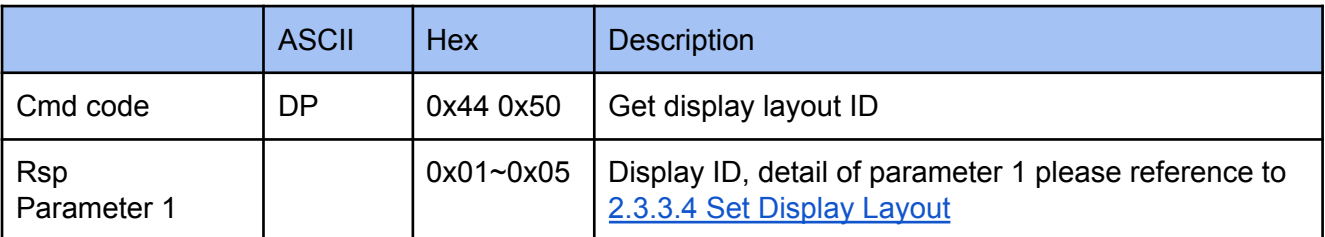

#### **Example**

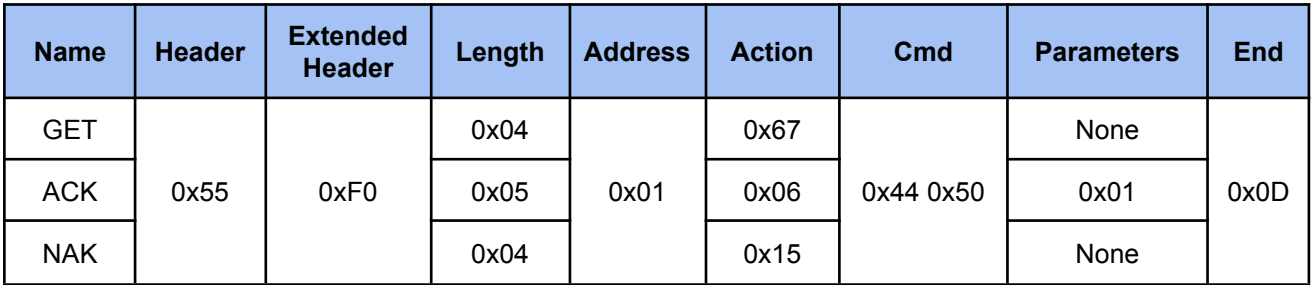

#### <span id="page-26-1"></span>**2.3.3.12 Get Theme ( Scene )**

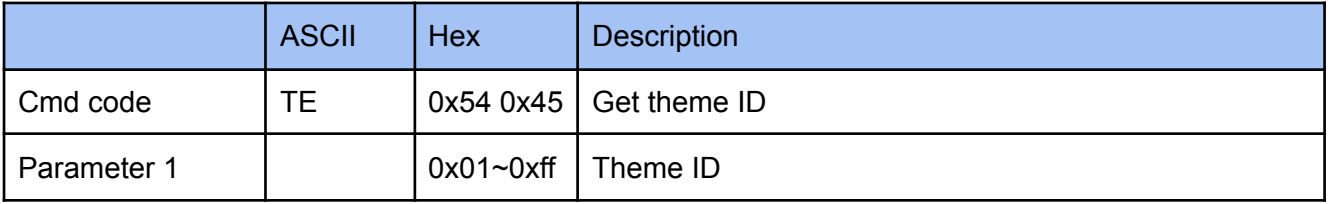

#### **Example**

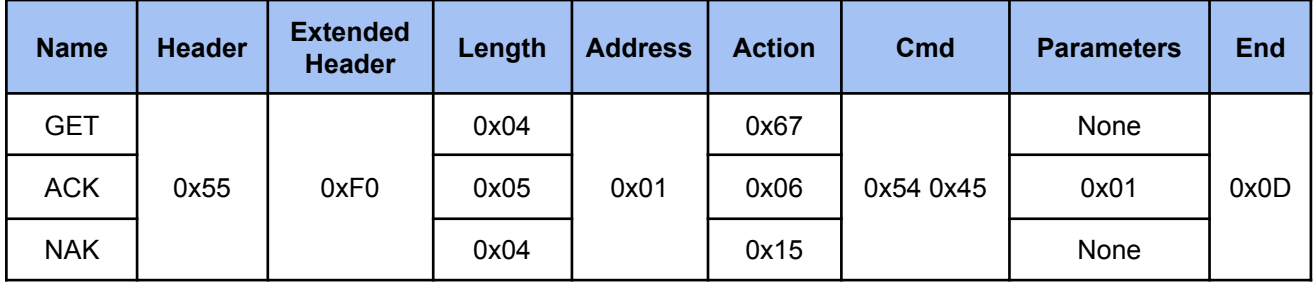

#### <span id="page-26-2"></span>**2.3.3.13 Ntfy Layout**

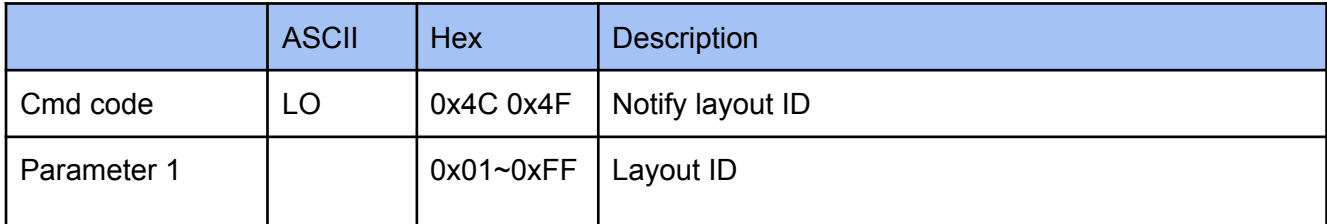

#### **Example**

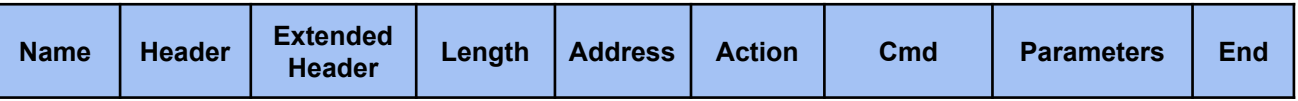

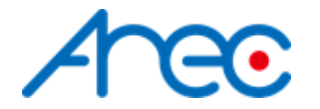

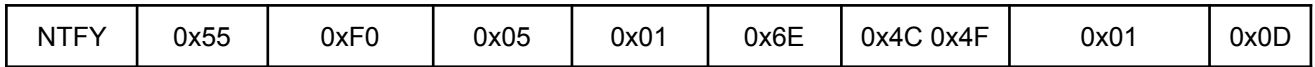

#### <span id="page-27-0"></span>**2.3.3.14 Ntfy Background**

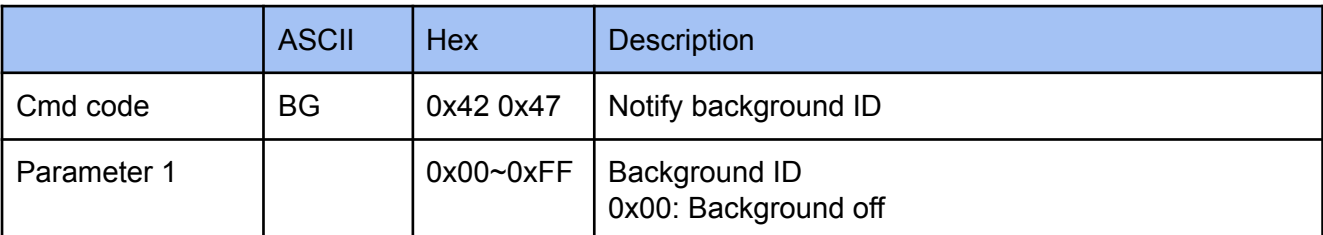

#### **Example**

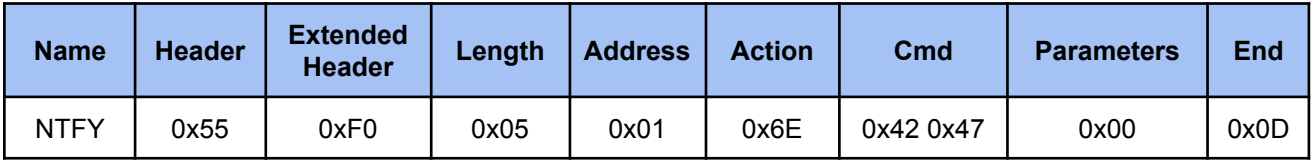

#### <span id="page-27-1"></span>**2.3.3.15 Ntfy Overlay**

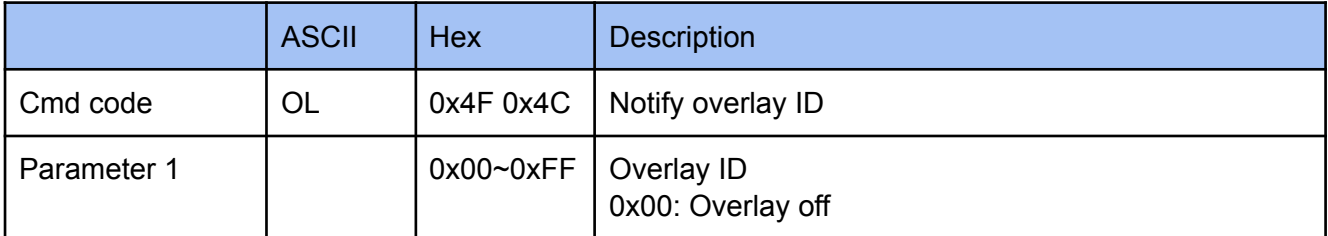

#### **Example**

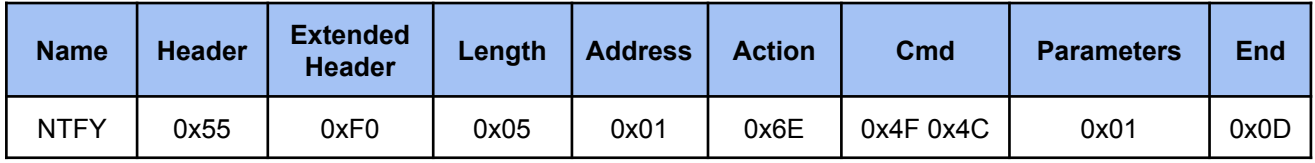

#### <span id="page-27-2"></span>**2.3.3.16 Ntfy Display Layout**

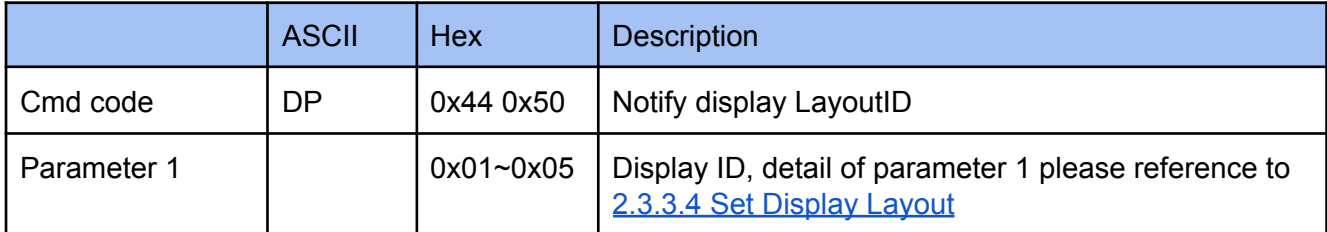

#### **Example**

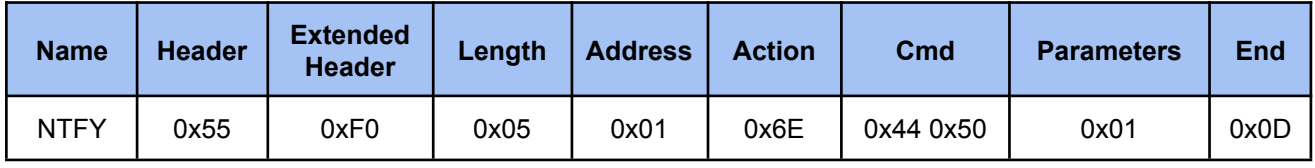

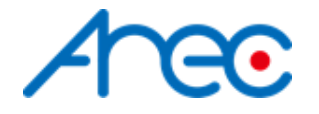

### <span id="page-28-0"></span>**2.3.4 Cmd Audio Vol**

Before using the Audio cmd, it's recommended to check what type of media station is used. The support of parameter 2 in cmd is based on the media station as below table.

#### **BT MIC : Only available when BlueTooth MIC has been connected Playback : Only available in playback mode RTP/RTMP Encoder : Only available when video input set to RTP/RTMP**

#### **KS-AK : volume of HDMI cannot be get & set**

<span id="page-28-1"></span>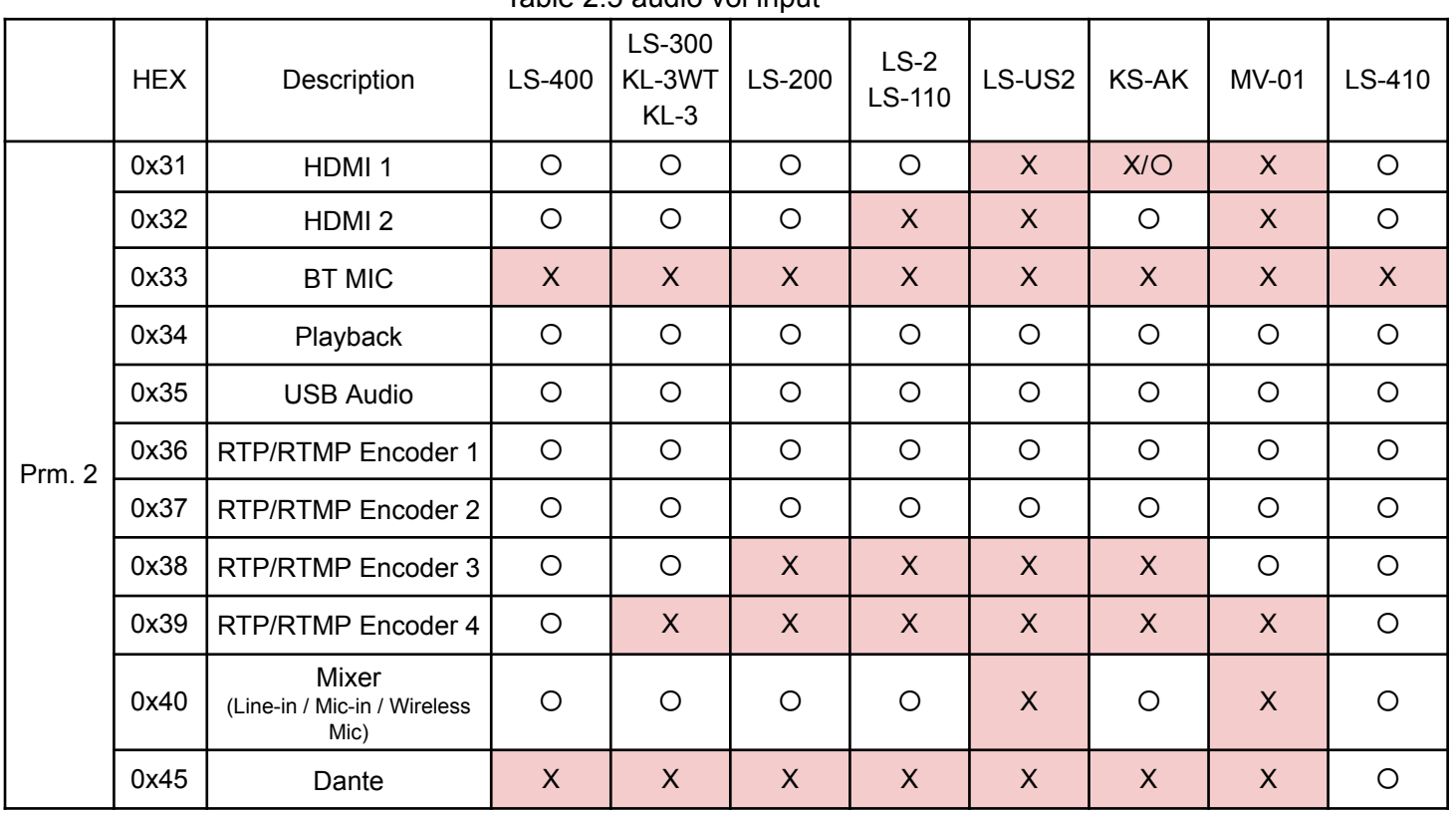

Table 2.5 audio vol input

Table 2.6 audio mute input

<span id="page-28-2"></span>

|        | <b>HEX</b> | Description               | LS-400  | LS-300<br>KL-3WT<br>$KL-3$ | LS-200   | $LS-2$<br>LS-110 | LS-US2  | <b>KS-AK</b> | <b>MV-01</b>     | LS-410       |
|--------|------------|---------------------------|---------|----------------------------|----------|------------------|---------|--------------|------------------|--------------|
| Prm. 2 | 0x31       | HDMI <sub>1</sub>         | $\circ$ | $\circ$                    | O        | O                | X       | X/O          | X                | O            |
|        | 0x32       | HDMI <sub>2</sub>         | $\circ$ | $\circ$                    | $\circ$  | X                | X       | $\circ$      | $\boldsymbol{X}$ | $\circ$      |
|        | 0x33       | <b>BT MIC</b>             | X       | X                          | $\times$ | X                | X       | X            | $\boldsymbol{X}$ | $\mathsf{X}$ |
|        | 0x34       | Playback                  | $\circ$ | $\circ$                    | O        | $\circ$          | $\circ$ | $\circ$      | $\circ$          | $\circ$      |
|        | 0x35       | <b>USB Audio</b>          | $\circ$ | O                          | $\circ$  | O                | $\circ$ | $\circ$      | $\circ$          | $\circ$      |
|        | 0x36       | <b>RTP/RTMP Encoder 1</b> | O       | $\circ$                    | O        | $\circ$          | $\circ$ | $\circ$      | $\circ$          | O            |

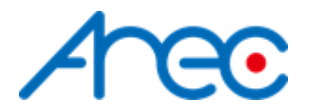

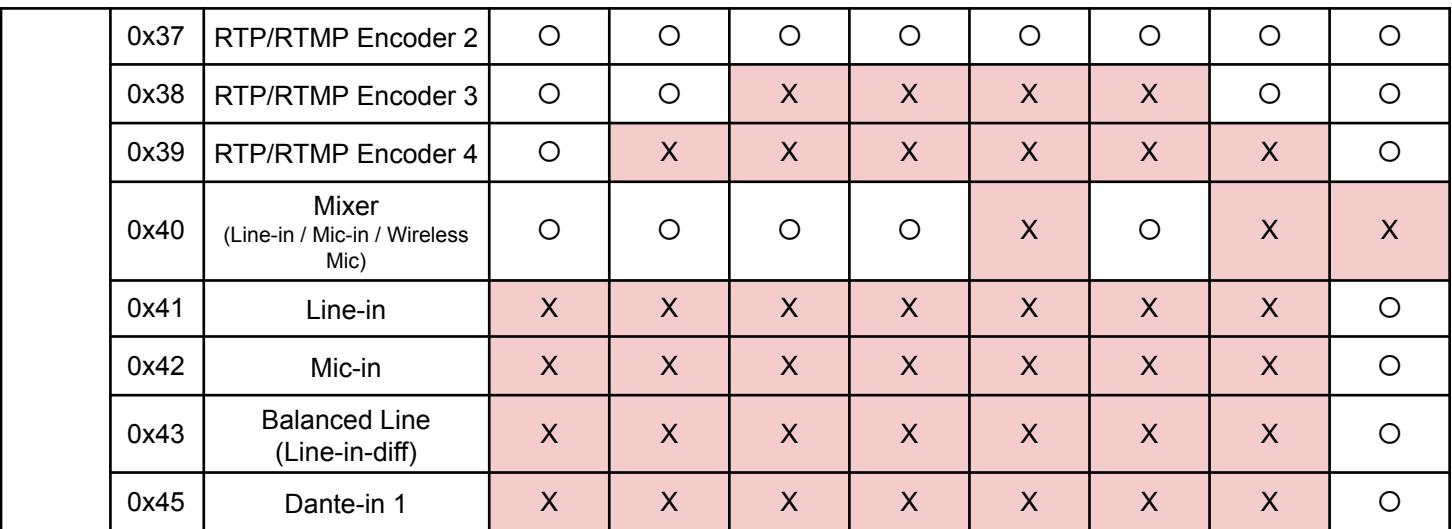

#### Table 2.7 audio vol & mute output

<span id="page-29-1"></span>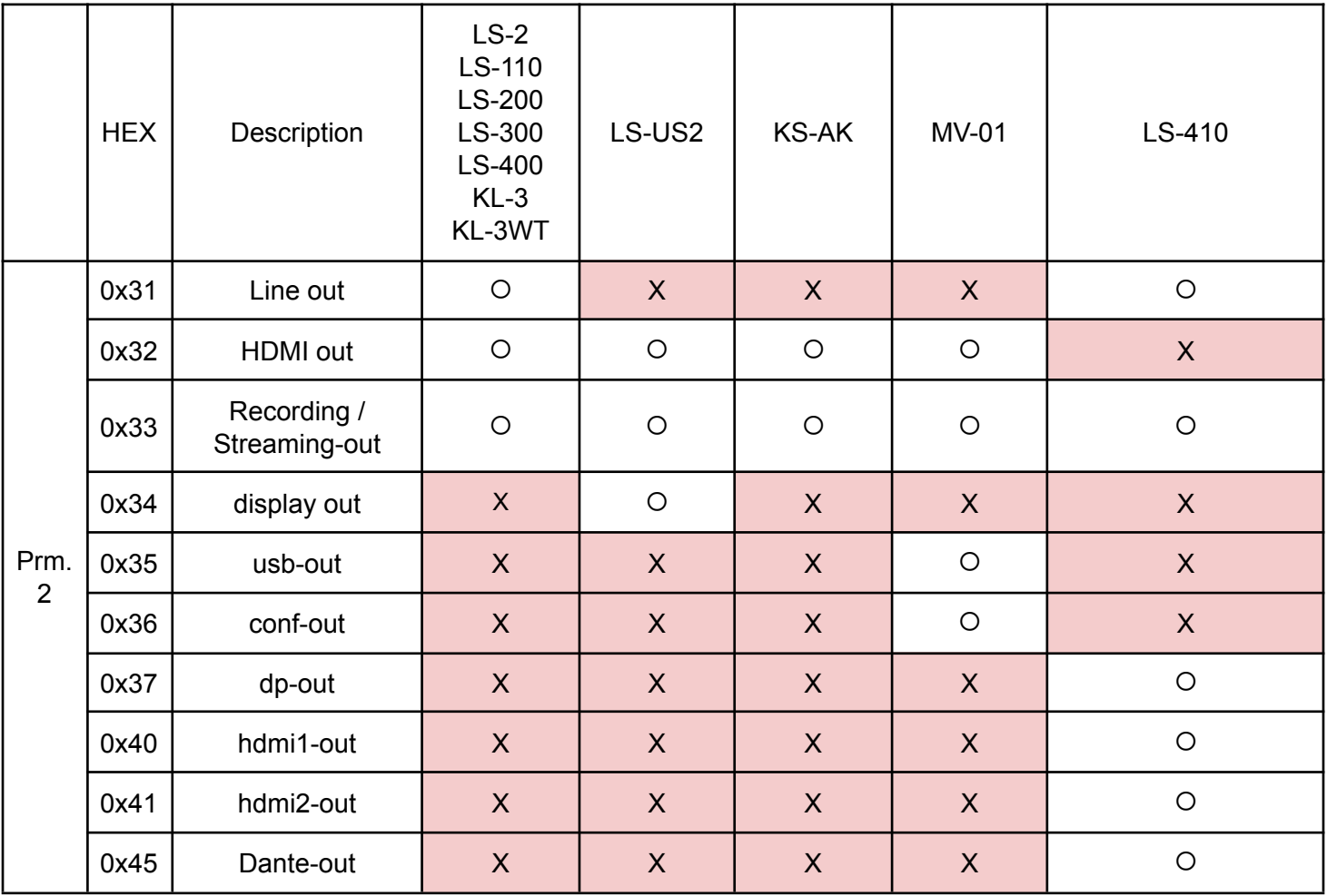

#### <span id="page-29-0"></span>**2.3.4.1 Set Audio Vol Input**

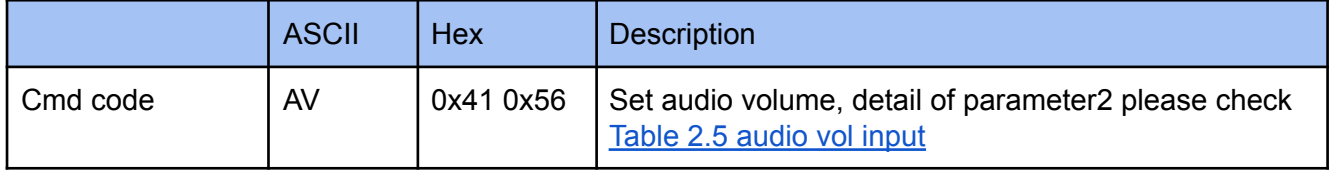

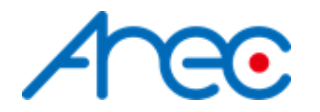

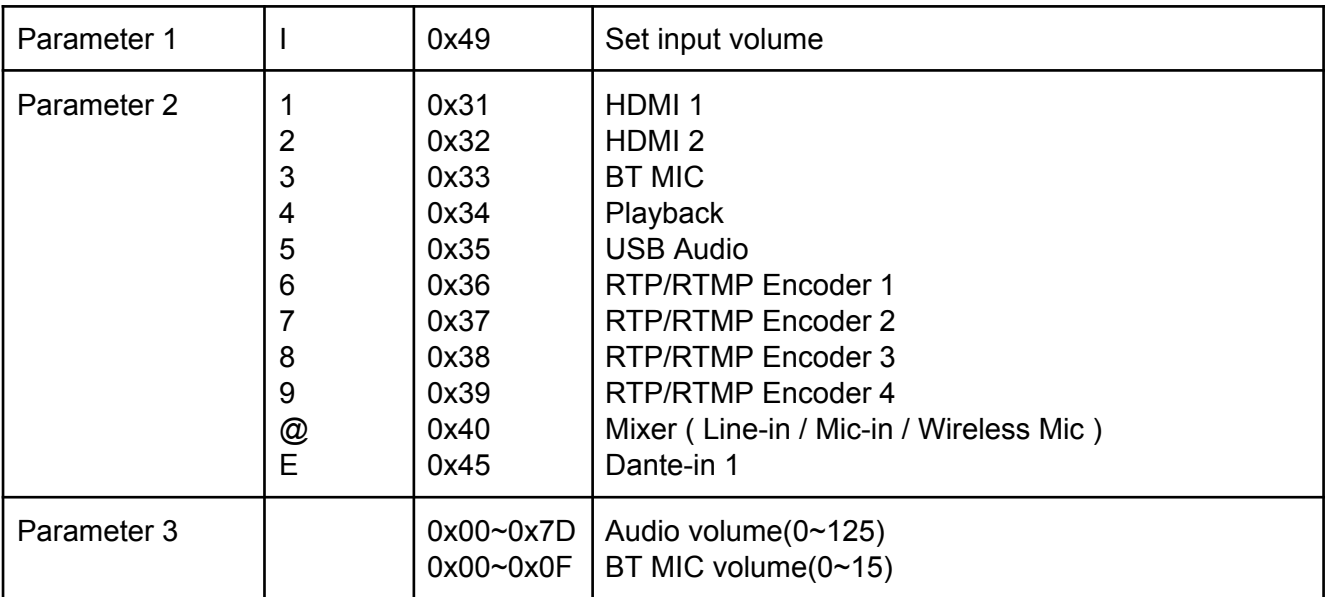

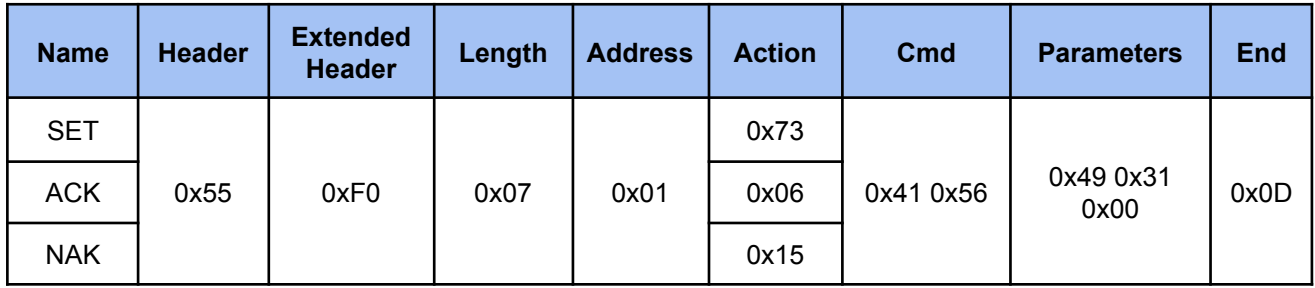

#### <span id="page-30-0"></span>**2.3.4.2 Set Audio Vol Output**

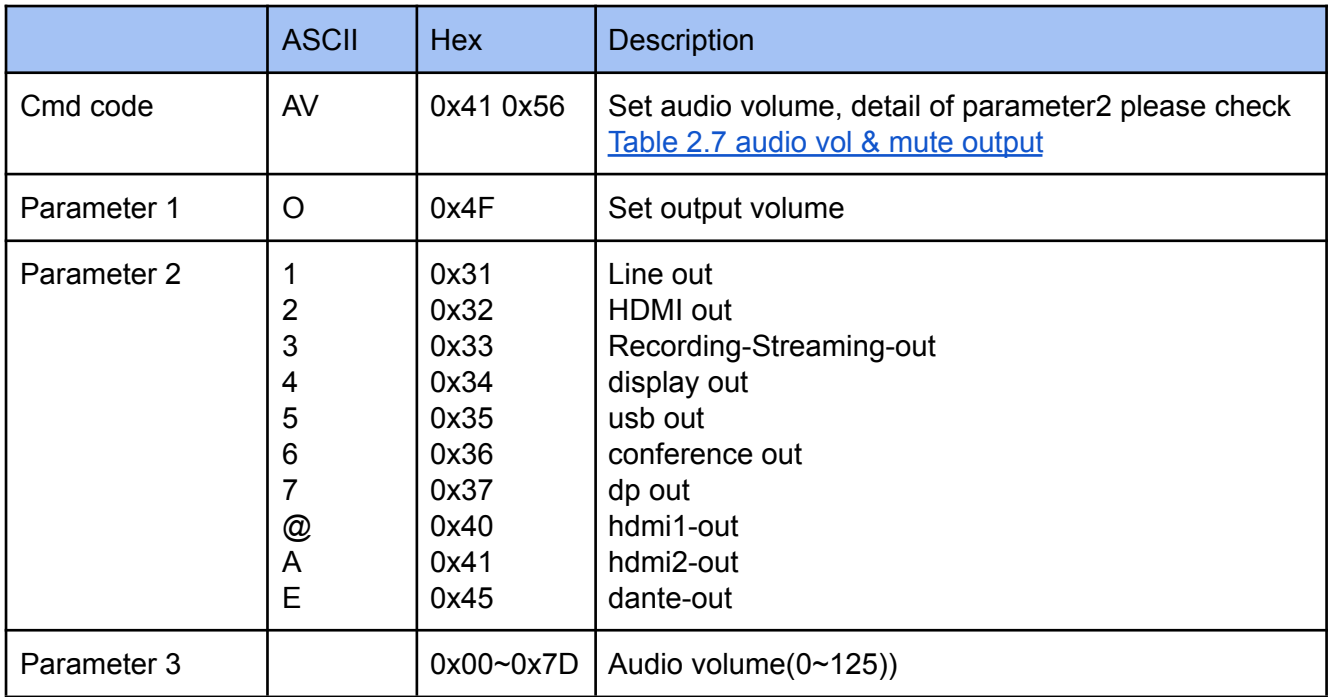

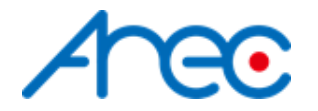

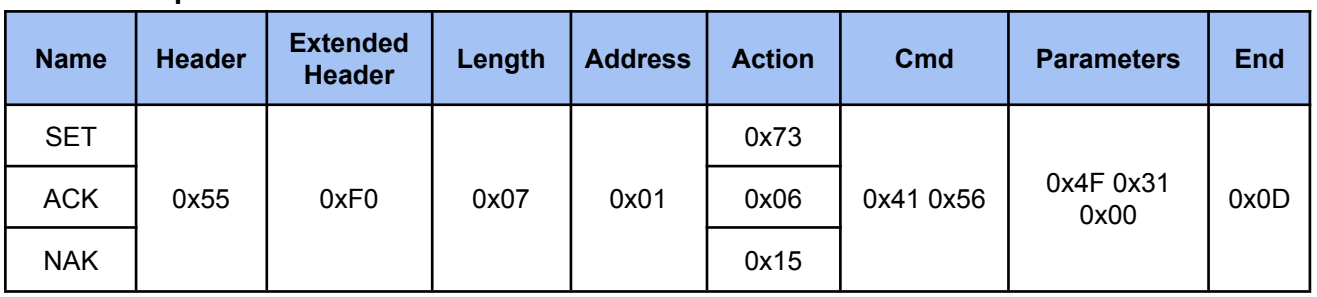

#### <span id="page-31-0"></span>**2.3.4.3 Get Audio Vol Input**

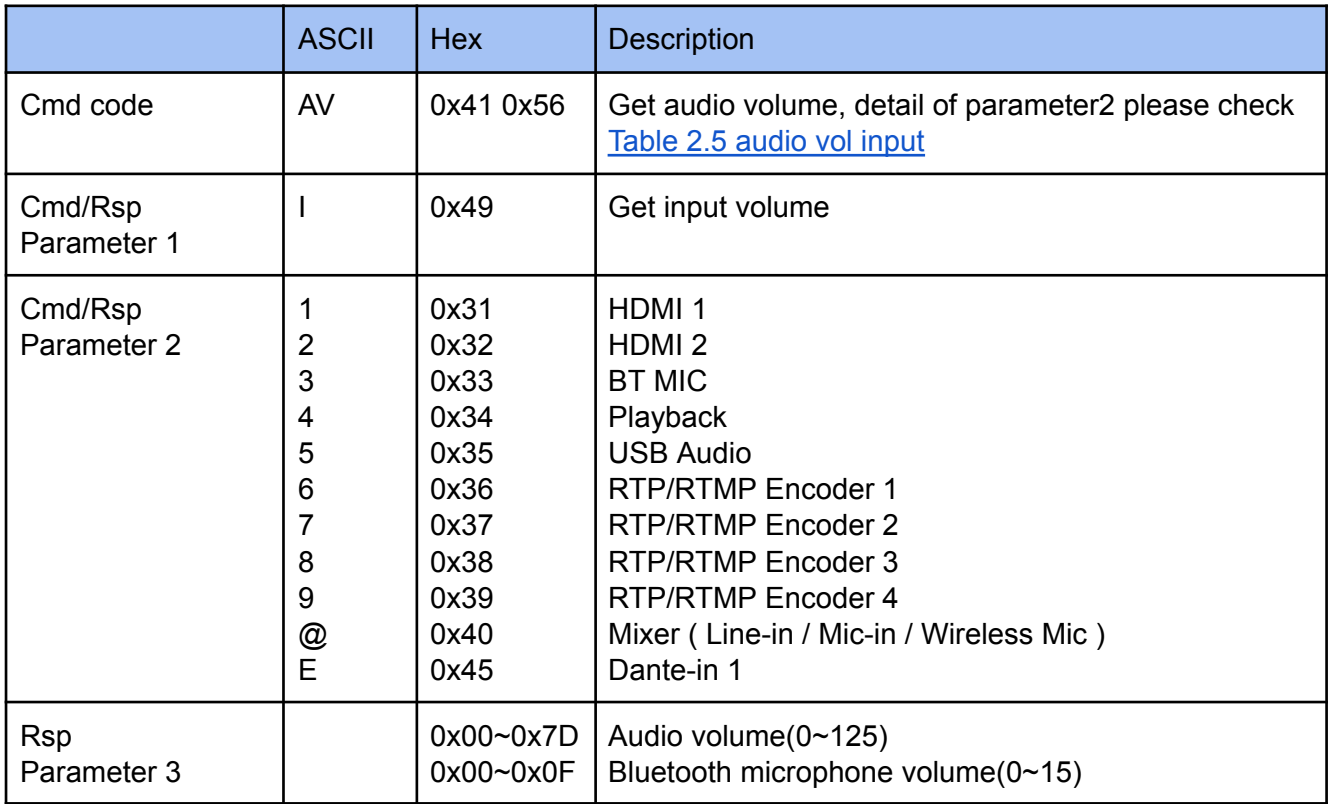

#### **Example**

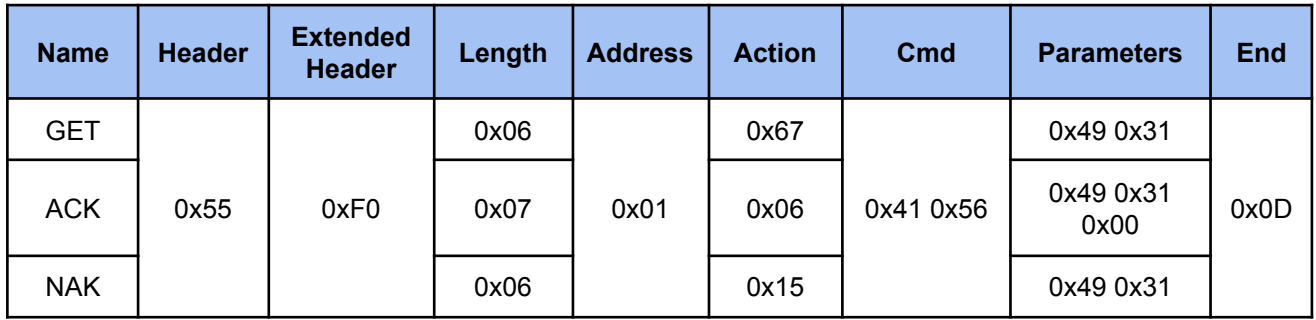

### <span id="page-31-1"></span>**2.3.4.4 Get Audio Vol Output**

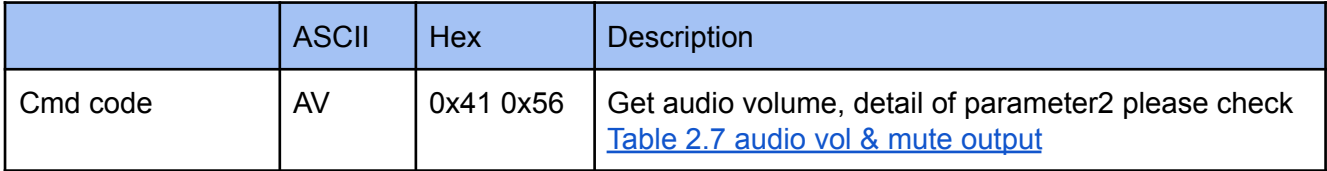

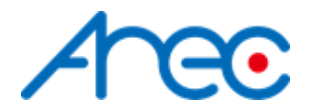

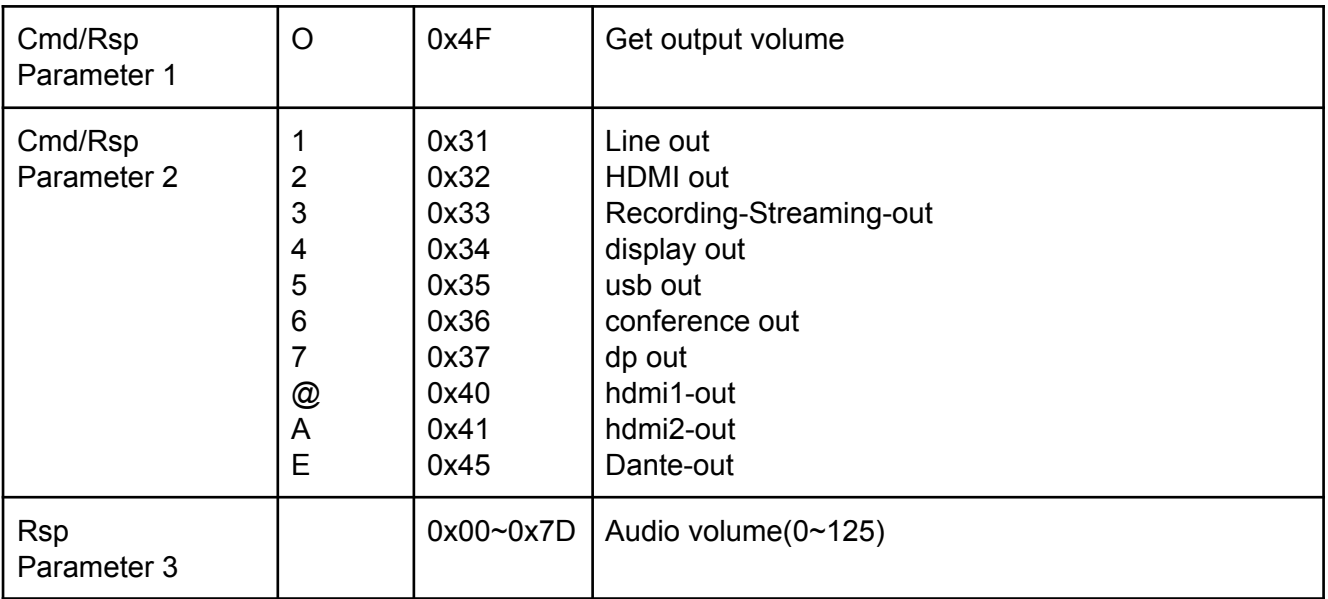

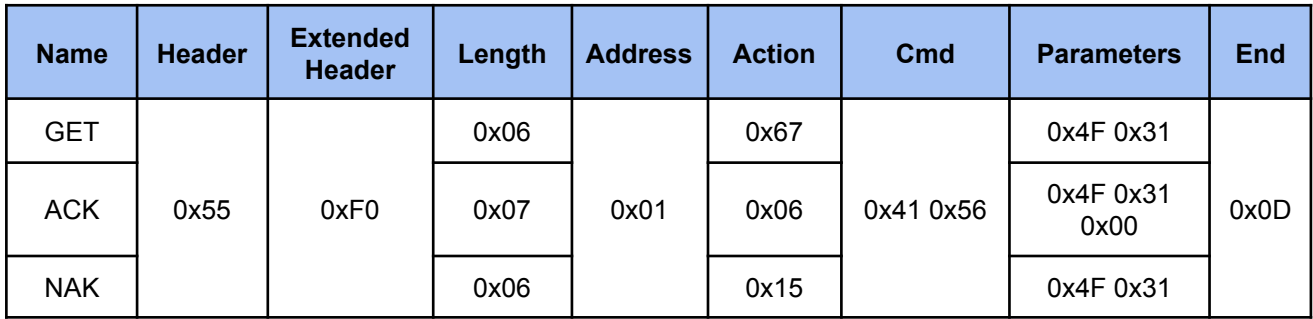

#### <span id="page-32-0"></span>**2.3.4.5 Ntfy Audio Vol Mute Input**

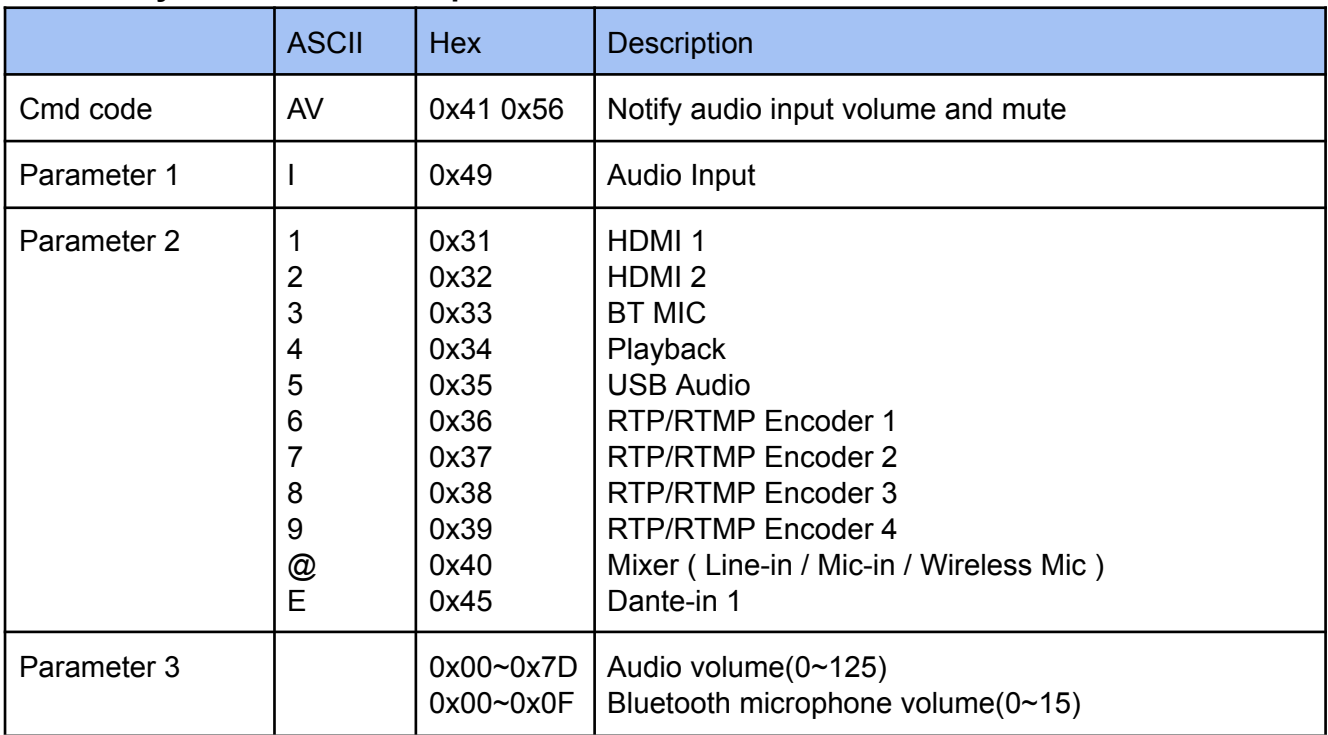

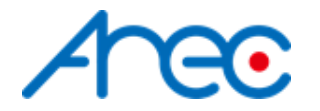

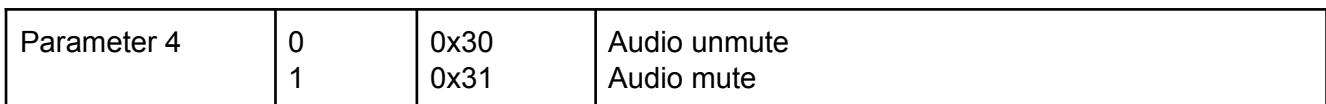

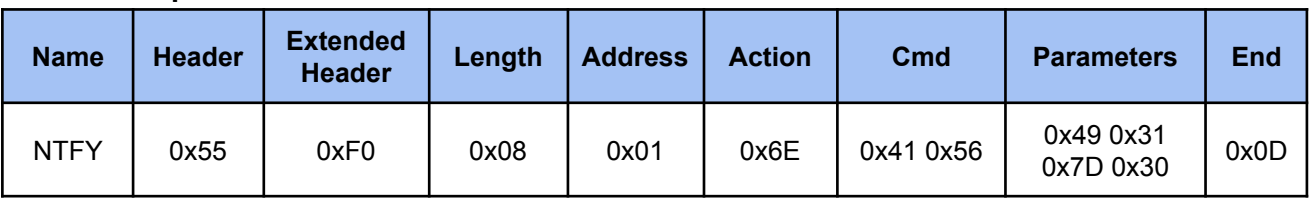

#### <span id="page-33-0"></span>**2.3.4.6 Ntfy Audio Vol Mute Output**

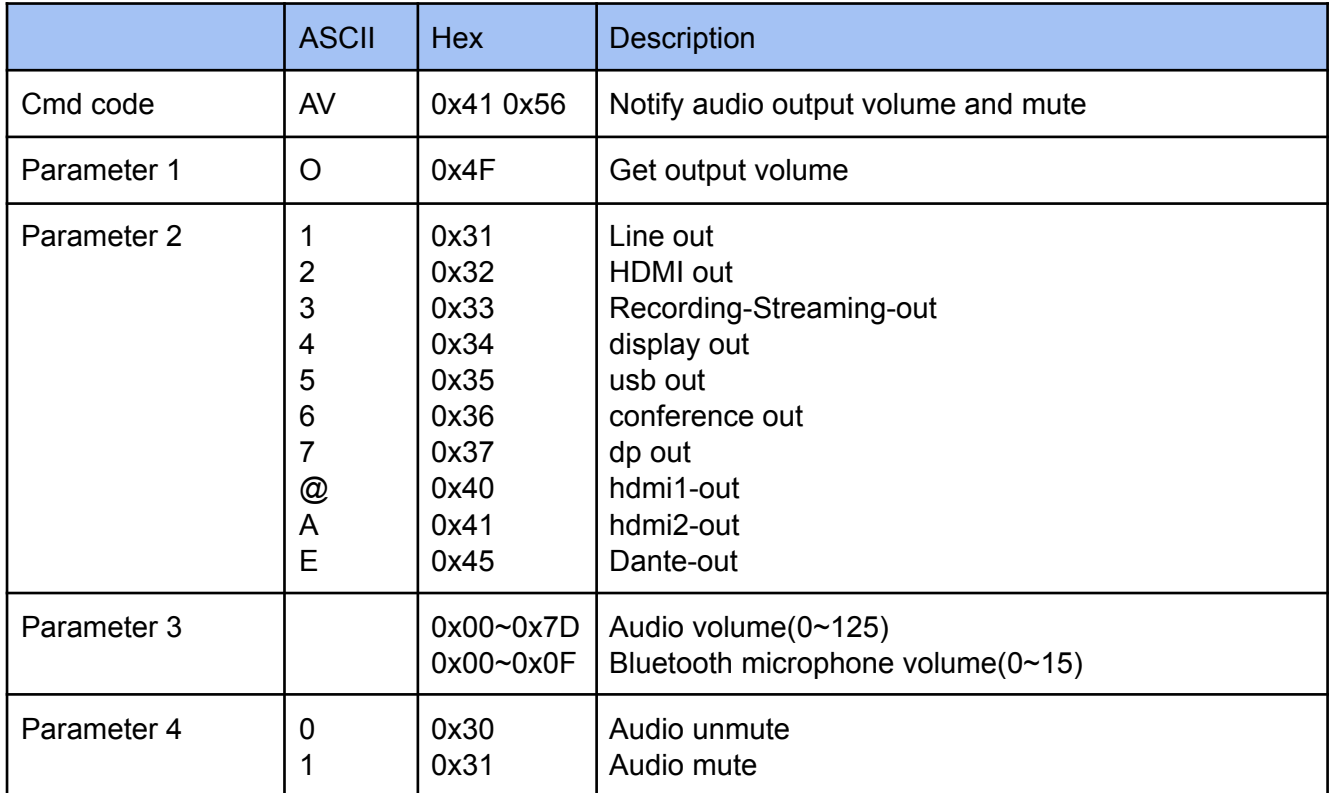

#### **Example**

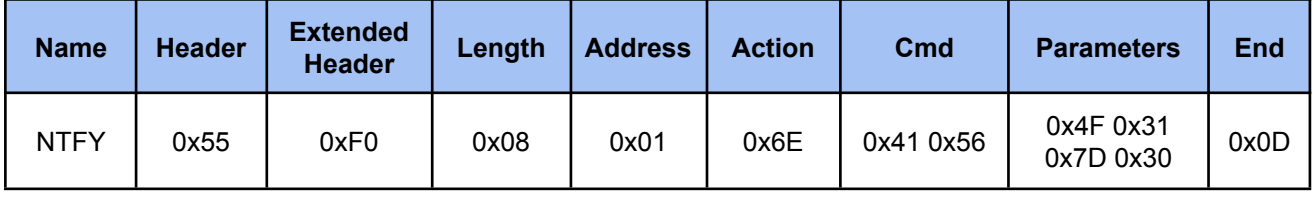

### <span id="page-33-1"></span>**2.3.5 Cmd Audio Mute**

#### <span id="page-33-2"></span>**2.3.5.1 Set Audio Mute Input**

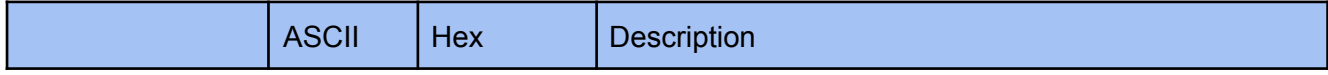

AREC Inc.© All Rights Reserved 2019. l www.arec.com All information contained in this document is Proprietary 34

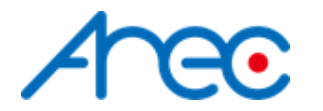

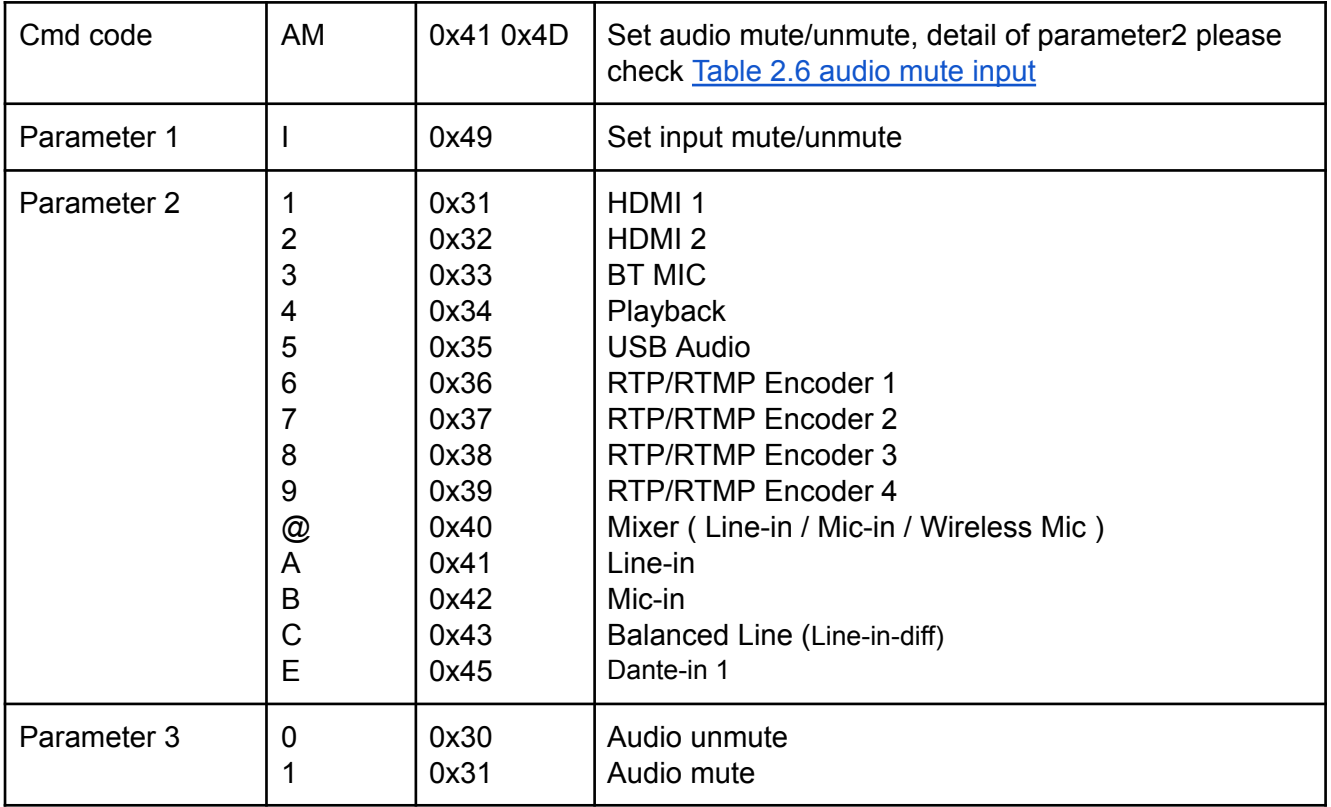

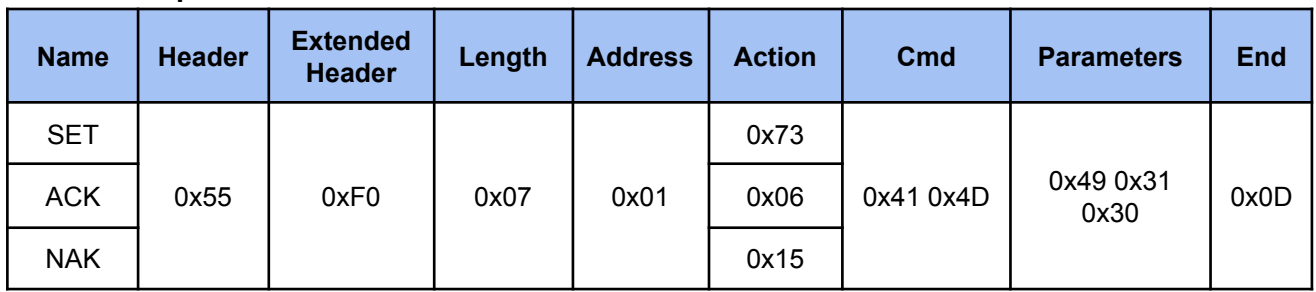

#### <span id="page-34-0"></span>**2.3.5.2 Set Audio Mute Output**

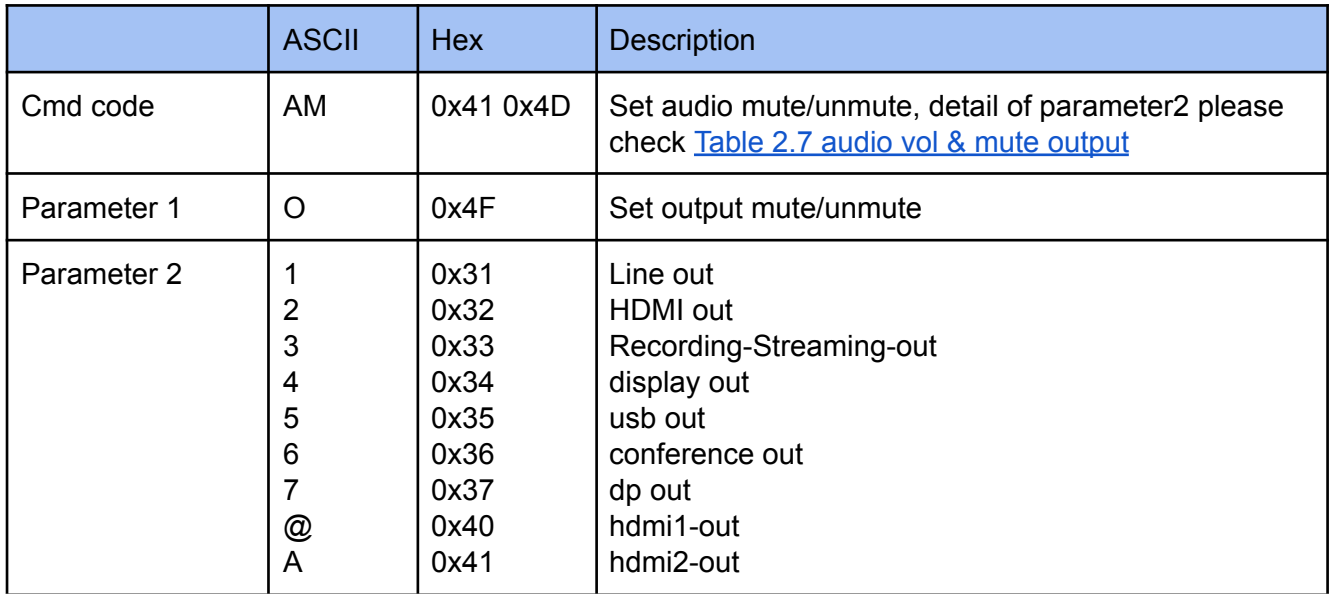

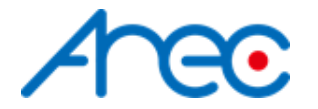

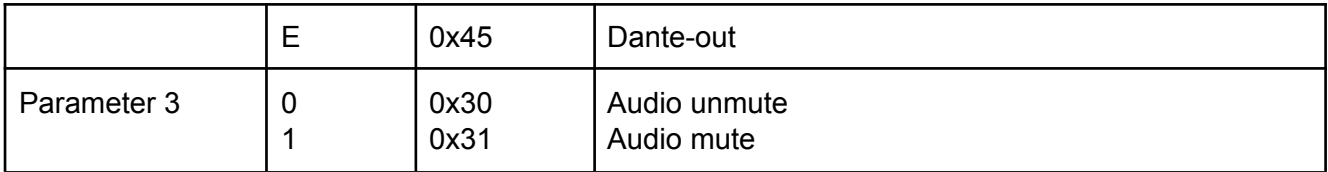

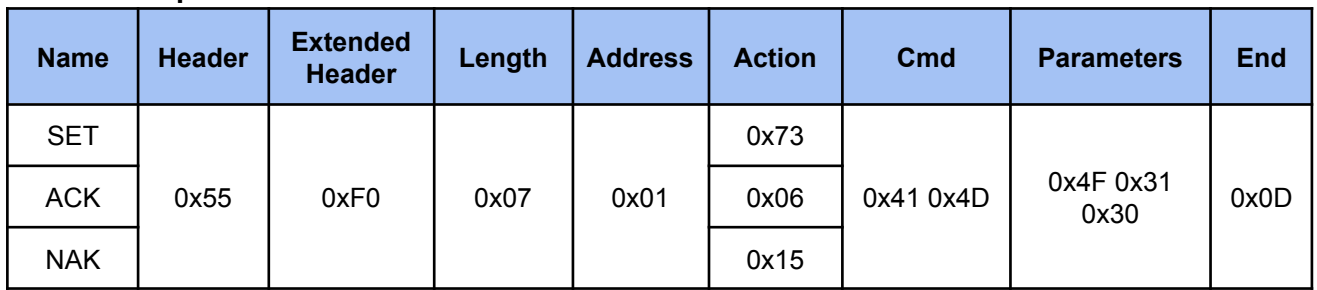

#### <span id="page-35-0"></span>**2.3.5.3 Get Audio Mute Input**

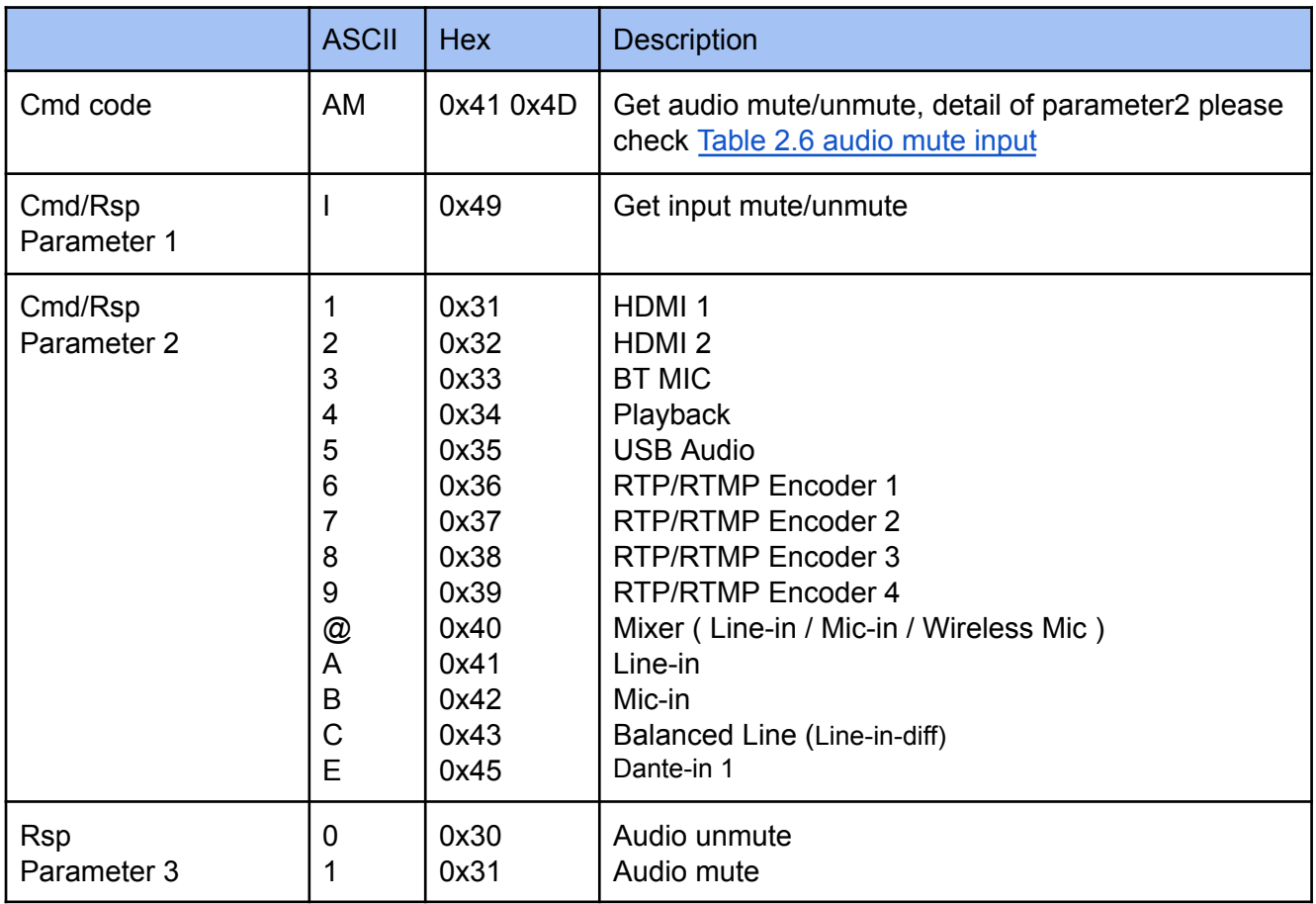

#### **Example**

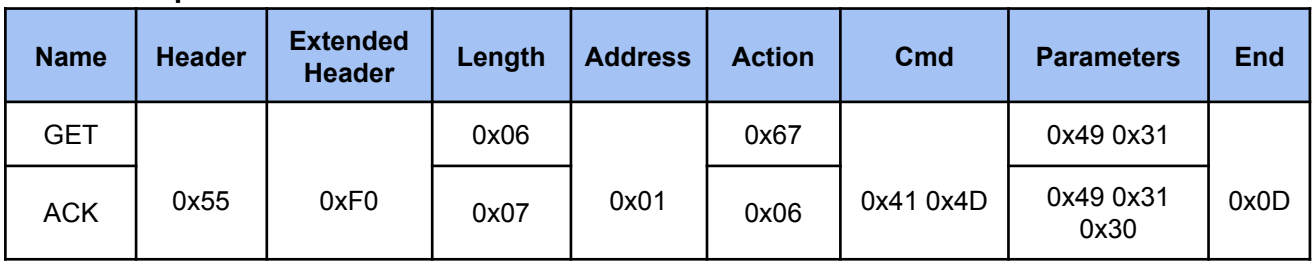

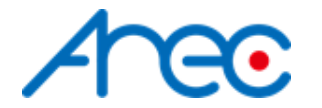

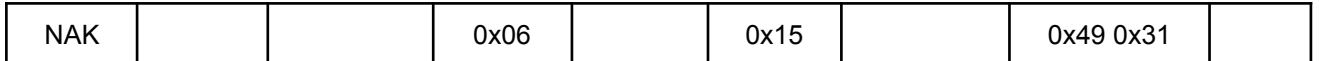

#### <span id="page-36-0"></span>**2.3.5.4 Get Audio Mute Output**

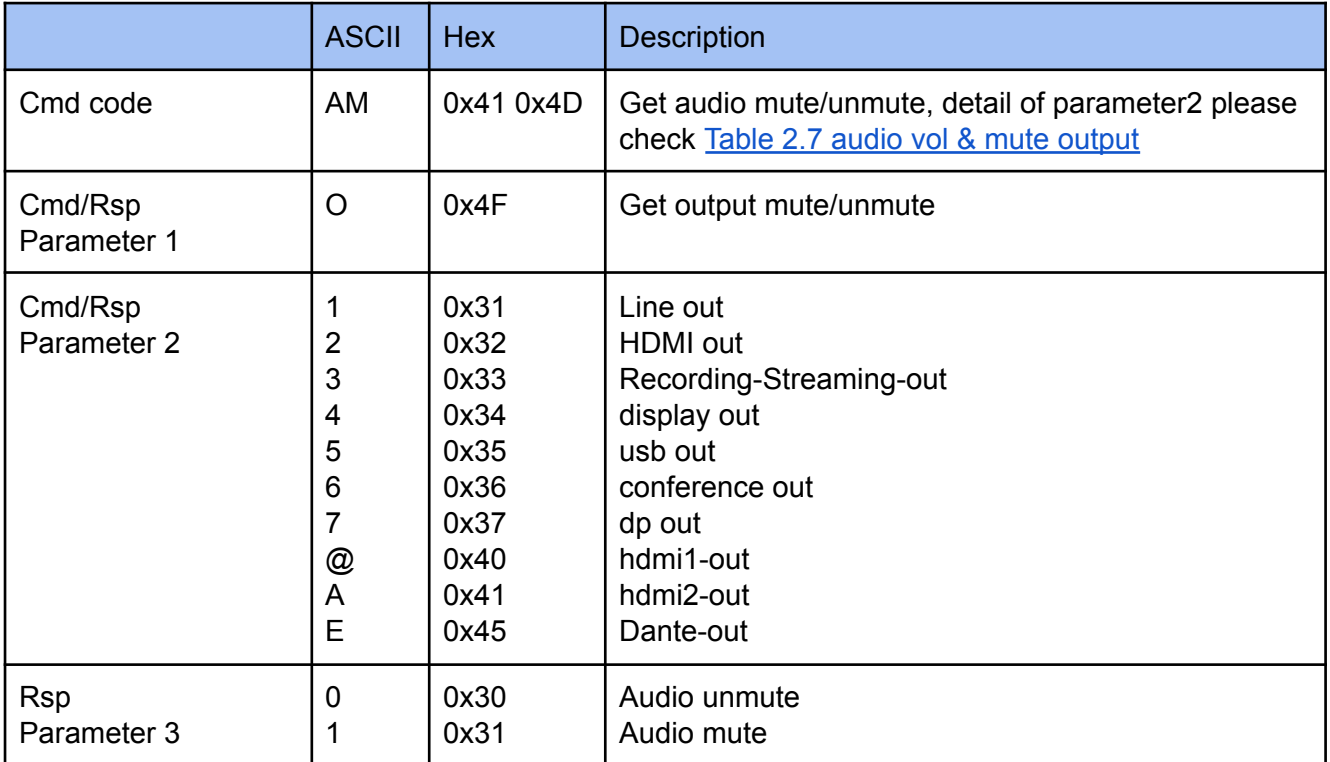

#### **Example**

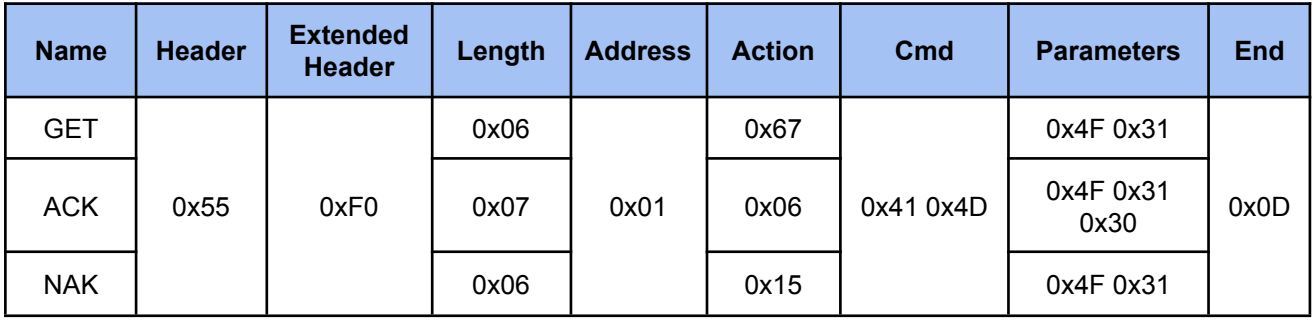

#### <span id="page-36-1"></span>**2.3.5.5 Ntfy Audio Vol Mute Input**

please check **[2.3.4.5](#page-32-0) Ntfy Audio Vol Mute Input**

#### <span id="page-36-2"></span>**2.3.5.6 Ntfy Audio Vol Mute Output**

please check **2.3.4.6 Ntfy Audio Vol Mute [Output](#page-33-0)**

#### <span id="page-36-3"></span>**2.3.6 Cmd Audio Type**

Before using the Audio type cmd, it's recommended to check what type of media station is used. The support of parameter 2 in cmd is based on the media station as below table.The version after v2.10 does not support this command any more.

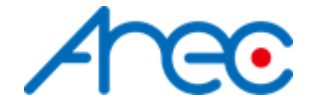

#### <span id="page-37-0"></span>**2.3.6.1 Set Audio Type Input** Reserve

<span id="page-37-1"></span>**2.3.6.2 Set Audio Type Output** Reserve

<span id="page-37-2"></span>**2.3.6.3 Get Audio Type Input** Reserve

<span id="page-37-3"></span>**2.3.6.4 Get Audio Type Output** Reserve

<span id="page-37-4"></span>**2.3.6.5 Ntfy Audio Type Input** Reserve

<span id="page-37-5"></span>**2.3.6.6 Ntfy Audio Type Output**

Reserve

#### <span id="page-37-6"></span>**2.3.7 Cmd Stream**

#### <span id="page-37-7"></span>**2.3.7.1 Set Stream**

<span id="page-37-8"></span>Before using the Stream cmd, it's recommended to check what type of media station is used. The support of parameter 2 in cmd is based on the media station as below table.

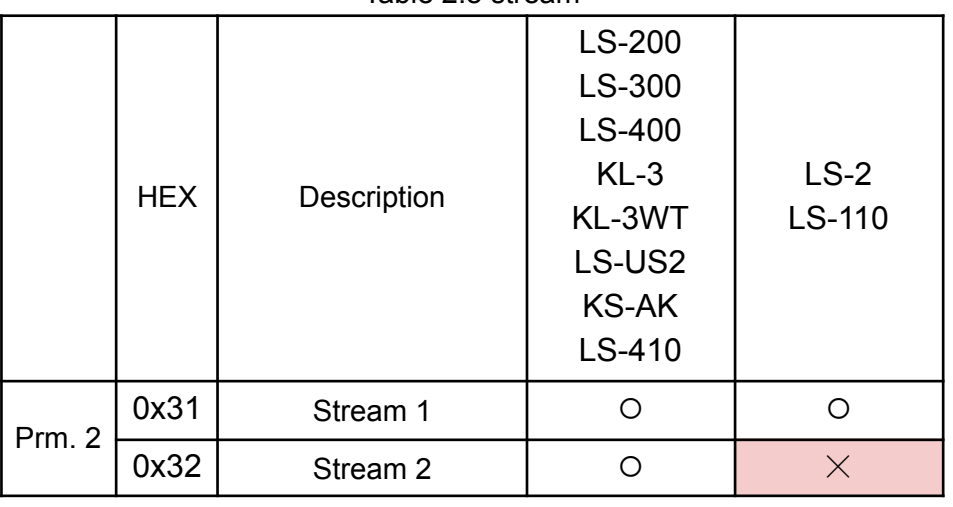

Table 2.8 stream

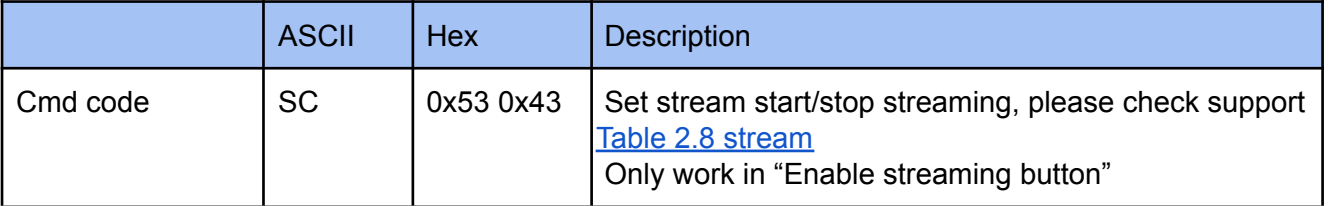

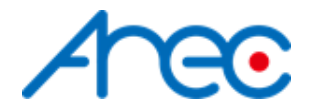

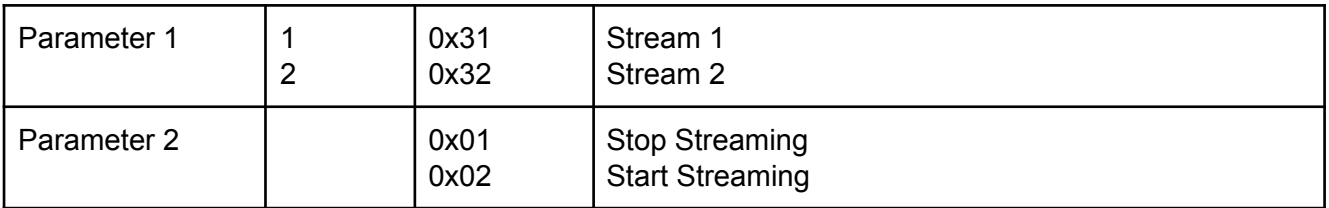

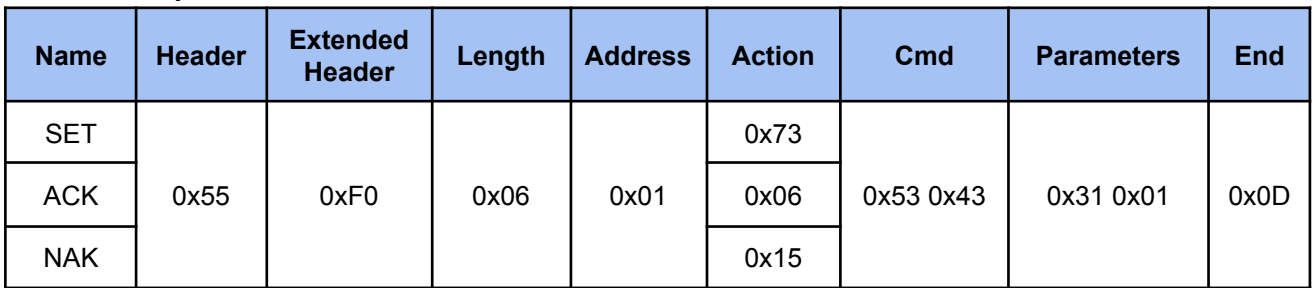

#### <span id="page-38-0"></span>**2.3.7.2 Set Record Stream**

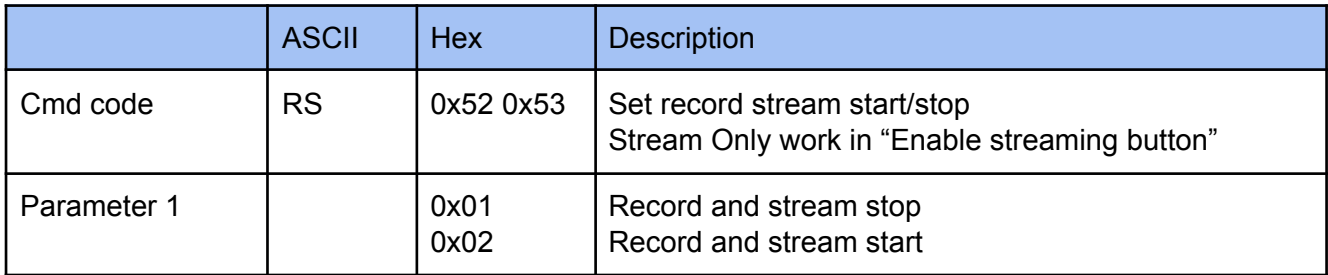

#### **Example**

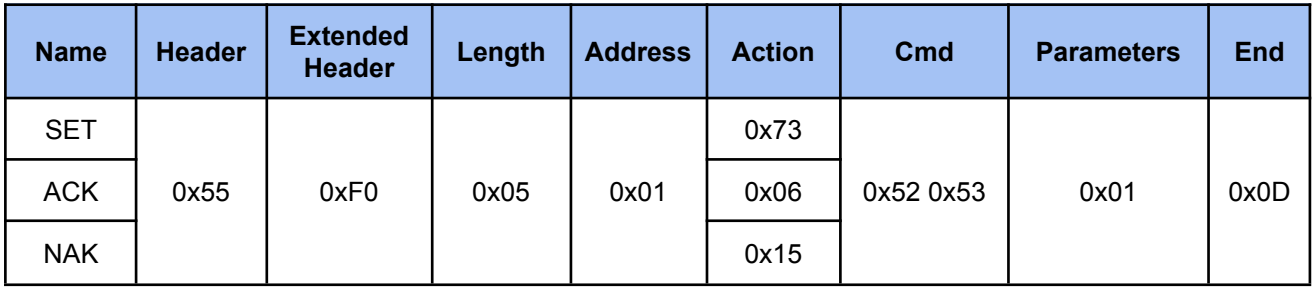

#### <span id="page-38-1"></span>**2.3.7.3 Set Stream Source URL**

Before using the cmd which depends on channels, it's recommended to check what type of media station is used. The support of parameter 2 in cmd is based on the media station as below table.

<span id="page-38-2"></span>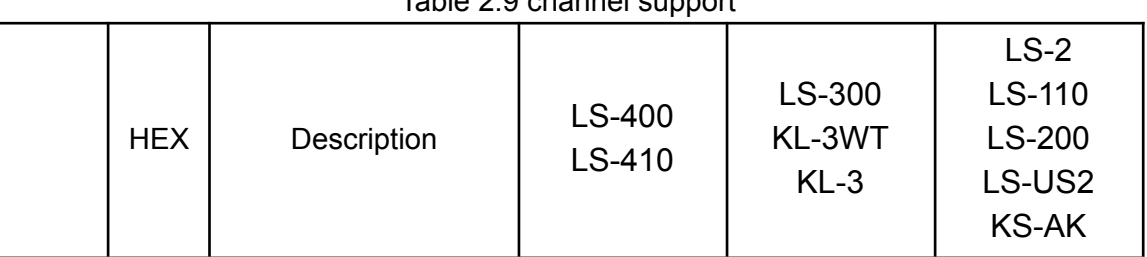

#### Table 2.9 channel support

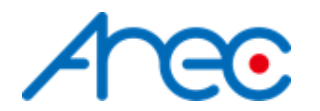

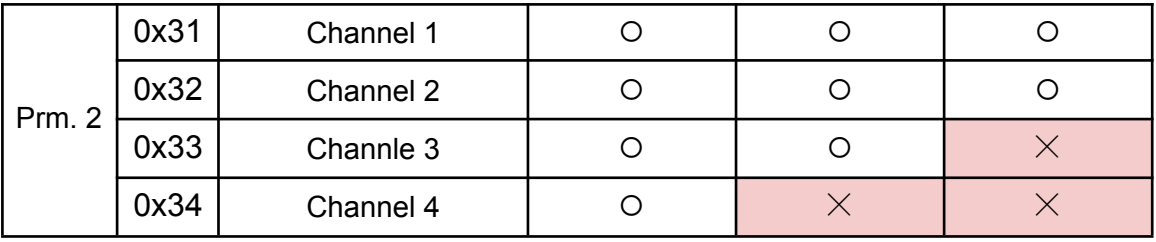

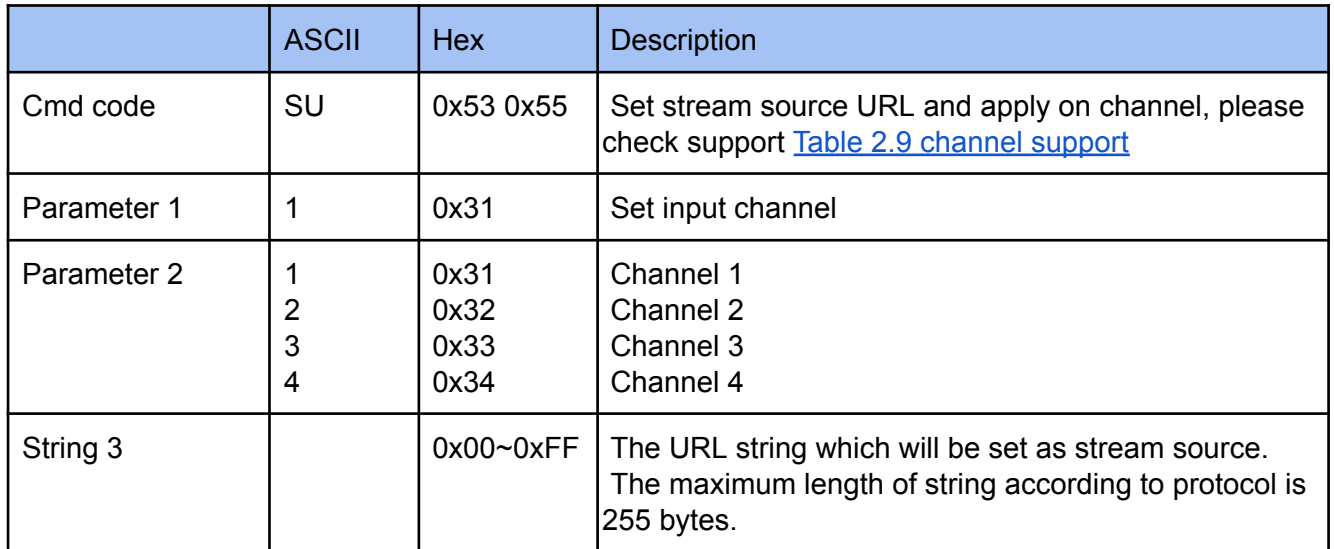

**This command is only effective when the Signal type of channel is "Encoder" and the Protocol of URL string in command is the same as Protocol in the web page. The Signal type and Protocol can be found in the web page -> Media I/O -> Video Inputs in each channel.**

#### **Example**

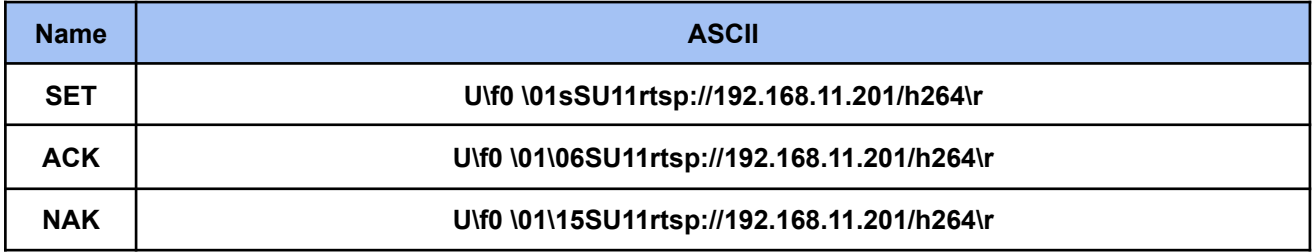

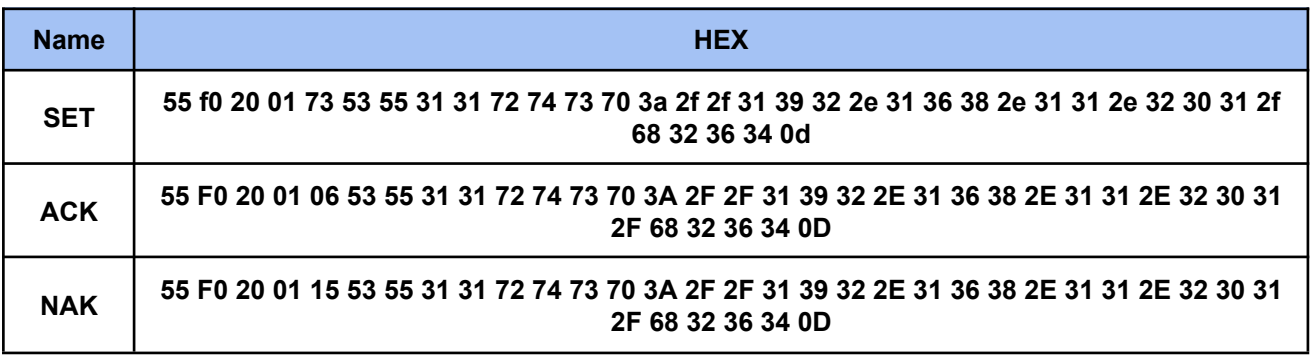

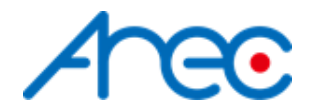

#### <span id="page-40-0"></span>**2.3.7.4 Get Stream**

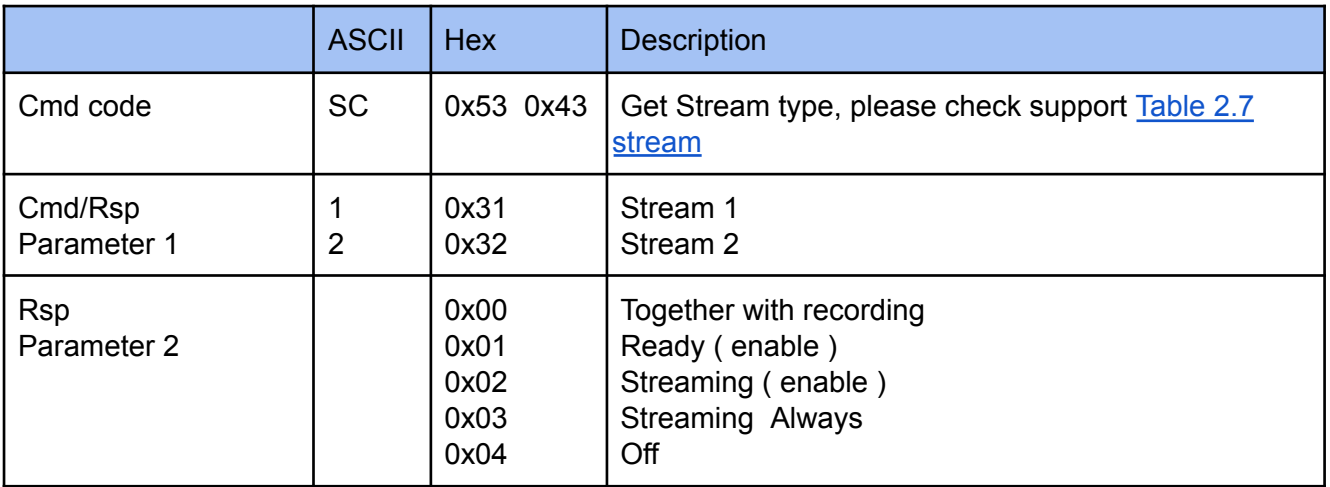

#### **Example**

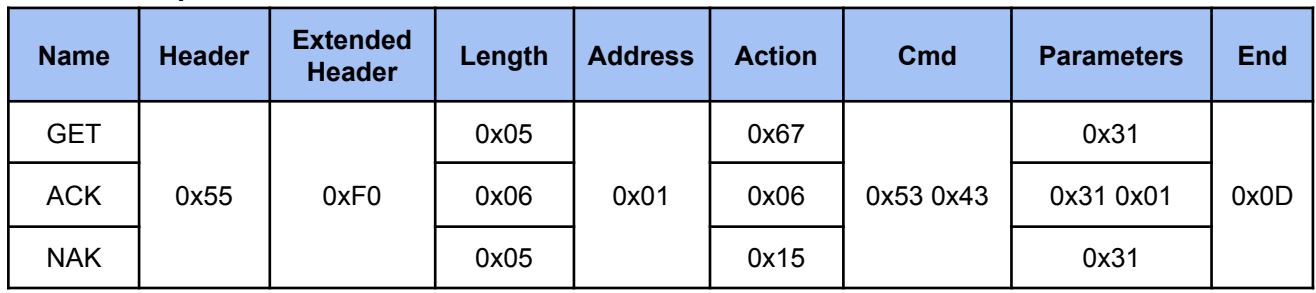

#### <span id="page-40-1"></span>**2.3.7.5 Ntfy Stream Type**

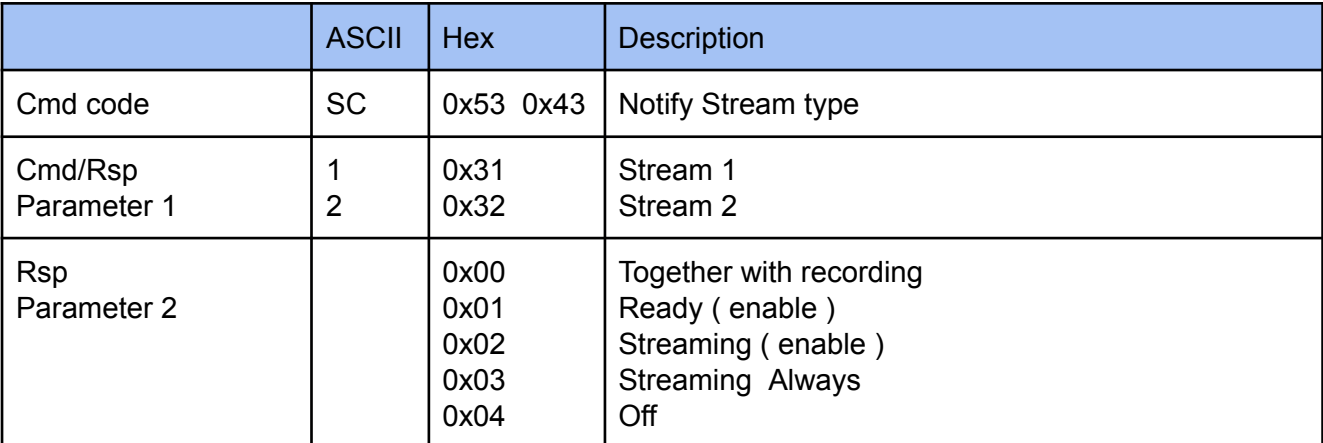

#### **Example**

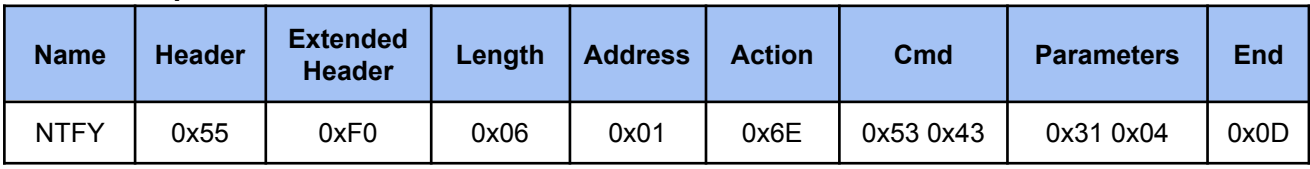

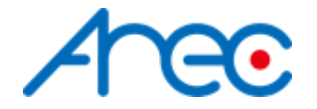

#### <span id="page-41-0"></span>**2.3.8 Cmd Camera**

#### <span id="page-41-1"></span>**2.3.8.1 Set Camera Goto Preset**

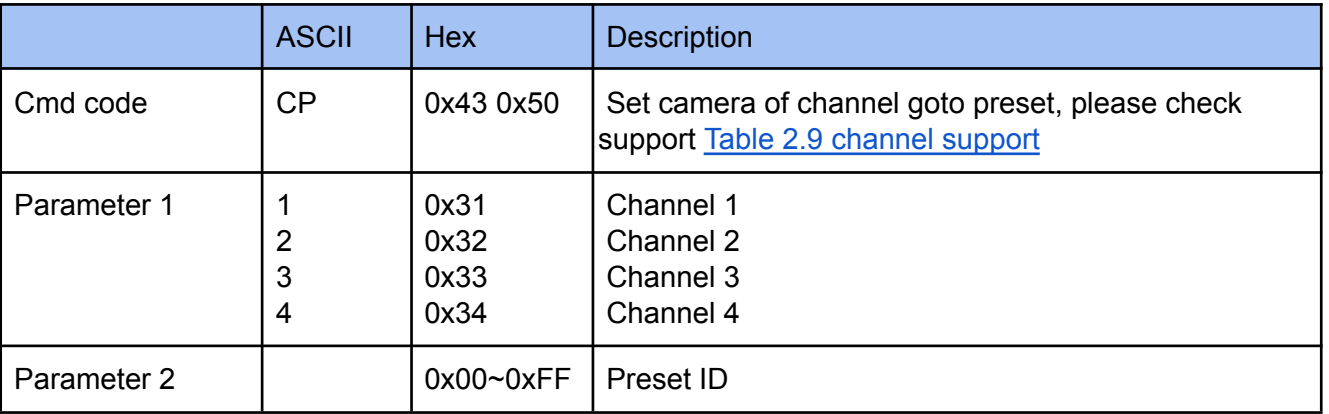

#### **The maximum value of parameter 2 is dependent on the camera and what kind of PTZ control protocol used connected with the camera from the media station. Example**

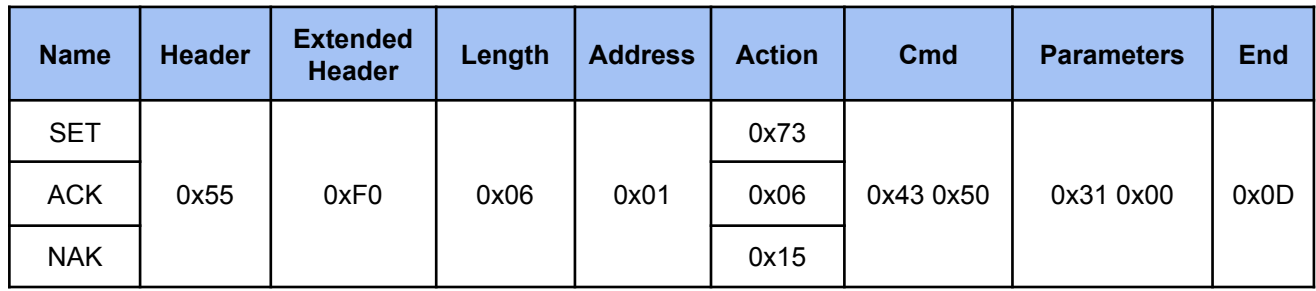

#### <span id="page-41-2"></span>**2.3.8.2 Set Camera Save Preset**

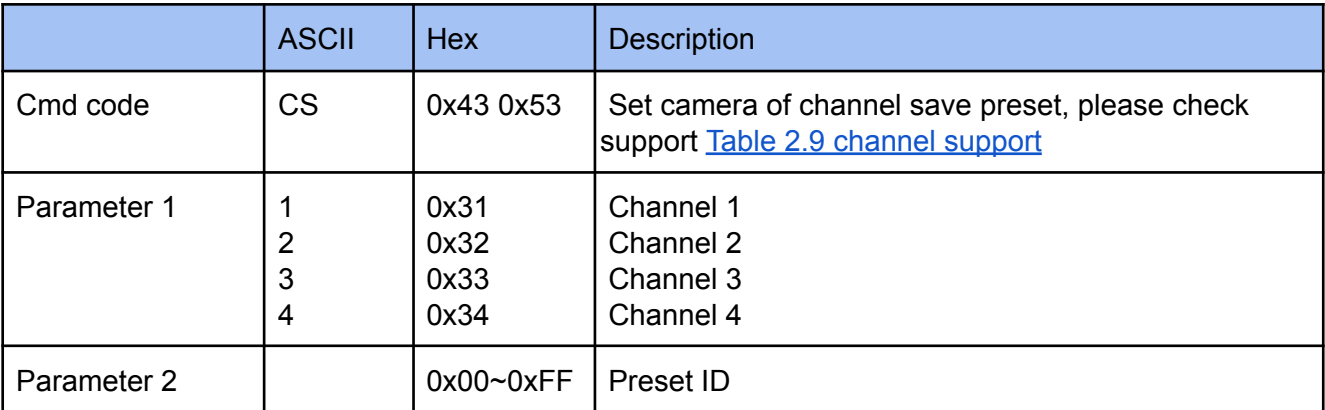

#### **Example**

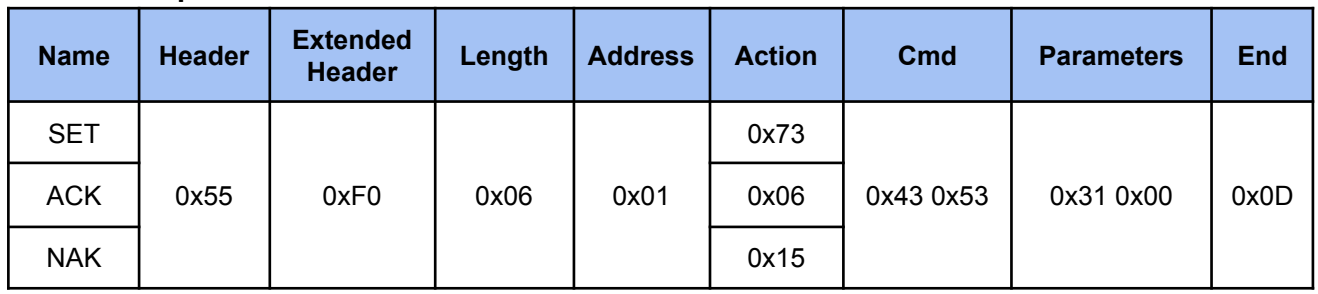

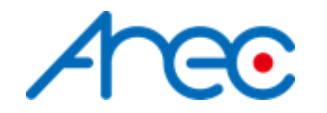

#### <span id="page-42-0"></span>**2.3.8.3 Set Camera Move**

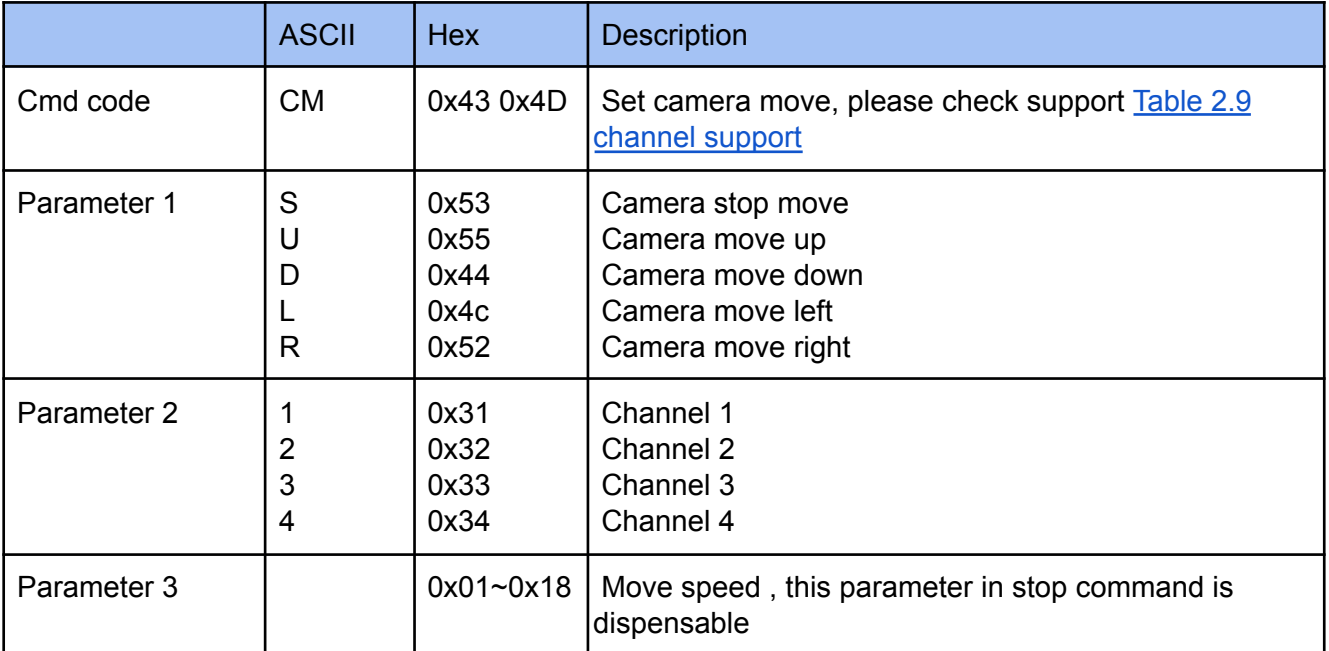

#### **Example**

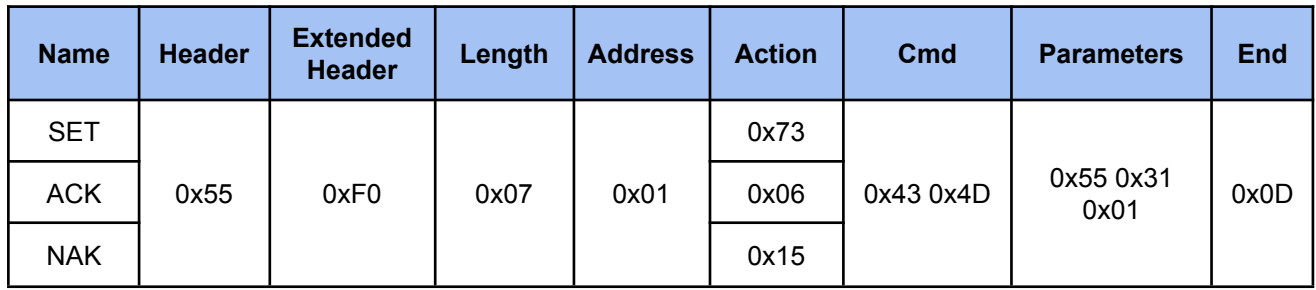

#### <span id="page-42-1"></span>**2.3.8.4 Set Camera Zoom**

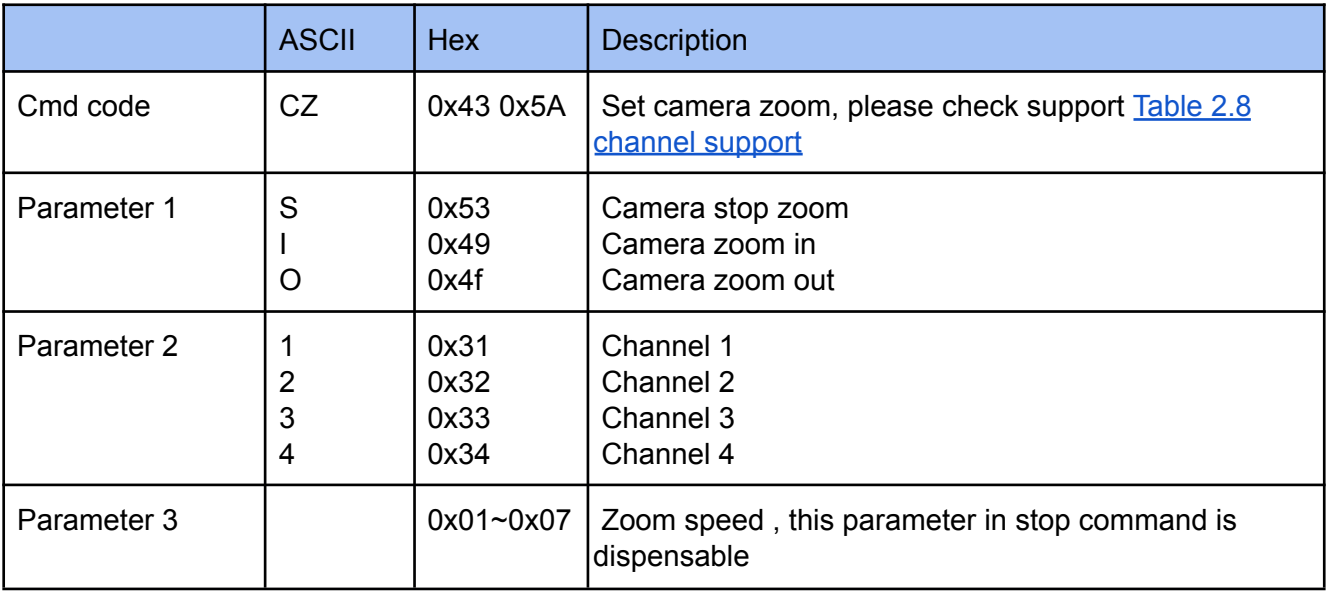

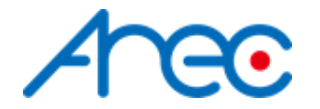

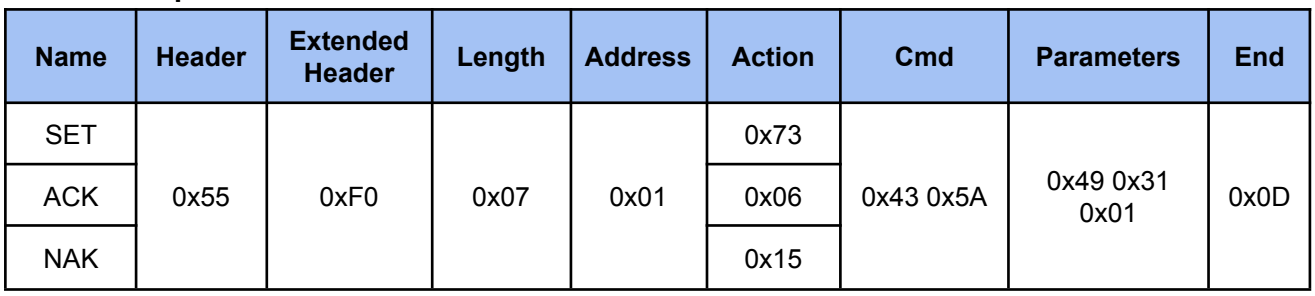

### <span id="page-43-0"></span>**2.3.9 Cmd Video Metadata**

#### <span id="page-43-1"></span>**2.3.9.1 Set Video Metadata**

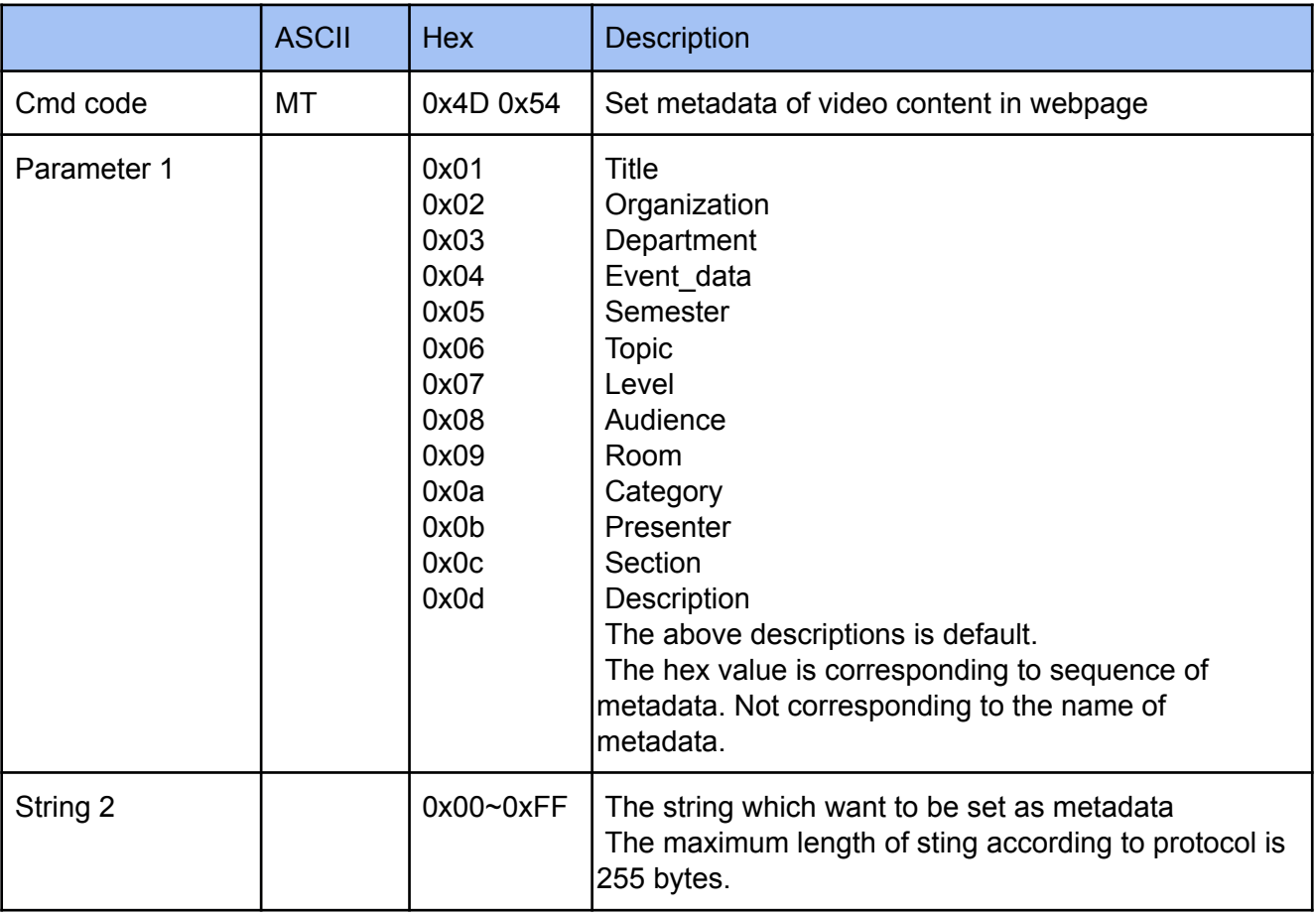

#### **Example**

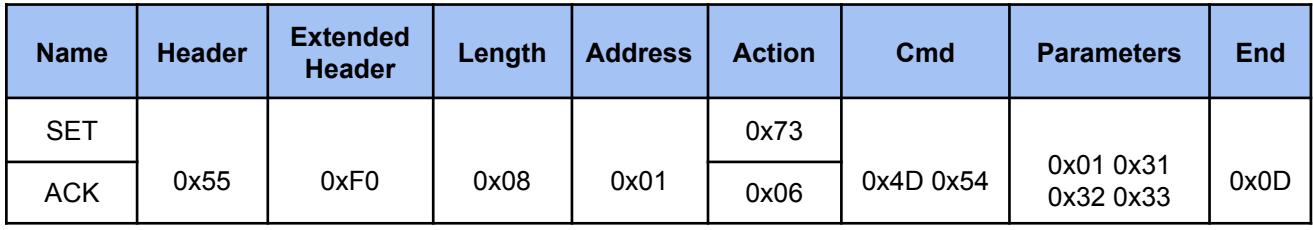

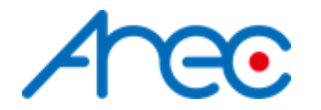

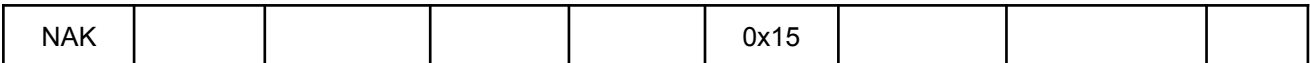

#### <span id="page-44-0"></span>**2.3.9.2 Get Video Metadata**

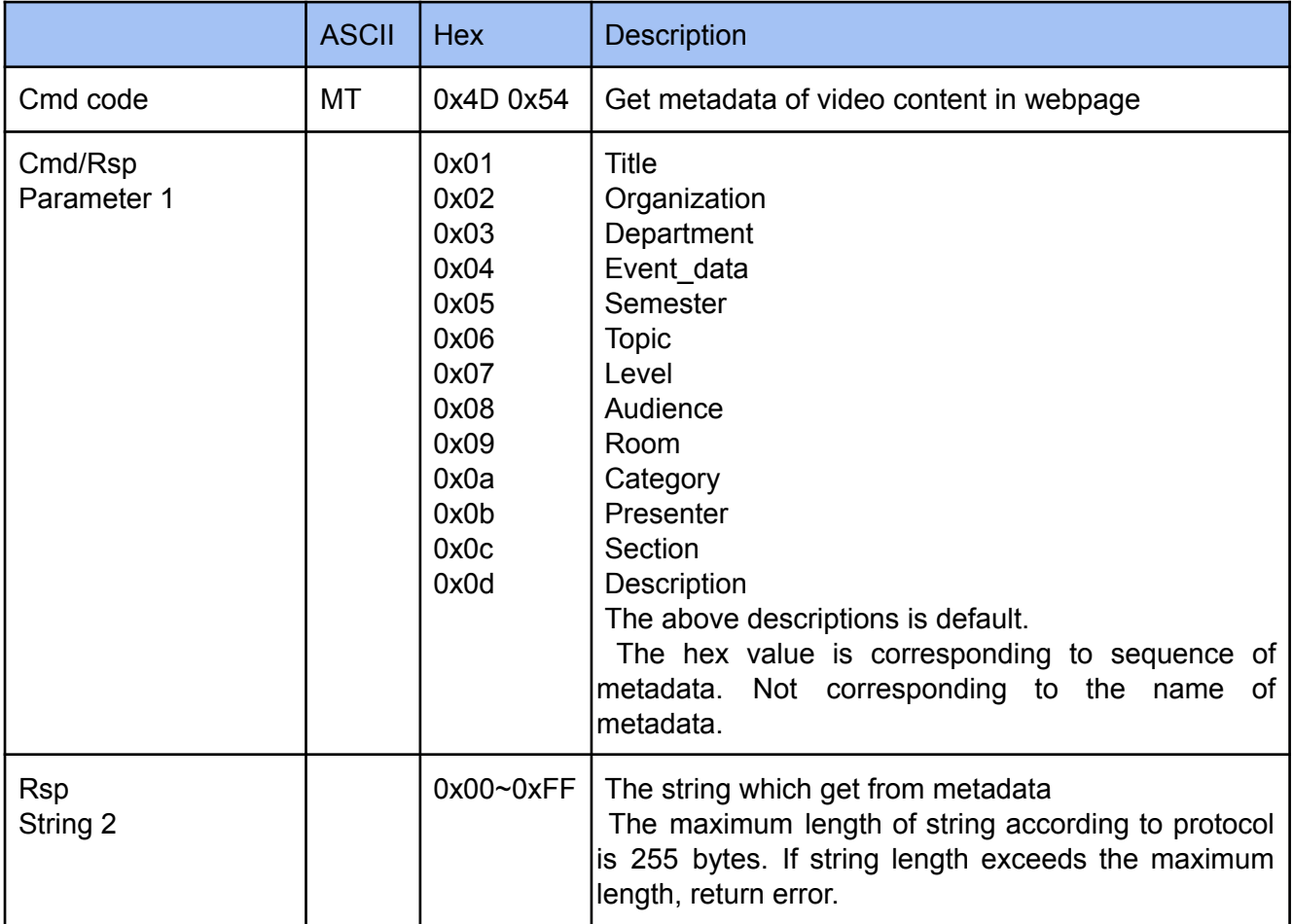

#### **Example**

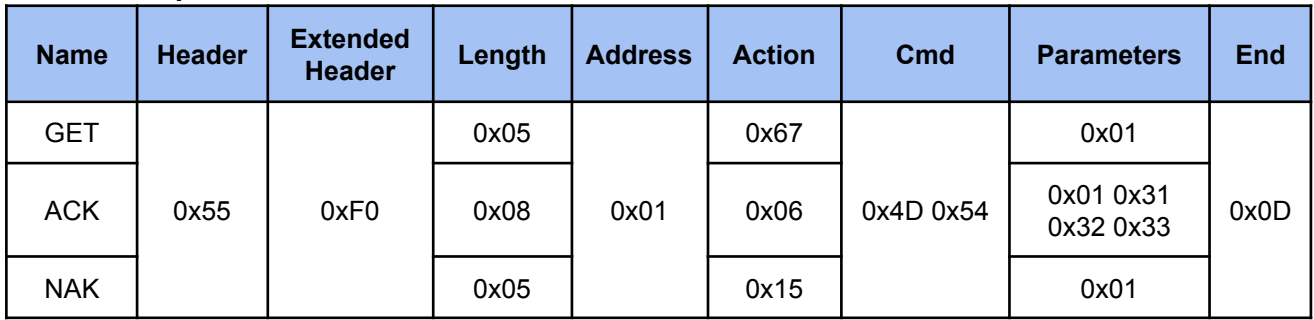

## <span id="page-44-1"></span>**2.3.10 Cmd System & Others**

#### <span id="page-44-2"></span>**2.3.10.1 Set Snapshot**

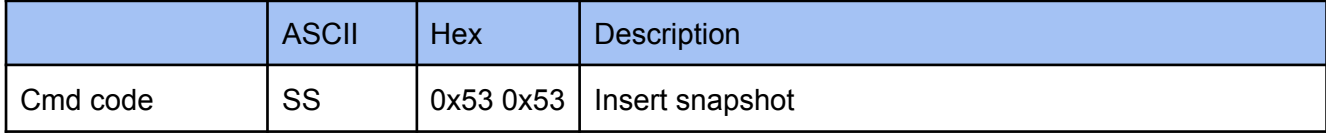

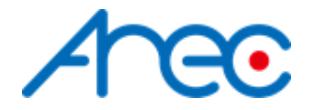

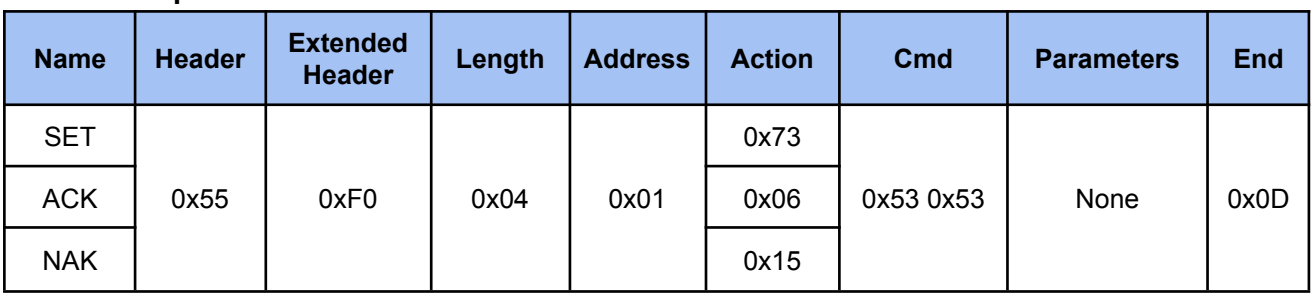

#### <span id="page-45-0"></span>**2.3.10.2 Set Bookmark**

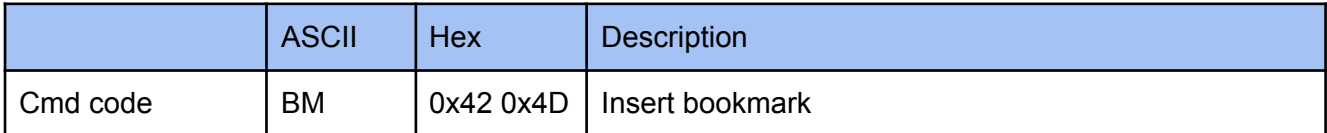

#### **Example**

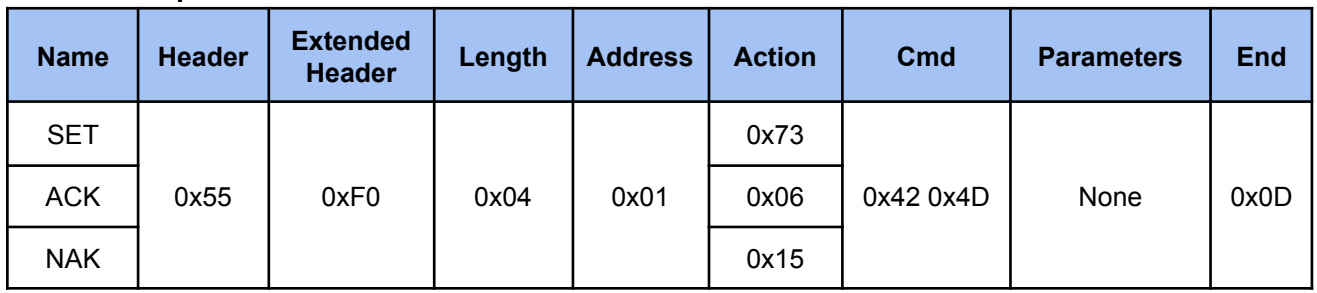

#### <span id="page-45-1"></span>**2.3.10.3 Set Backup to USB**

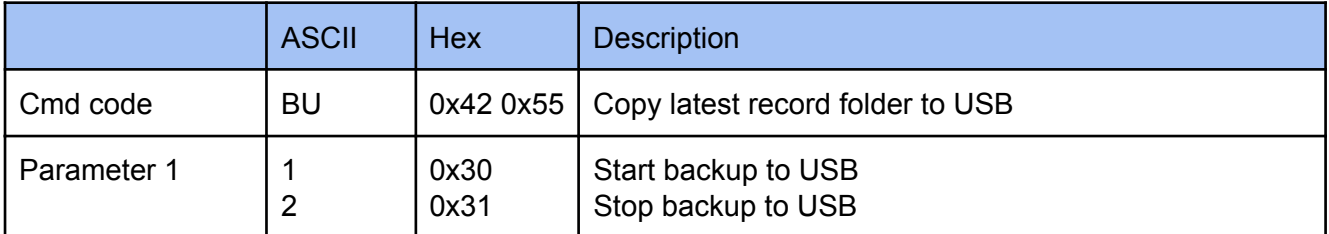

#### **Example**

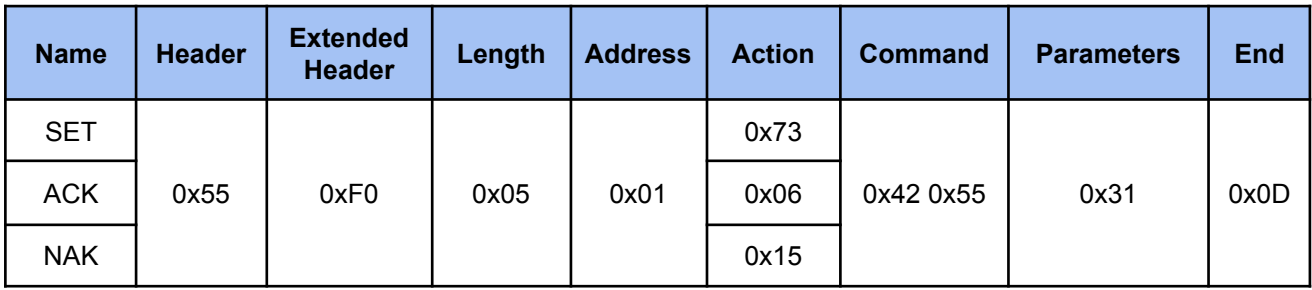

#### <span id="page-45-2"></span>**2.3.10.4 Set Standby / Wake up**

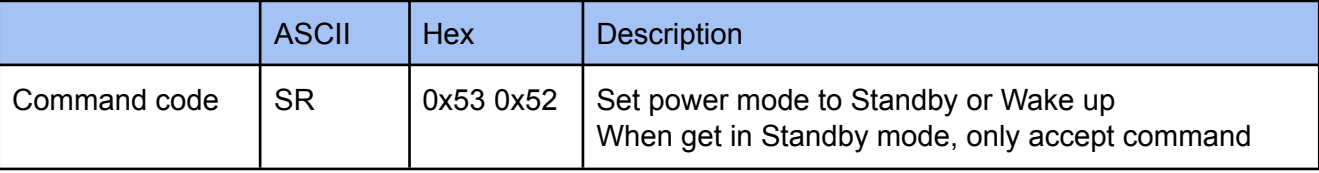

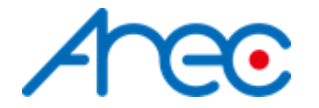

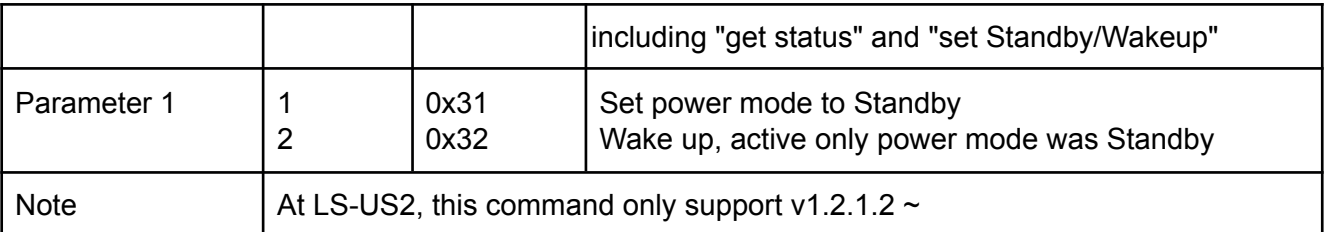

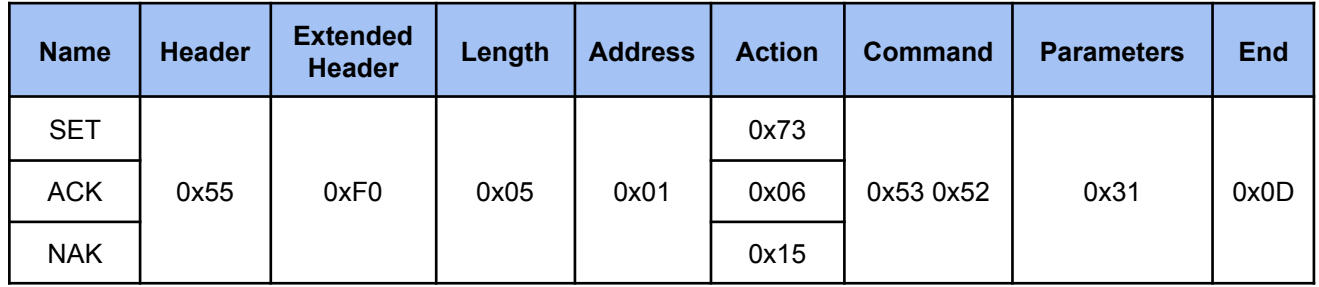

#### <span id="page-46-0"></span>**2.3.10.5 Get Model Name**

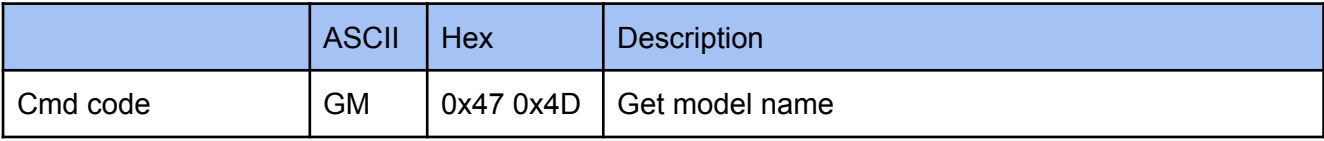

#### **Example**

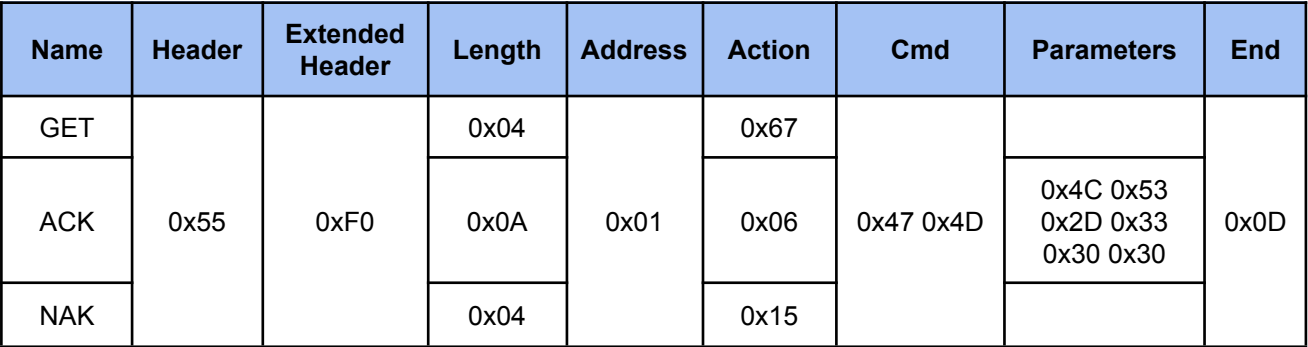

#### **The parameters of ACK change to ASCII is LS-300**

#### <span id="page-46-1"></span>**2.3.10.6 Get Network Configuration**

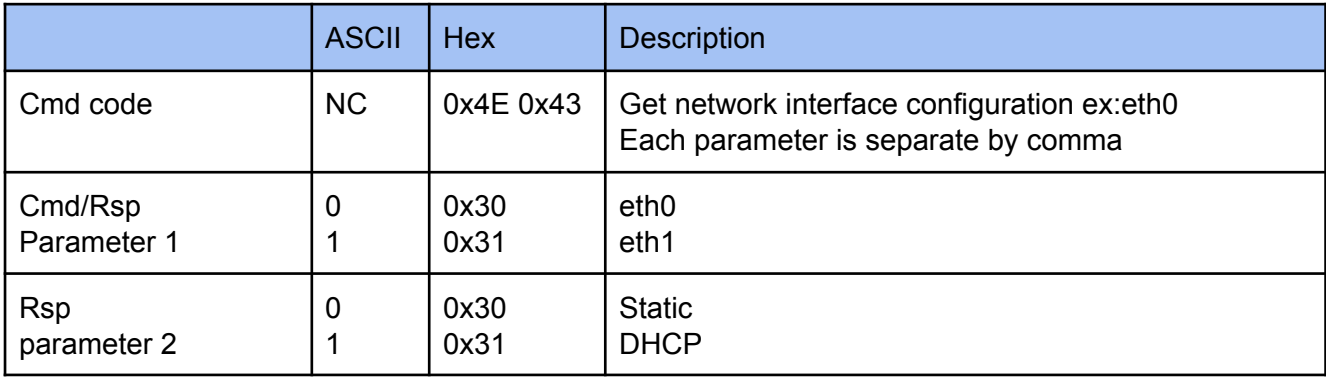

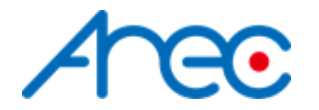

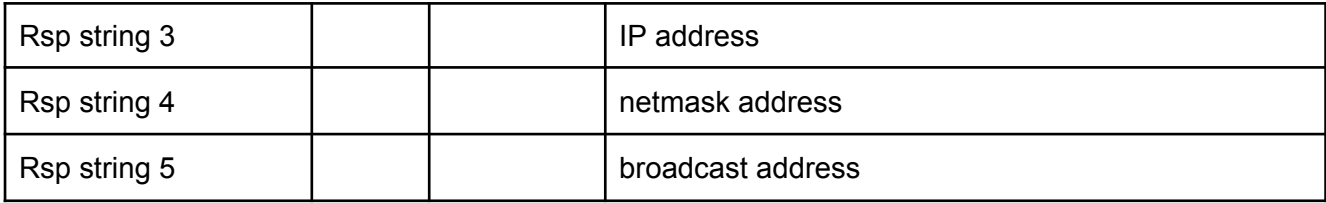

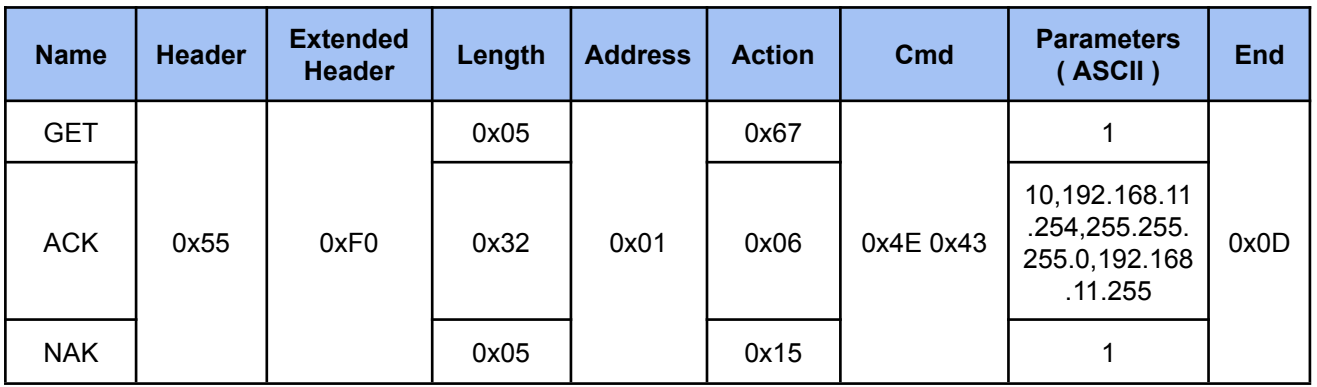

**Since the ACK parameter for HEX is too long to read, so use the ASCII code for example.**

**The ACK parameter string can be separate by comma to 5 parts:**

- **1. 1 : the network interface, here means eth1**
- **2. 0 : the ip address is assigned by DHCP or static, here means static**
- **3. 192.168.11.254 : the ip address**
- **4. 255.255.255.0 : the netmask address**
- **5. 192.168.11.255 : the broadcast address**

#### <span id="page-47-0"></span>**2.3.10.7 Ntfy USB Copy State**

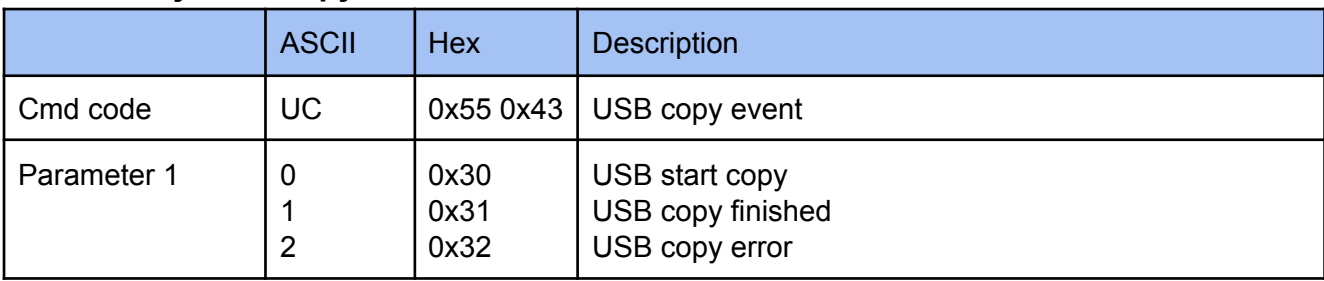

#### **Example**

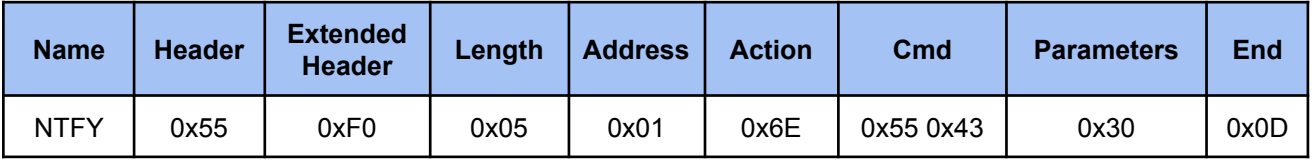

#### <span id="page-47-1"></span>**2.3.10.8 Ntfy USB Mount State**

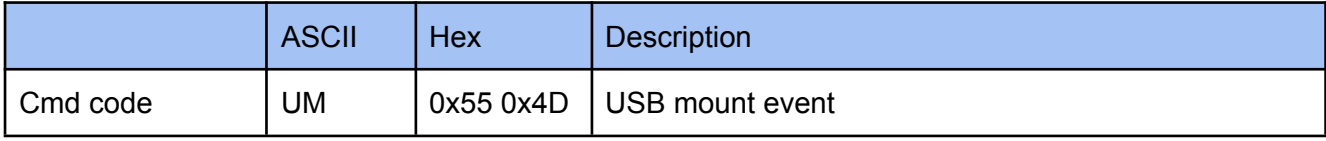

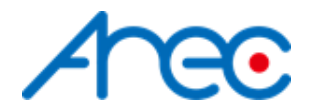

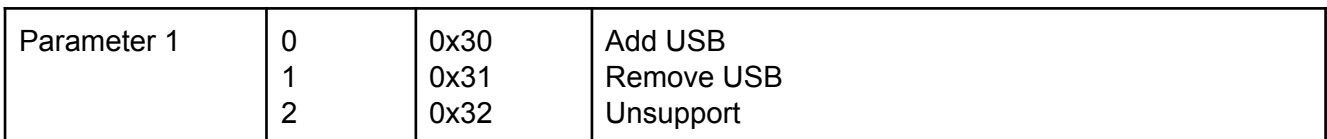

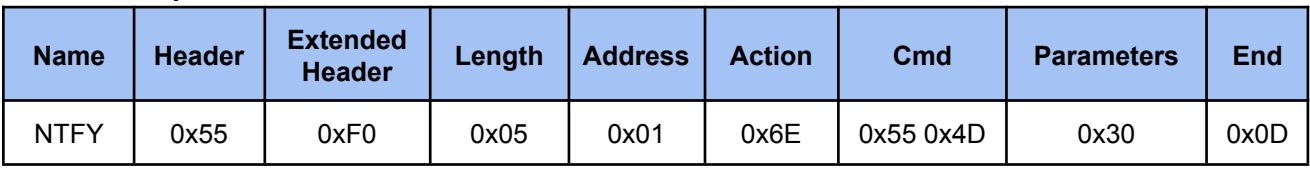

#### <span id="page-48-0"></span>**2.3.10.9 Ntfy USB Record State**

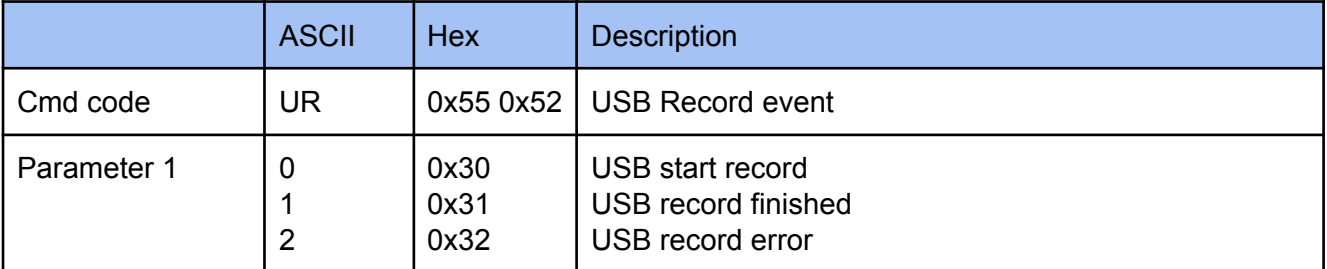

#### **Example**

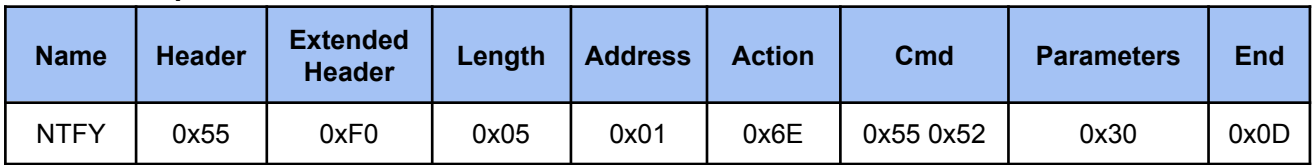

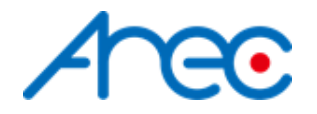

## **3 Key Pass-Through Protocol**

## <span id="page-49-1"></span><span id="page-49-0"></span>**3.1 Description**

Key pass-through protocol is used for an external device that want to simulate as the keypad button of the media station. The operation transition with Key data field of the protocol is the same as key code from the keypad button.

## <span id="page-49-2"></span>**3.2 Format**

#### <span id="page-49-3"></span>**3.2.1 Cmd**

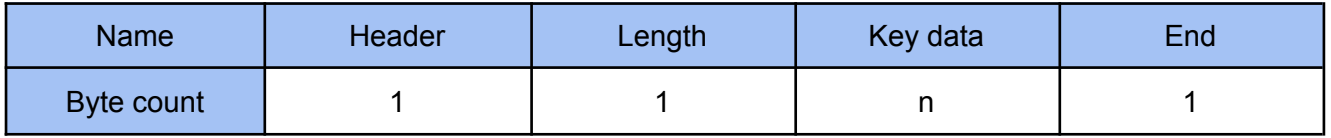

## *● Header*

**0x36**

Key pass-through protocol.

● *Length*

Length is a byte counter in Key data field.

*● Key data*

Key code. Please refer to 3.3 Key code for more information.

- *● End*
	- **0x0d**

End code of command.

#### <span id="page-49-4"></span>**3.2.2 Rsp**

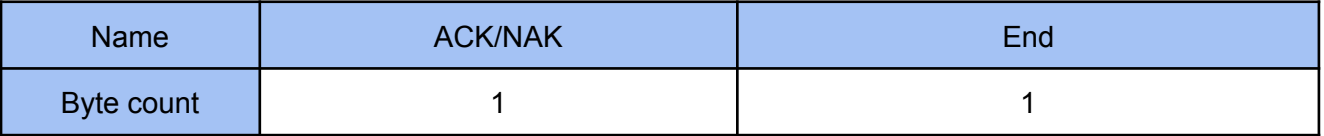

- *● ACK*
- **0x06**

The command is accepted in the media station.

*● NAK*

The command is not accepted in the media station.

- *● End*
- **0x0d**

End code of response.

**<sup>0</sup>x15**

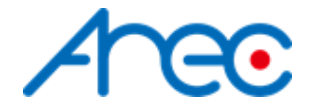

### <span id="page-50-0"></span>**3.2.3 Key code**

The Key code in the data field will be passed to media station such as key code while keypad button pressed.The byte counts of the Key data field must record in length field. There is 1 second latency between two Key codes passed to media station.

The Key codes list as below:

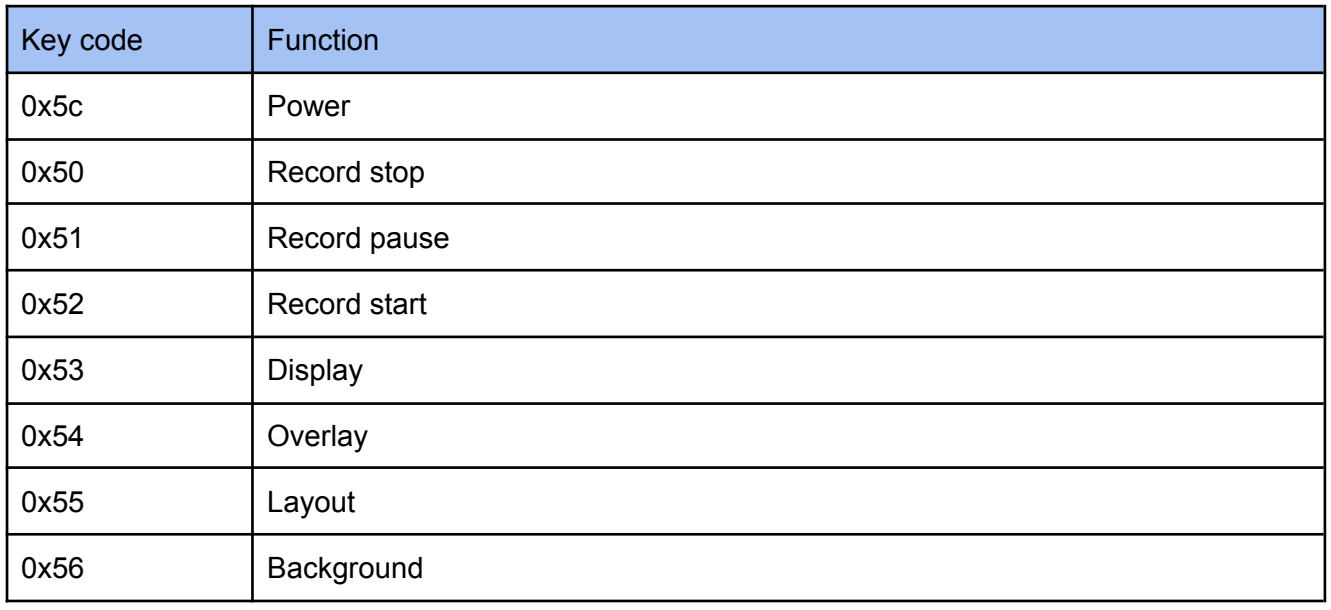

Example:

1. Record:

#### **Controller send to Media station**

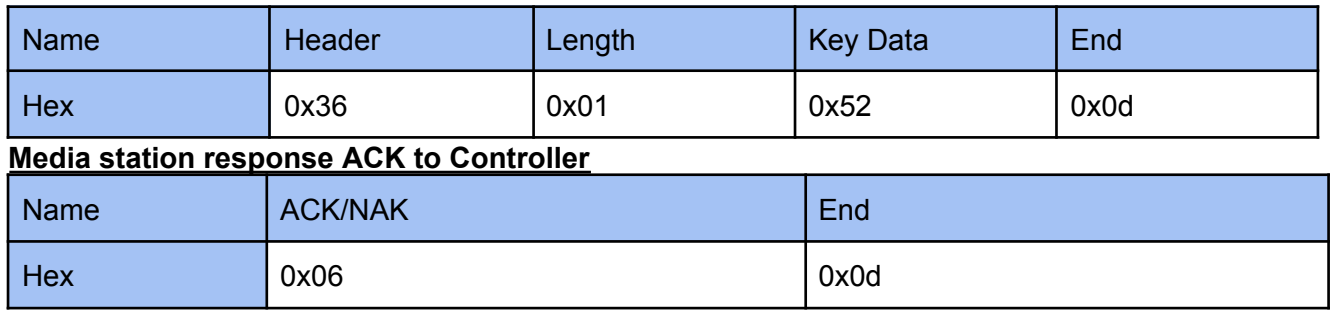

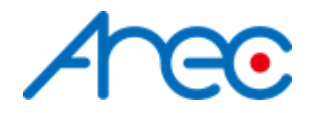

## **4 Event Notification**

## <span id="page-51-1"></span><span id="page-51-0"></span>**4.1 Description**

The event message sent to an external controller from media station for notifying system state change such as entering recording state while recording. The system state is defined same as the "State" command in Get Action Cmd List. Please refer to 4.3 Event Code and Parameters for more information.

This chapter of  $\frac{4}{3}$  Event [Notification](#page-51-0) is old format, it is recommended that use 2.3 [Cmd](#page-15-0) & **[Example](#page-15-0)** for getting events cmd from the media station.

Unsupport model: LS-US2 & KS-AK.

## <span id="page-51-2"></span>**4.2 Format**

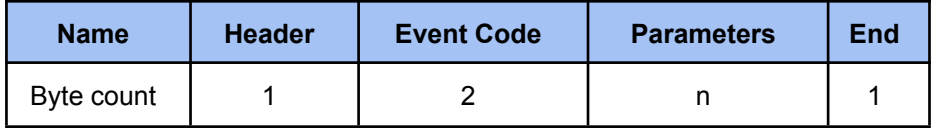

*● Header*

**0x23 (ASCII code: #)**

Protocol header.

*● Event Code*

Two bytes event code. Please refer to 4.3 Event Code and Parameters for more information.

*● Parameters*

Please refer to 4.3 Event Code and Parameters for more information.

- *● End*
- **0x0d**

End code of event.

### <span id="page-51-3"></span>**4.3 Event Code and Parameters**

#### *4.3.1 Ntfy Media State*

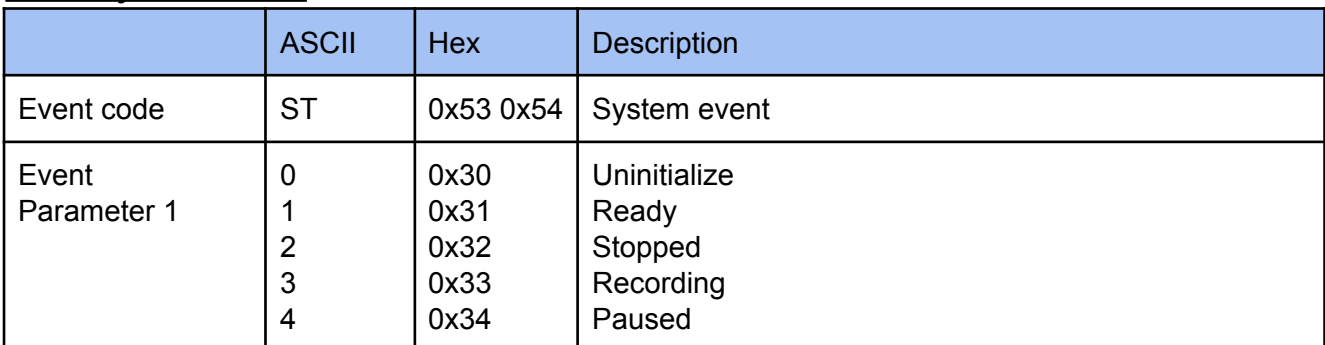

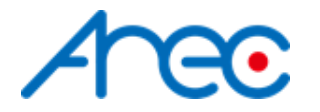

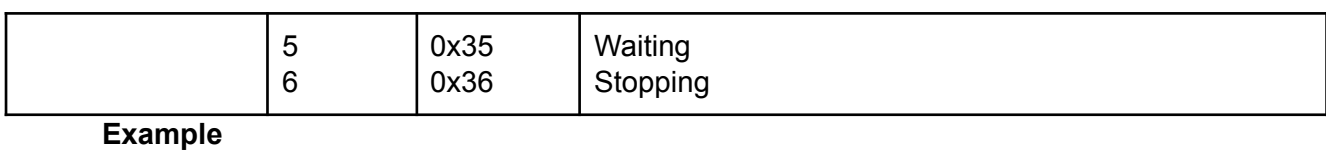

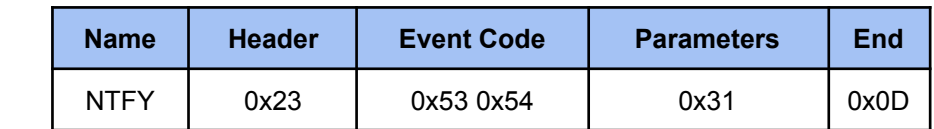

#### *4.3.2 Ntfy USB Copy State*

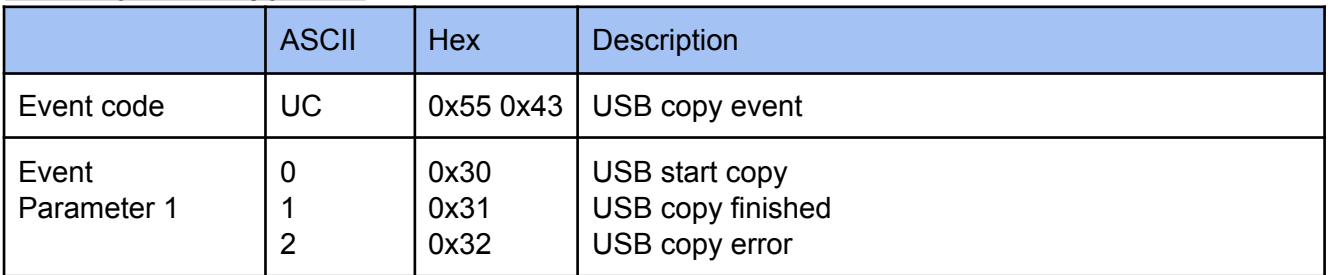

#### **Example**

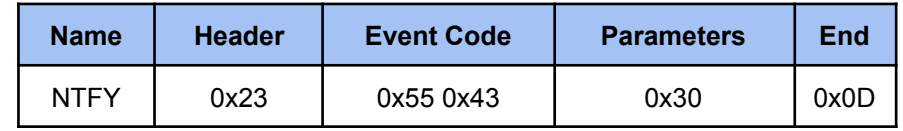

#### *4.3.3 Ntfy USB Mount State*

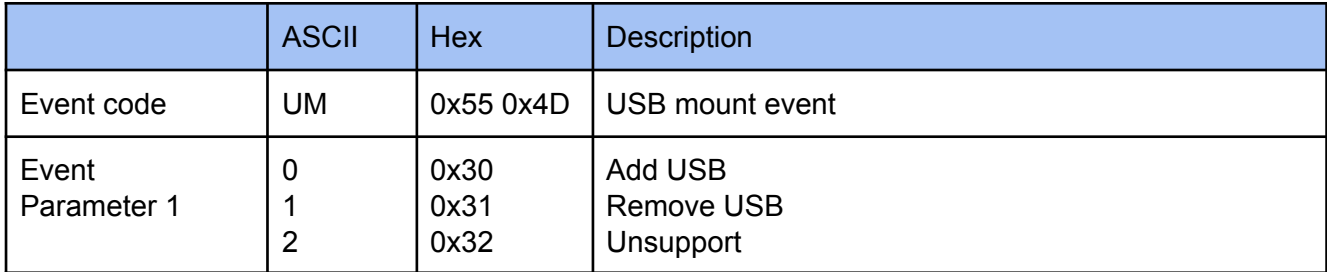

#### **Example**

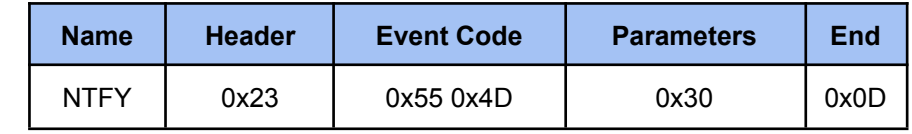

#### *4.3.4 Ntfy USB Record State*

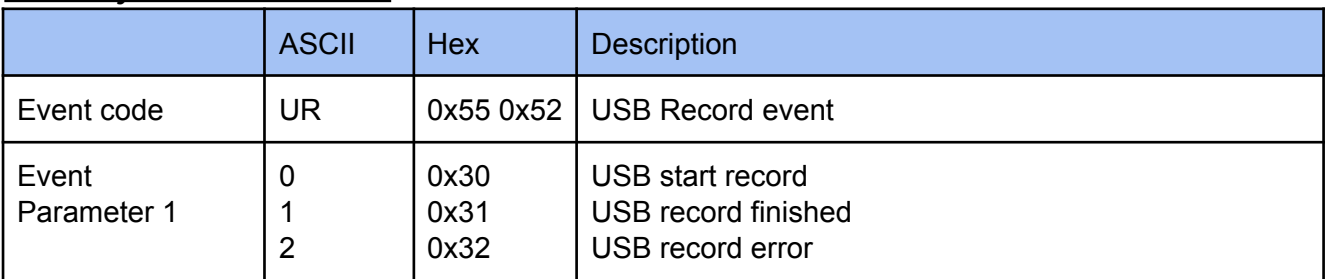

#### **Example**

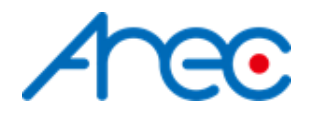

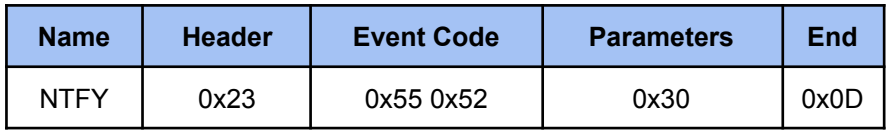

## <span id="page-53-0"></span>**5 Note**

Cmds are not accepted during media station boot-up.

## <span id="page-53-1"></span>**5.1 Format ( Enable Checksum )**

System supports both checksum and non-checksum commands.

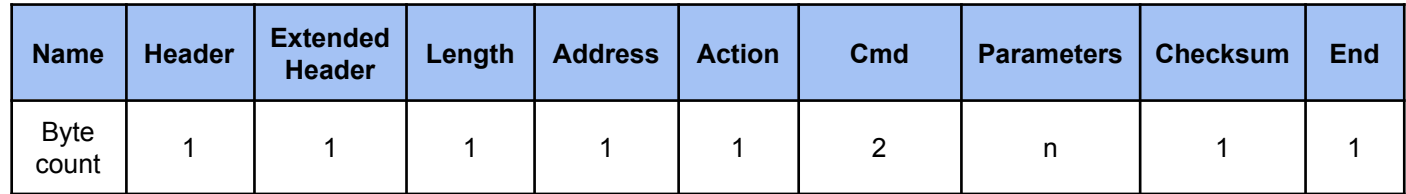

*● Header* **0x55 :** Protocol header.

#### *● Extended header*

**0xF0** : disable checksum, please reference to [2.2](#page-14-0) **0xFF :** enable checksum

#### *● Length*

Length is a byte counter from **address to Checksum** field.

Example:

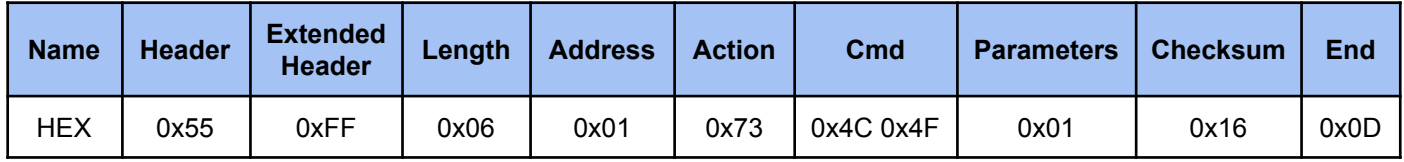

Total length = address 1 byte + action 1 byte + command 2 bytes + parameter 1 byte + checksum 1 byte = 6 bytes

- *● Address* please reference to [2.2](#page-14-0)
- *● Action* please reference to [2.2](#page-14-0)
- *● Cmd*

please reference to [2.2](#page-14-0)

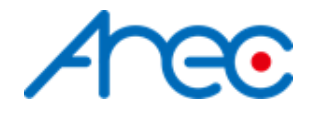

*● Parameters*

please reference to [2.2](#page-14-0)

*● Checksum*

Checksum is a byte sum. Add the data that from **length to parameters** field as unsigned binary numbers, discarding any overflow bits.

Example:

Sum = 0x06+0x01+0x73+0x4c+0x4f+0x01 = 0x116 Discarding overflow bits. Checksum = 0x16

*● End*

**0x0d :** Protocol end code